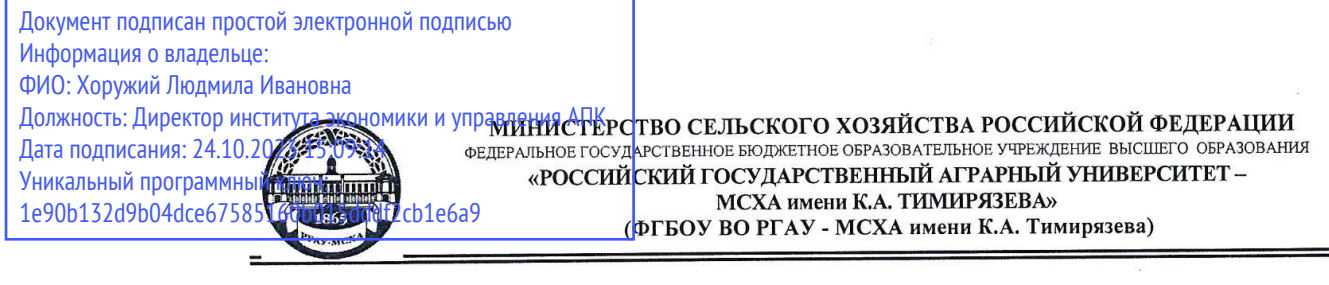

Институт экономики и управления АПК

Кафедра бухгалтерского учета, финансов и налогообложения

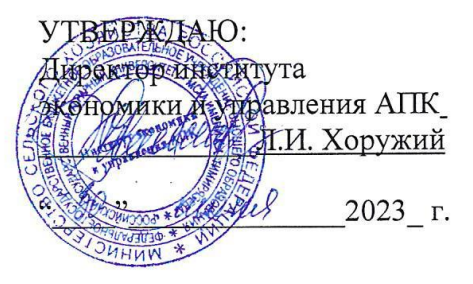

### РАБОЧАЯ ПРОГРАММА ДИСЦИПЛИНЫ **ФТД.02** Цифровизация бухгалтерского учета

для подготовки магистров

#### ФГОС ВО

Направление: 38.04.01 Экономика

Направленность: Оценка бизнеса, корпоративный учет и финансы в цифровой экономике Kypc  $2/2$ Семестр 3/4

Форма обучения: очная /заочная Год начала подготовки: 2023

Москва, 2023

 $\mathfrak{Z}$ 

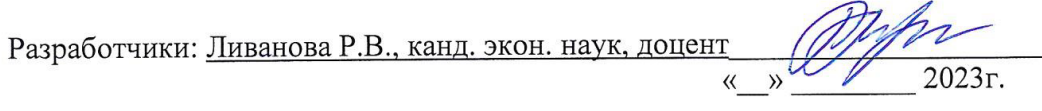

 $\frac{L}{\sqrt{8N}}$  Oct 20235. Остапчук Т.В., канд.экон.наук, доцент

Рецензент: Трясцина Н.Ю., канд, экон. наук, доцент кафедры экономической безопасности и права  $\frac{1}{2}$  06 2023 r.

Программа составлена в соответствии с требованиями ФГОС ВО по направлению подготовки 38.04.01 «Экономика», профессиональных стандартов и учебного плана 2023 года начала подготовки.

Программа обсуждена на заседании кафедры бухгалтерского учета, финансов и налогообложения протокол № 13 от «13» июня 2023 г.

И.о. зав. кафедрой Постникова Л.В., канд. экон. наук, доцент

«13» июня 2023г.

#### Согласовано:

Председатель учебно-методической комиссии института экономики и управления АПК Гупалова Т.Н., канд. экон. наук, доцент  $\rightarrow$ 

«19» июня 2023г.

И.о. заведующего выпускающей кафедры бухгалтерского учёта, финансов и налогообложения A

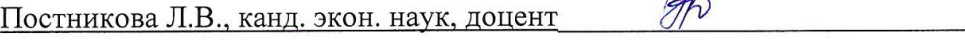

«13 » июня 2023г.

Зав. отделом комплектования ЦНБ

Equinola 2.1.

4

### **СОДЕРЖАНИЕ**

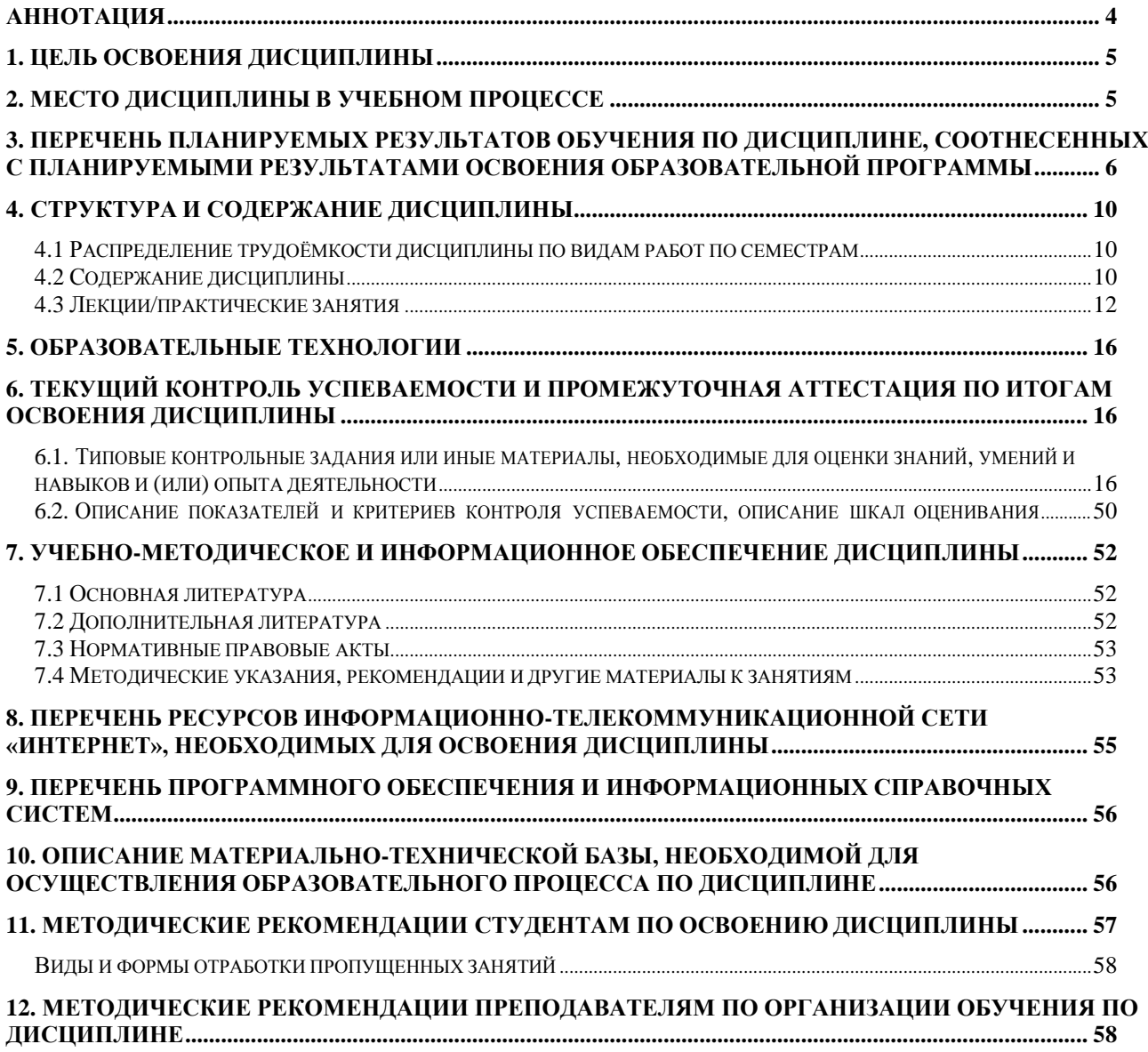

#### **Аннотация**

рабочей программы учебной дисциплины

#### **ФТД.02**

#### **«Цифровизация бухгалтерского учета»**

### <span id="page-3-0"></span>для подготовки магистра по направлению **38.04.01 Экономика** направленности **«Оценка бизнеса, корпоративный учет и финансы в цифровойэкономике»**

**Целью освоения дисциплины:** является освоение студентами теоретических и практических знаний и приобретение умений и навыков по направленности обучения в области организации процесса ведения бухгалтерского учета, составления и представления бухгалтерской (финансовой) отчетности экономическими субъектами, законодательства РФ о бухгалтерском учете и отчетности и МСФО, организационных форм ведения бухгалтерского учета, видов внутренних документов, компьютерных программ для ведения бухгалтерского учета; ведения бухгалтерского учета,составления и представления бухгалтерской (финансовой) отчетности экономических субъектов по отечественным и международным стандартам, выбора организационной формы ведения бухгалтерского учета, разъяснения порядка применения внутренних документов; ведения бухгалтерского учета, составления и представления бухгалтерской (финансовой) отчетности экономического субъекта по отечественным и международным стандартам, процедурой постановки бухгалтерского учета в соответствии с утвержденной организационной формой, планированием, организацией и контролем текущей деятельности бухгалтерской службы; итогового обобщения фактов хозяйственной жизни на счетах бухгалтерского учета с использованием цифровых инструментов и технологий.

**Место дисциплины в учебном процессе:** дисциплина включена в цикл факультативных дисциплин учебного плана по направлению 38.04.01 Экономика, направленности «Оценка бизнеса, корпоративный учет и финансы в цифровой экономике».

**Требования к результатам освоения дисциплины**: в результате освоения дисциплины формируется следующая компетенция (индикаторы)**: ПКос-2 (ПКос-2.1; ПКос-2.2; ПКос-2.3), ПКос-4 (ПКос-4.1; ПКос-4.2; ПКос-4.3).**

**Краткое содержание дисциплины:** Характеристика программы «1С: Предприятие.8», первоначальная настройка, ввод начальных остатков. Учет денежных средств и расчетов с поставщиками и покупателями в программе. Кадровый учет и учет заработной платы в программе. Учет объектов учета и формирование финансовых результатов, регламентированной отчетности в программе.

**Общая трудоёмкость дисциплины: 1** зачетная единица (**36 часов,** в том числе **4 часа/2 часа практической подготовки**).

**Промежуточный контроль: зачет в 3-м/4-м семестре.**

### **1. Цель освоения дисциплины**

<span id="page-4-1"></span><span id="page-4-0"></span>Целью освоения дисциплины: «**Цифровизация бухгалтерского учета**» является освоение студентами теоретических и практических знаний и приобретение умений и навыков по направленности обучения в области организации процесса ведения бухгалтерского учета, составления и представления бухгалтерской (финансовой) отчетности экономическими субъектами, законодательства РФ о бухгалтерском учете и отчетности и МСФО, организационных форм ведения бухгалтерского учета, видов внутренних документов, компьютерных программ для ведения бухгалтерского учета; ведения бухгалтерского учета, составления и представления бухгалтерской (финансовой) отчетности экономических субъектов по отечественным и международным стандартам, выбора организационной формы ведения бухгалтерского учета, разъяснения порядка применения внутренних документов; ведения бухгалтерского учета, составления и представления бухгалтерской (финансовой) отчетности экономического субъекта по отечественным и международным стандартам, процедурой постановки бухгалтерского учета в соответствии с утвержденной организационной формой, планированием, организацией и контролем текущей деятельности бухгалтерской службы; итогового обобщения фактов хозяйственной жизни на счетах бухгалтерского учета с использованием цифровых инструментов и технологий.

Место дисциплины в учебном процессе

Дисциплина «Цифровизация бухгалтерского учета» включена в факультативный цикл учебного плана. Дисциплина «Цифровизация бухгалтерского учета» реализуется в соответствии с требованиями ФГОС ВО, профессиональных стандартов и Учебного плана по направлению 38.04.01 «Экономика», направленности «Оценка бизнеса, корпоративный учет и финансы в цифровой экономике». Предшествующим курсом, включенными в учебный план, на котором непосредственно базируется дисциплина «Цифровизация бухгалтерского учета», является «Бухгалтерский финансовый учет (продвинутый курс). Дисциплина «Цифровизация бухгалтерского учета» является основополагающей для подготовки к процедуре защиты и защиты выпускной квалификационной работы. Особенностью дисциплины является то, что занятия проходят в компьютерном классе, задание выполняется через интернет в электронной цифровой среде на сайте для учебных заведений <https://edu.1cfresh.com/> в программе «1С: Предприятие 8».

Рабочая программа дисциплины «**Цифровизация бухгалтерского учета**» для инвалидов и лиц с ограниченными возможностями здоровья разрабатывается индивидуально с учетом особенностей психофизического развития, индивидуальных возможностей и состояния здоровья таких обучающихся.

### <span id="page-5-0"></span>**2. Перечень планируемых результатов обучения по дисциплине, соотнесенных с планируемыми результатами освоения образовательной программы**

Изучение данной учебной дисциплины направлено на формирование у обучающихся профессиональных компетенций: ПКос-2 **(ПКос-2.1; ПКос-2.2; ПКос-2.3)** ПКос-4 **(ПКос-4.1; ПКос-4.2;ПКос-4.3),** представленных в таблице 1.

## Таблица 1

## **Требования к результатам освоения учебной дисциплины**

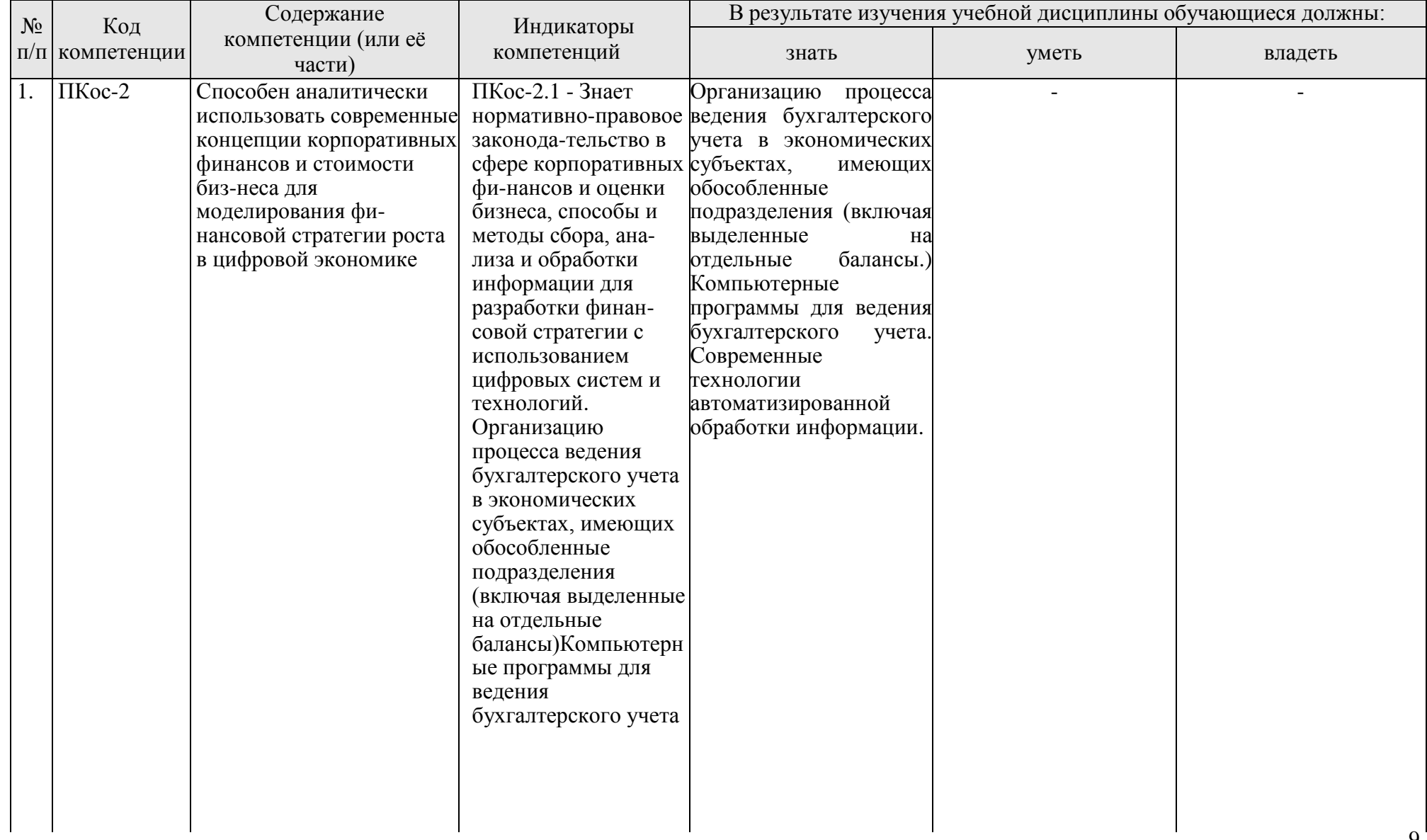

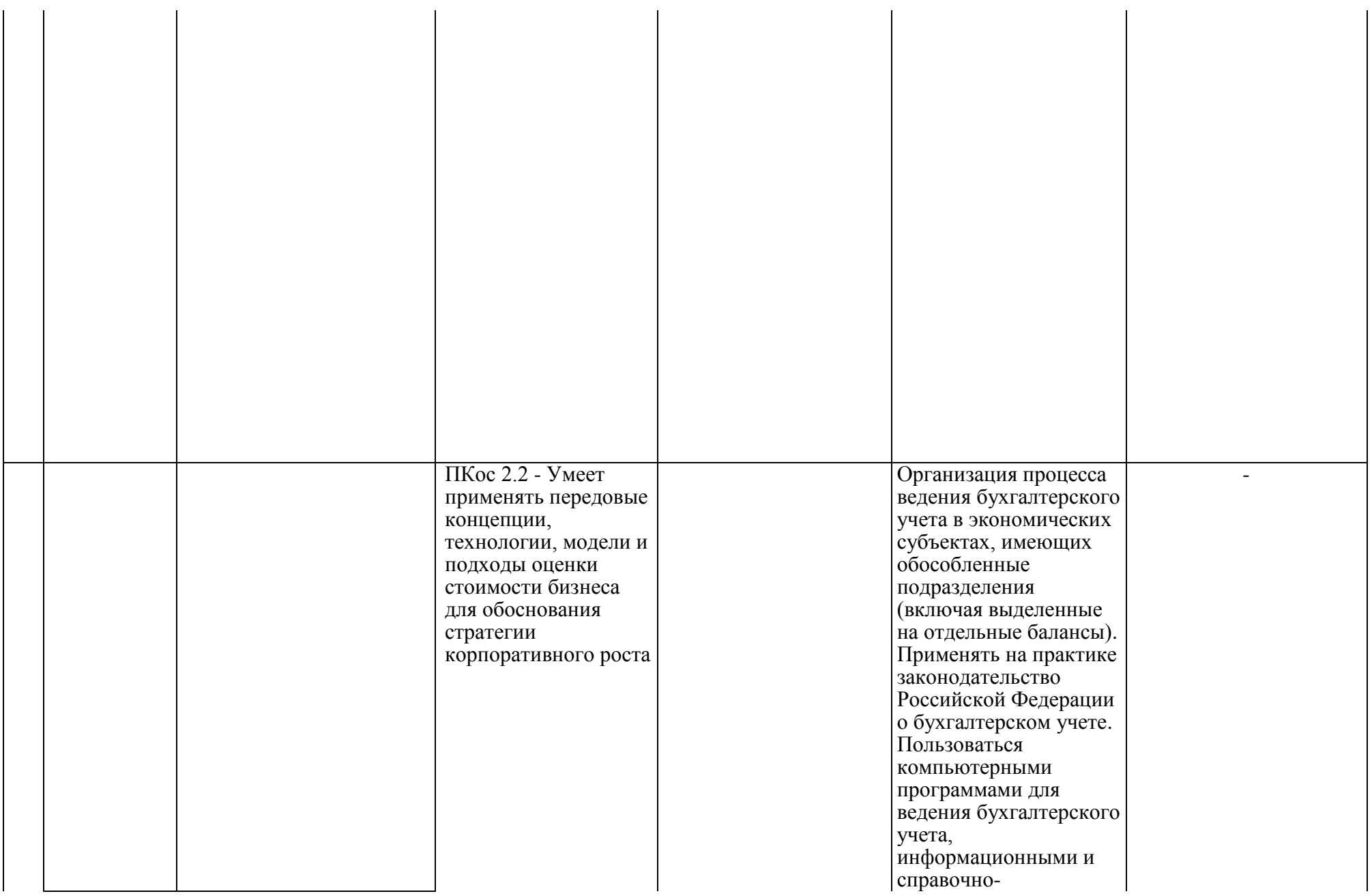

10

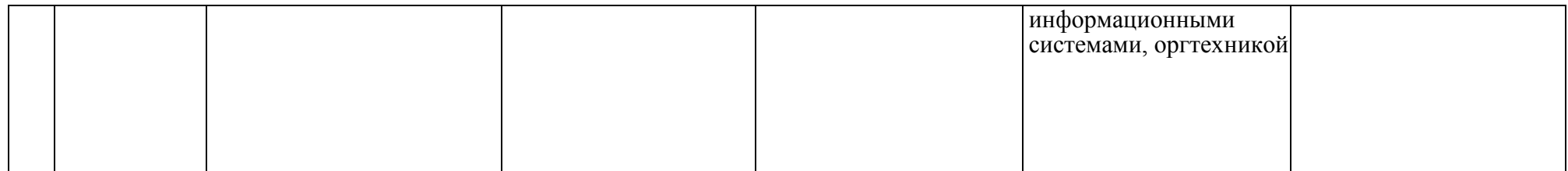

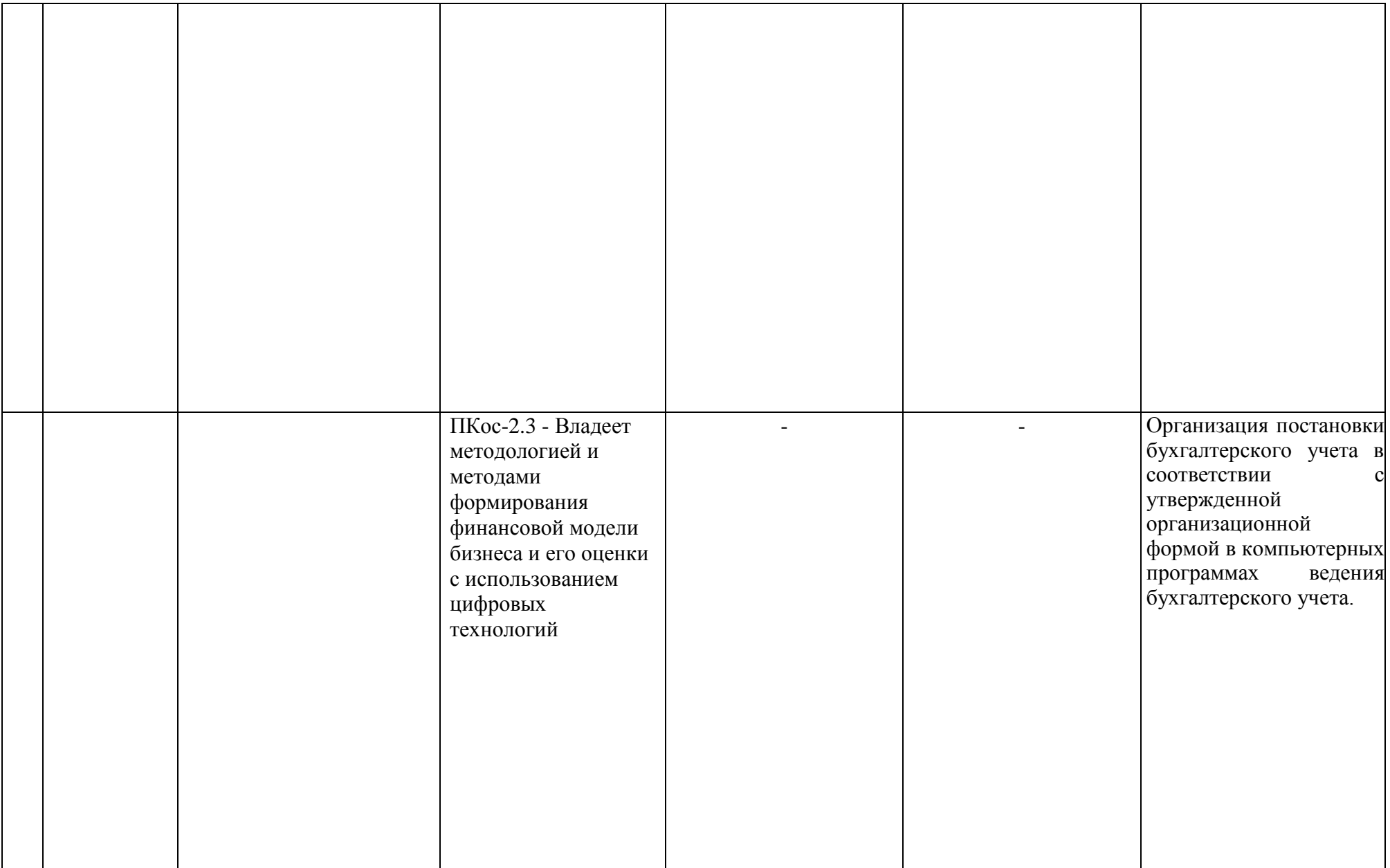

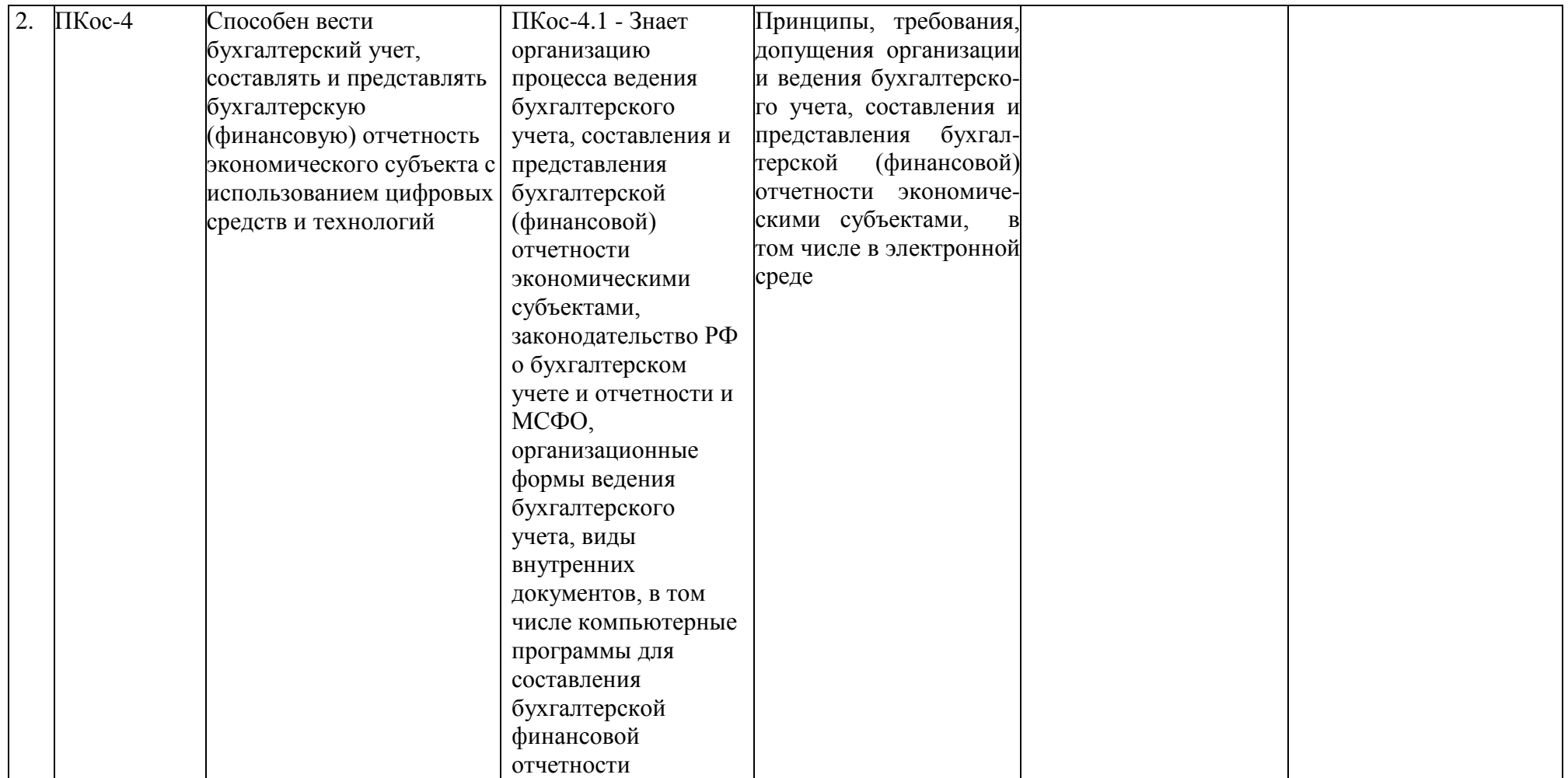

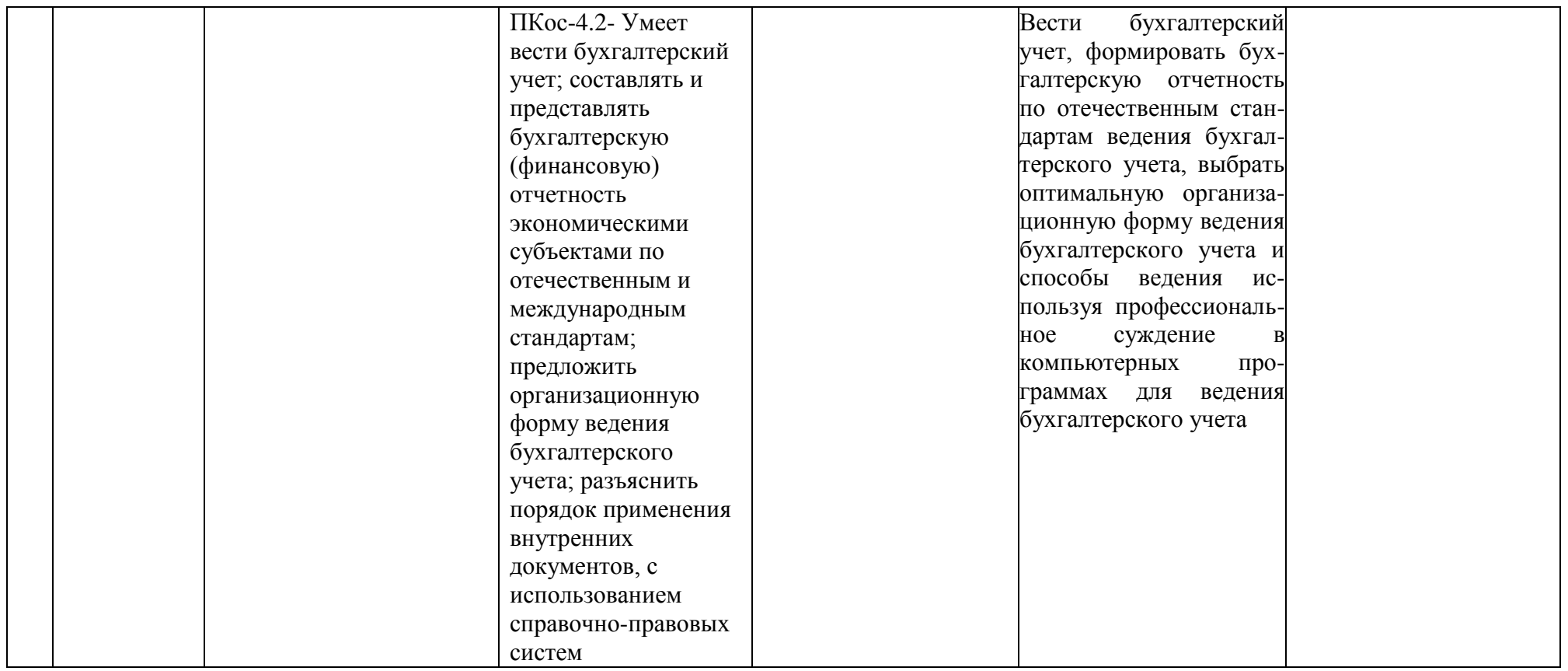

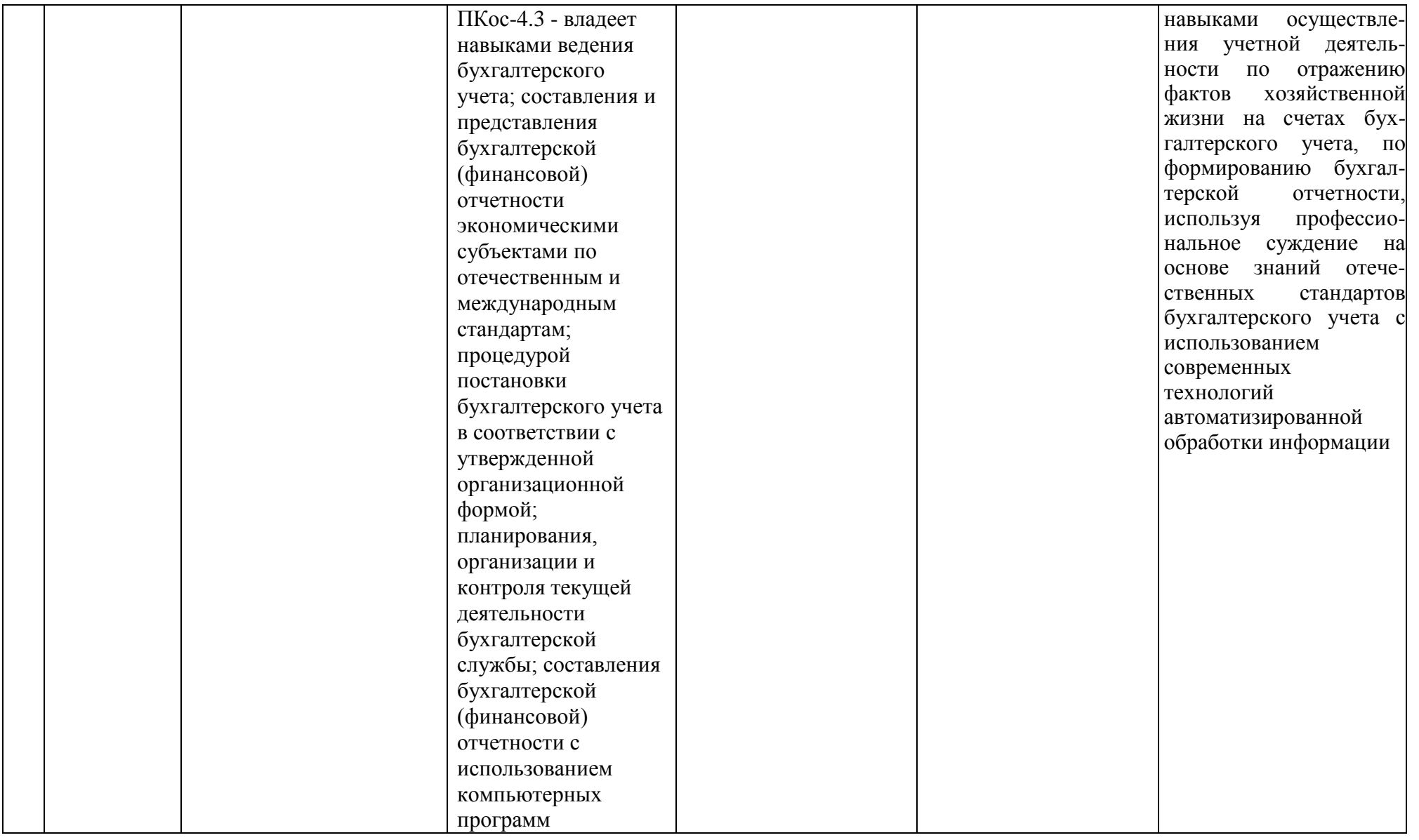

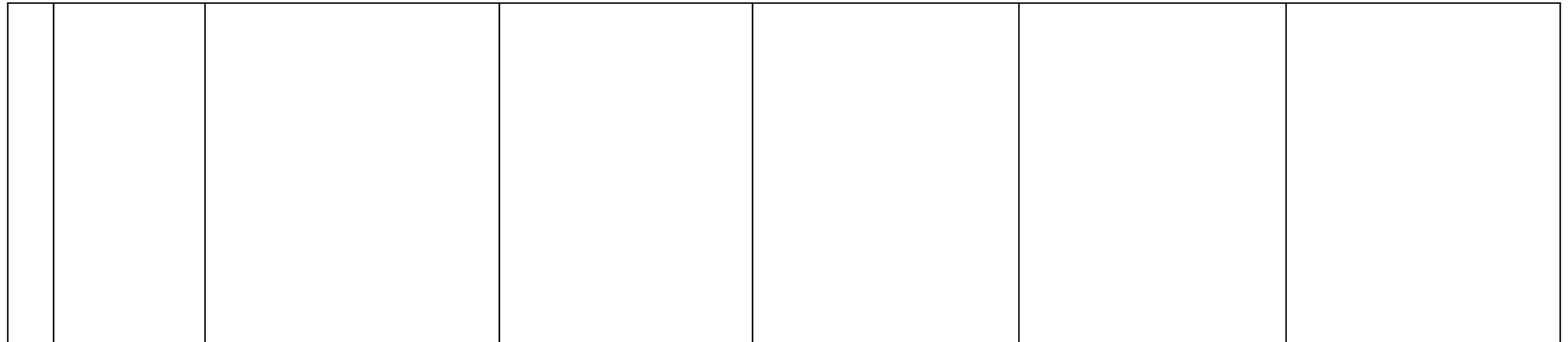

### **3. Структура и содержание дисциплины**

<span id="page-14-1"></span><span id="page-14-0"></span>**4.1 Распределение трудоёмкости дисциплины по видам работ по семестрам** Общая трудоёмкость дисциплины составляет **1 зач. ед. (36 часов**). Формой промежуточного контроля знаний студентов по дисциплине является зачёт в **3-м/ 4-м** семестре. Распределение по видам работ семестрам представлено в таблице 2.

### **ОЧНАЯ ФОРМА ОБУЧЕНИЯ**

Таблица 2а

#### **Распределение трудоёмкости дисциплины по видам работ по семестрам**

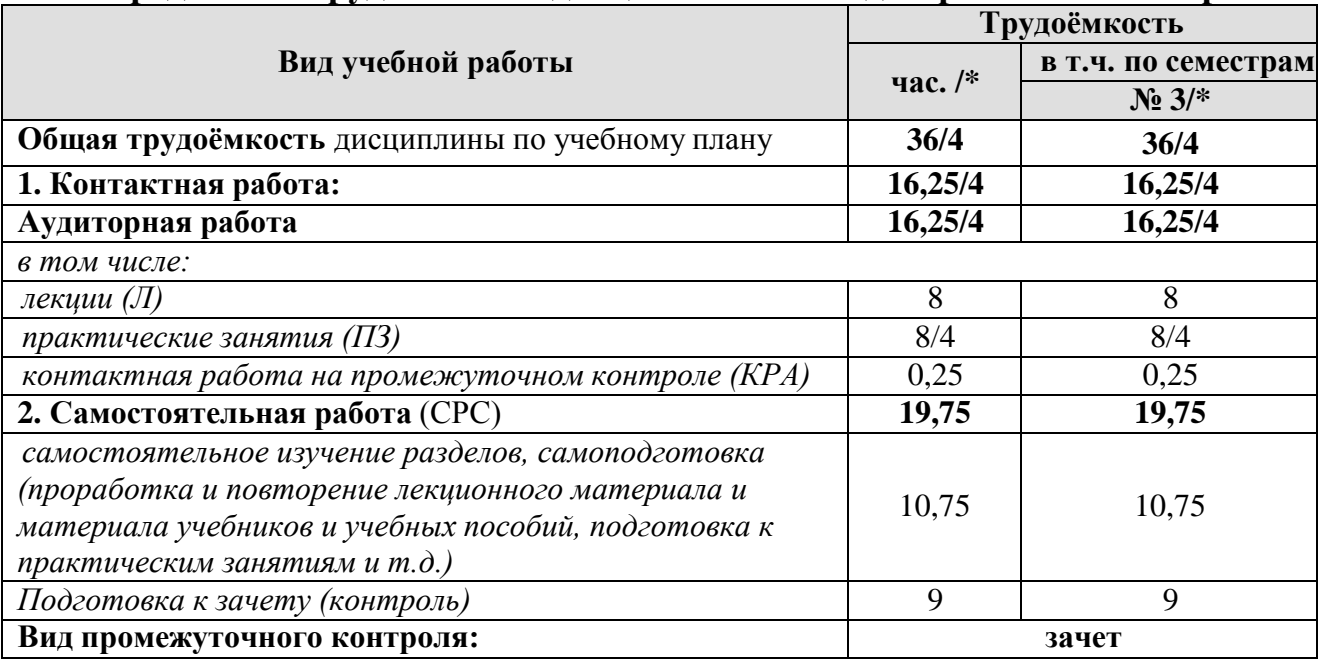

\* в том числе практическая подготовка

### **ЗАОЧНАЯ ФОРМА ОБУЧЕНИЯ**

Таблица 2б

#### **Распределение трудоёмкости дисциплины по видам работ по семестрам**

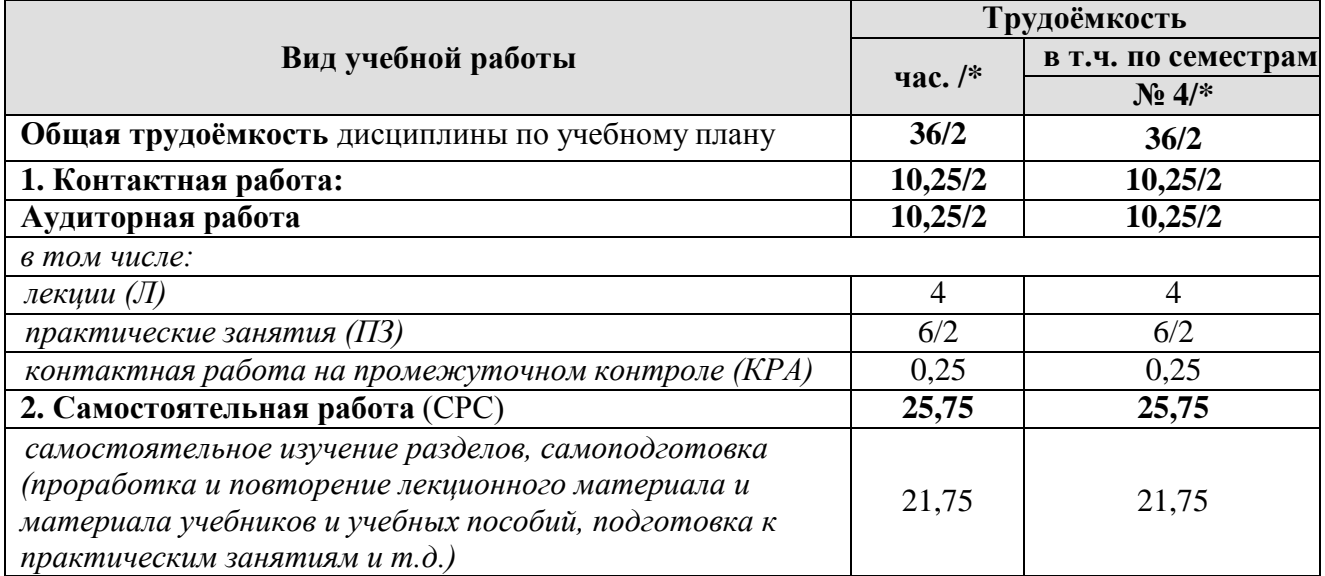

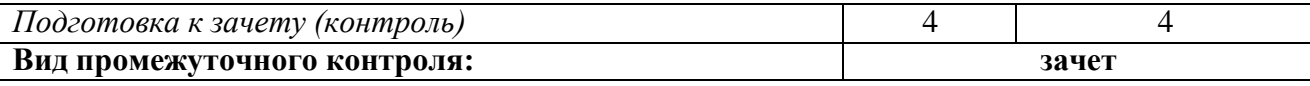

<span id="page-15-0"></span>\* в том числе практическая подготовка

## **4.2 Содержание дисциплины**

### **ОЧНАЯ ФОРМА ОБУЧЕНИЯ**

Таблица 3а

## **Тематический план учебной дисциплины**

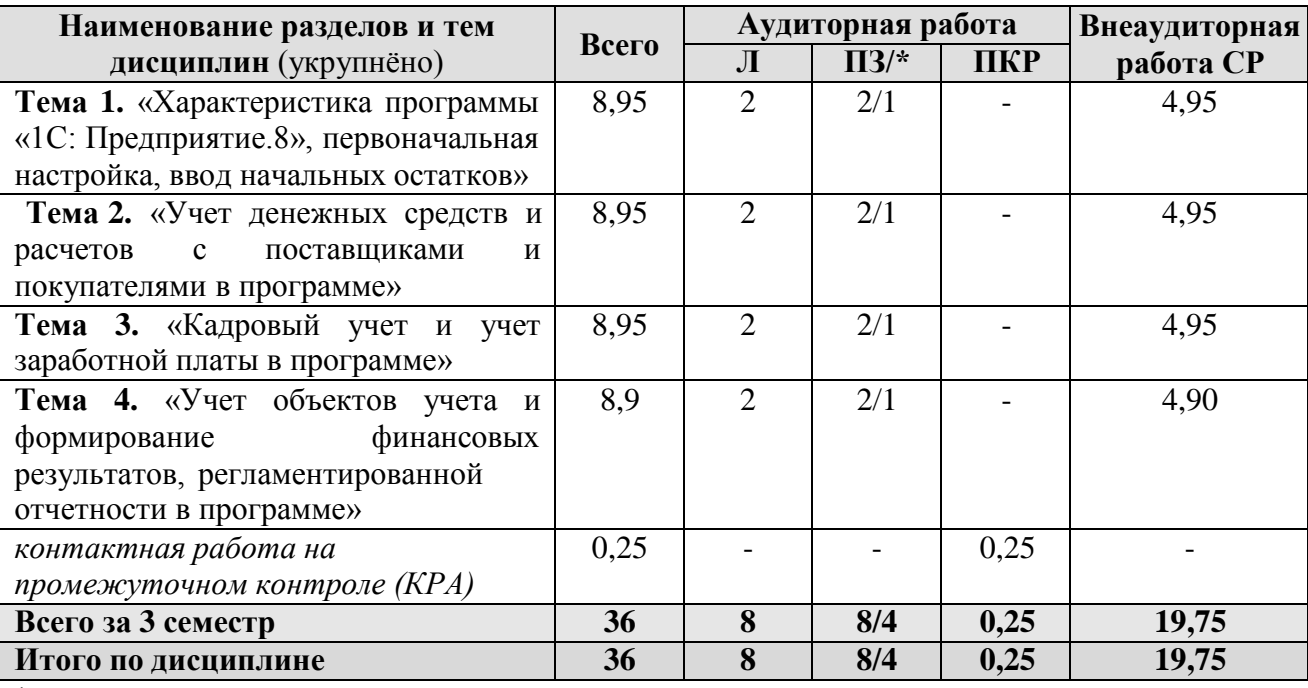

\* в том числе практическая подготовка

### **Тема 1. «Характеристика программы «1С: Предприятие.8», первоначальная настройка, ввод начальных остатков»**

Возможности платформы «1С: Предприятие 8»; совместимость с предыдущими версиями; ведение учета деятельности нескольких организаций; поддержка разных систем налогообложения; обновление конфигурации.

Запуск программы и режимы работы; интерфейс программы; регистрация фактов хозяйственной деятельности; работа со списками, журналами, документами и отчетами; настройка элементов интерфейса; регистры бухгалтерского учёта. Общие настройки программы; поддержка и обслуживание программы; настройки пользователей и прав; использование электронной почты; обмен электронными документами; перенос данных между локальной версией и сервисом. Ввод сведений об организации; функциональность; параметры учёта; настройка учётной политики; персональные настройки пользователя; план счетов; справочники; ввод начальных остатков.

### **Тема 2. «Учет денежных средств и расчетов с поставщиками и покупателями в программе»**

Аналитический учет денежных средств; валюты; статьи движения денежных средств; кассовые операции; документы по кассовым операциям; расчеты с подотчетными лицами; расчеты платежными картами; Кассовая книга; Лимит остатка кассы; денежные документы. Работа с документом «Авансовый отчет»; командировочные расходы в бухгалтерском и налоговом учете; представительские расходы; аналитический учет; регистры учета. Банковские операции, первичные документы; банковские выписки; зачисление на расчётный счёт; списание с расчетного счета; обмен с банком.

Справочник контрагентов; договоры с контрагентами; особенности учета расчетов в иностранной валюте; установка счетов учета расчетов с контрагентами; учет авансовых платежей; корректировка задолженности; учет резервов по сомнительным долгам; акт сверки расчетов; акт инвентаризации расчетов. Зачёт взаимных требований; списание расходов будущих периодов; расходы на рекламу; операции, введенные вручную; типовые операции; совмещение деятельности, облагаемой и не облагаемой НДС.

### **Тема 3. «Кадровый учет и учет заработной платы в программе»**

Возможности кадрового учета в программе; справочники кадрового учета; документы по кадровому учету; отчеты по кадрам.

Возможности учета заработной платы в программе; настройки параметров учета зарплаты; начисления по заработной платы; больничный лист; отпуск; прочие начисления. Учет удержаний из заработной платы в программе; удержания по исполнительным листкам; удержание НДФЛ; удержание добровольных страховых взносов работников; др. удержания. Начисление страховых взносов по обязательному социальному страхованию; формирование платежных поручений; отчеты по страховым взносам с ФОТ.

Выплата заработной платы из кассы организации; выплата заработной платы по «зарплатному» проекту; отчеты по заработной плате и налогам (взносам) с ФОТ.

### **Тема 4. «Учет объектов учета и формирование финансовых результатов, регламентированной отчетности в программе»**

Поступление объектов ОС; принятие к учету ОС; перемещение ОС; модернизация основных средств; списание основных средств. Порядок начисления амортизации по основным средствам; закрытие месяца, инвентаризация основных средств, регистры учета по основным средствам и отчетность.

Поступление нематериальных активов; принятие к учету нематериальных активов; принятие к учету НИОКР; передача нематериальных активов; списание НМА; параметры амортизации НМА; регистры учета по НМА и отчетность.

Поступление товаров и услуг; поступление доп. Расходов; учет импортных товаров; возврат товаров поставщику; корректировка поступления; закупка товаров и услуг по договору комиссии (агентскому договору). Поступление материалов; аналитический учет номенклатуры; операции по складу; проведение инвентаризации.

Помощник закрытия месяца; регламентные операции. Экспресс-проверка ведения учета; анализ налогового учета по НДС; анализ учета по налогу на прибыль; стандартные отчеты; настройки отчета; механизм расшифровки отчетных данных; автоматическое суммирование отчетных данных; виды стандартных отчетов; регламентированная отчетность.

### **ЗАОЧНАЯ ФОРМА ОБУЧЕНИЯ**

Таблица 3б

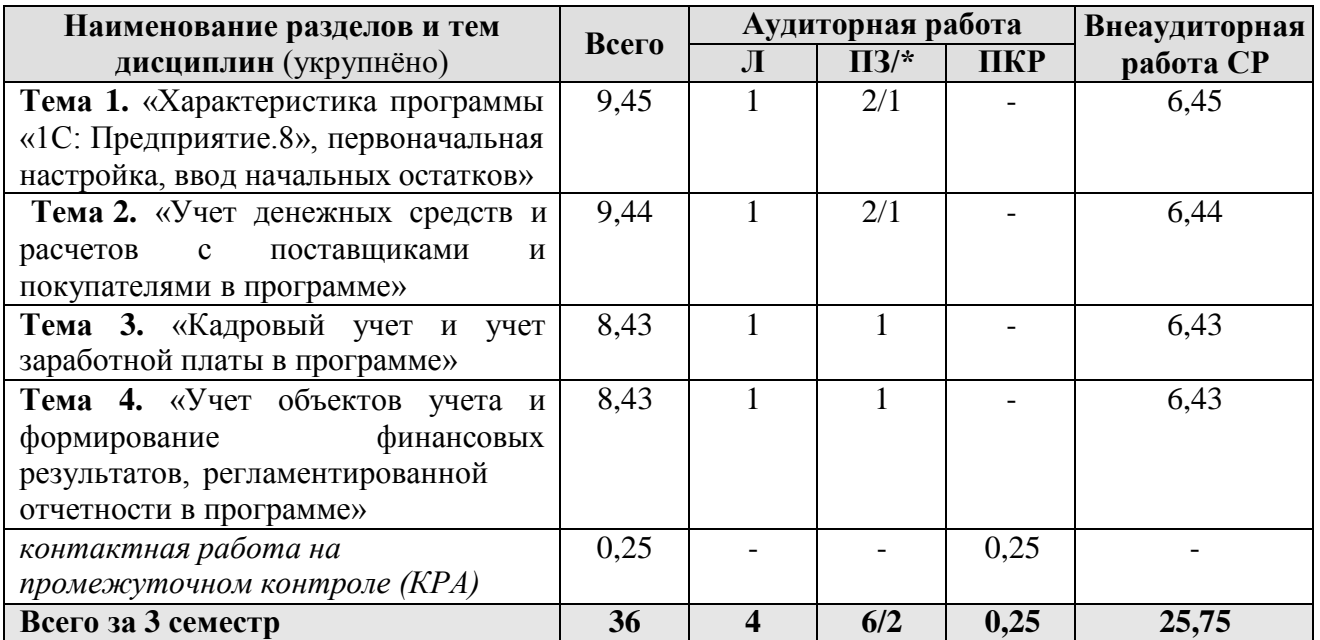

### **Тематический план учебной дисциплины**

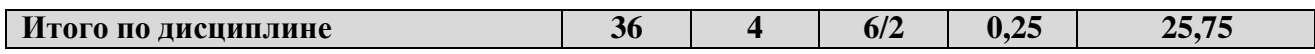

\* в том числе практическая подготовка

## 4.3 Лекции и практические занятия ОЧНАЯ ФОРМА ОБУЧЕНИЯ

Таблица 4а

<span id="page-18-0"></span>Содержание лекций/практических занятий и контрольные мероприятия

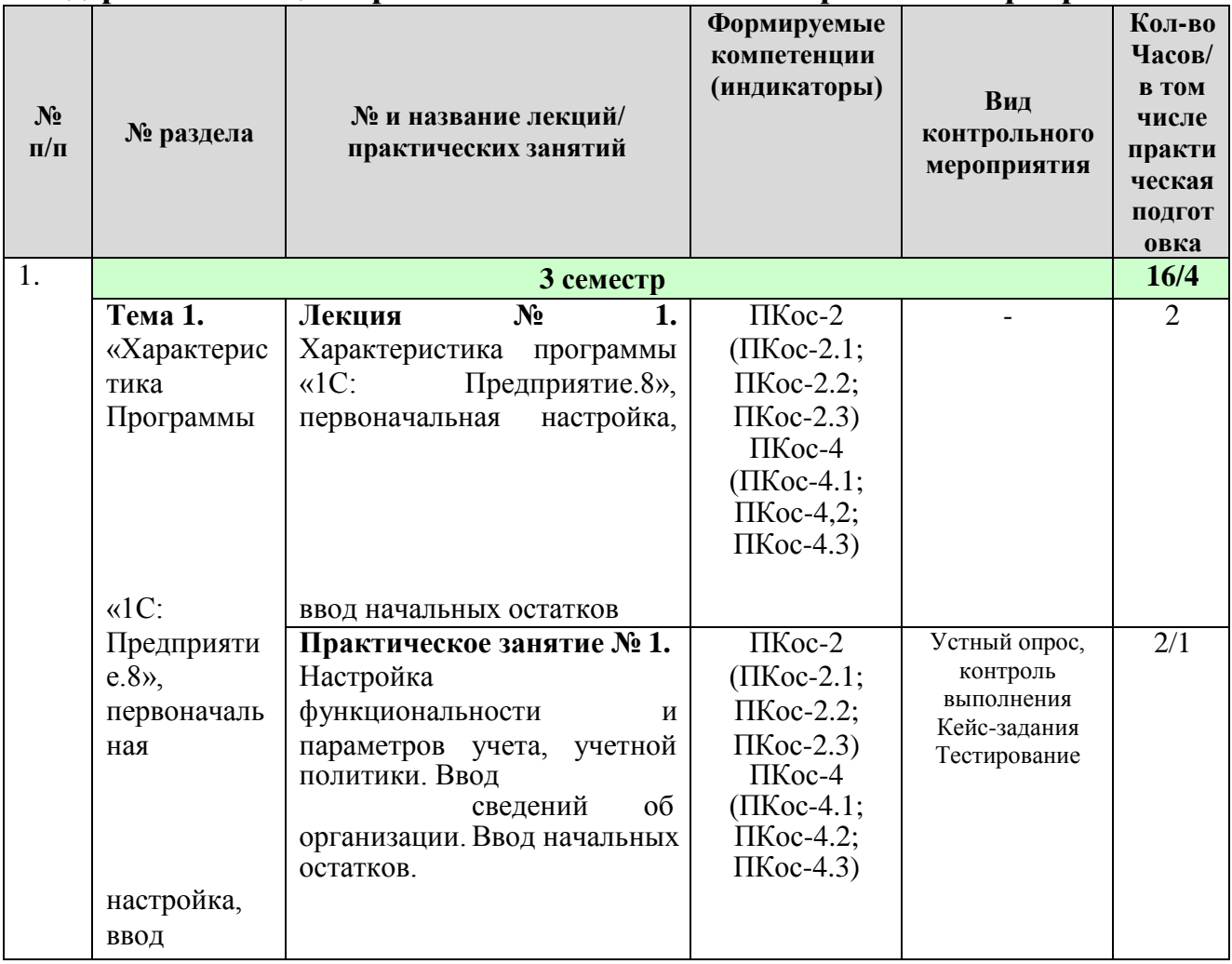

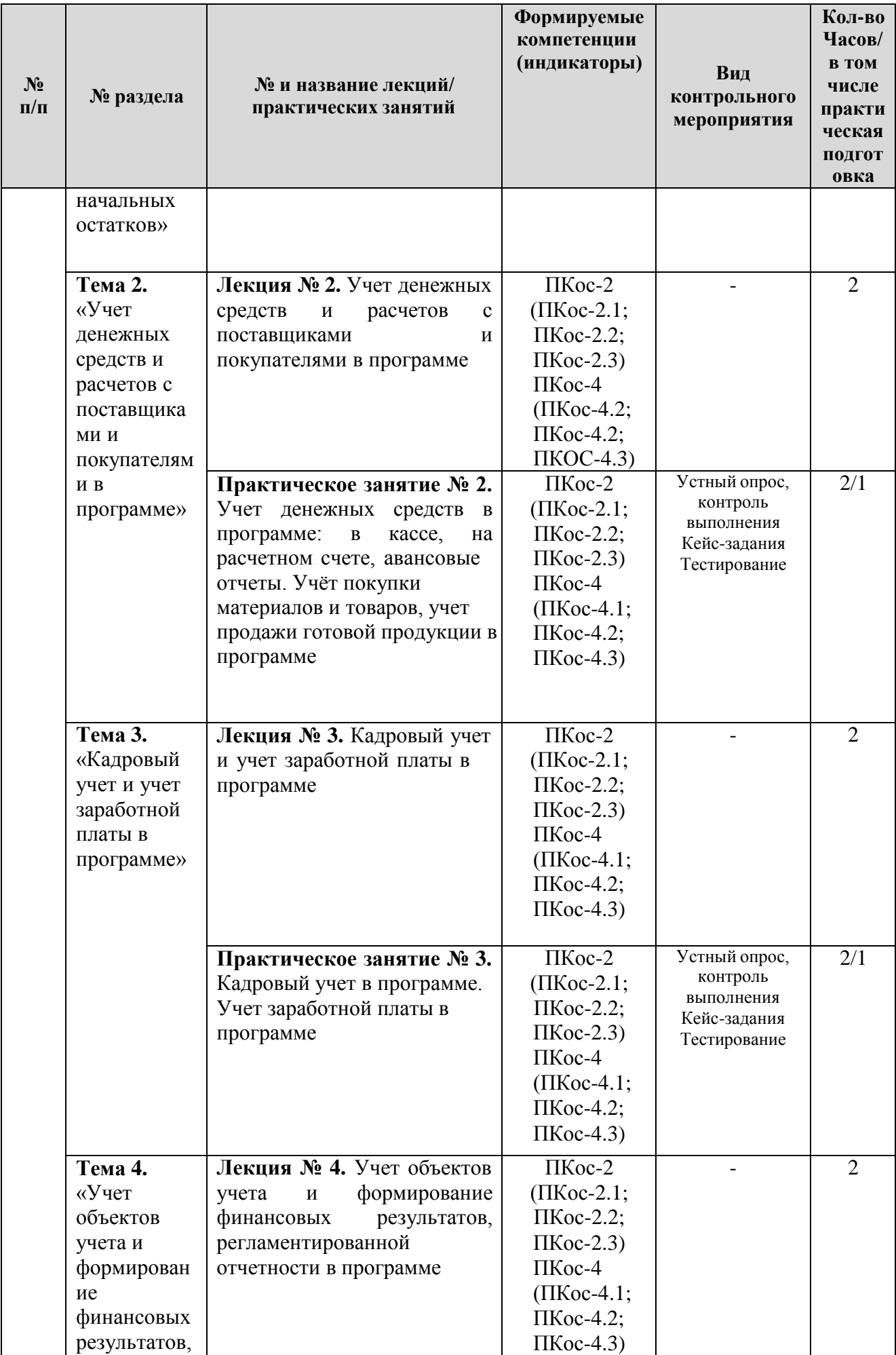

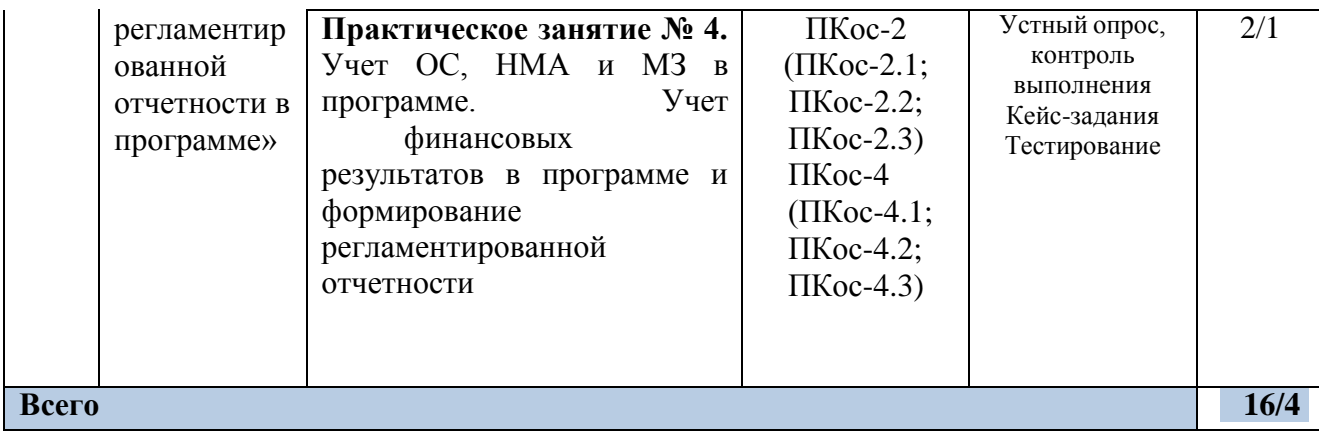

## ЗАОЧНАЯ ФОРМА ОБУЧЕНИЯ

Таблица 4б

## Содержание лекций/практических занятий и контрольные мероприятия

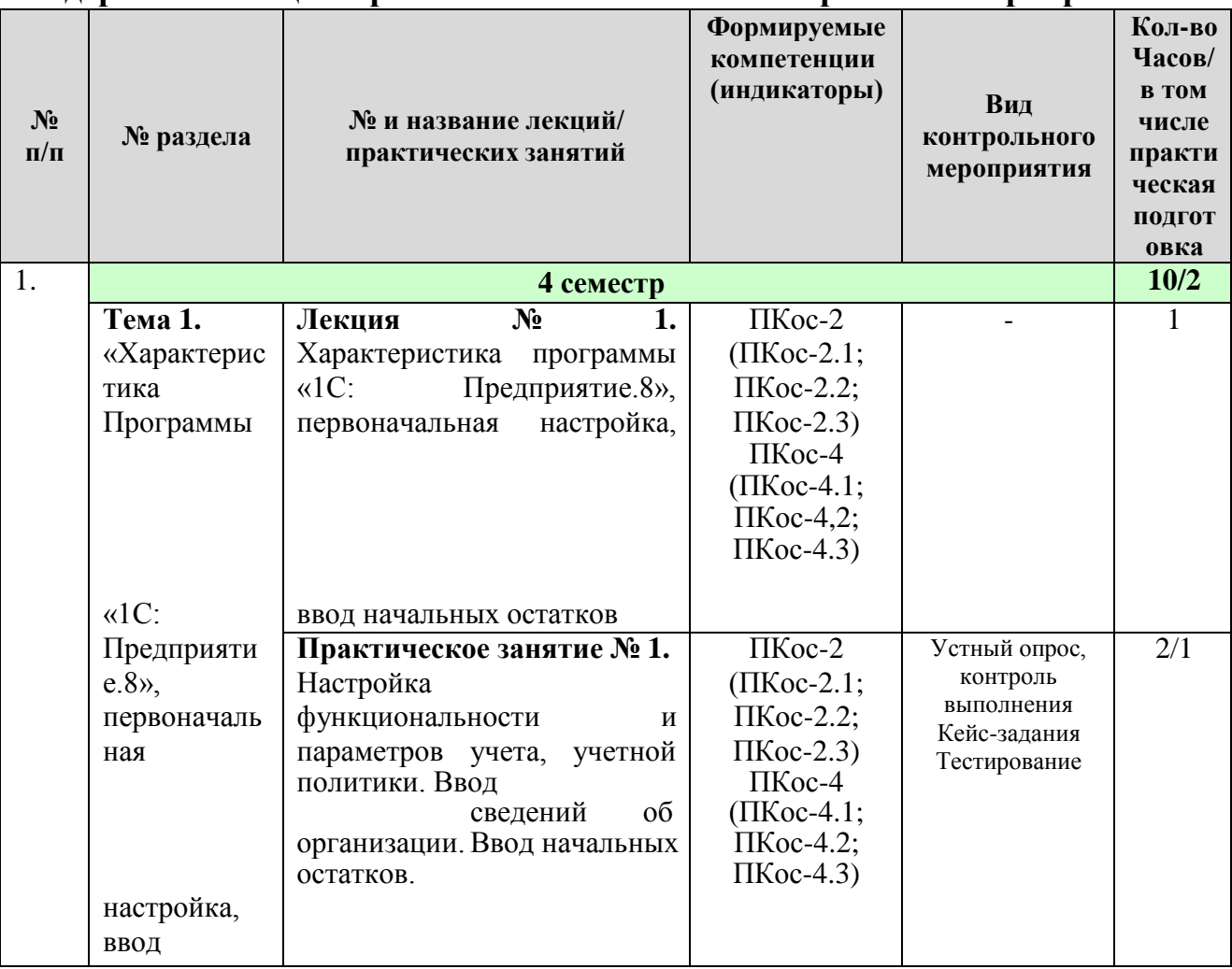

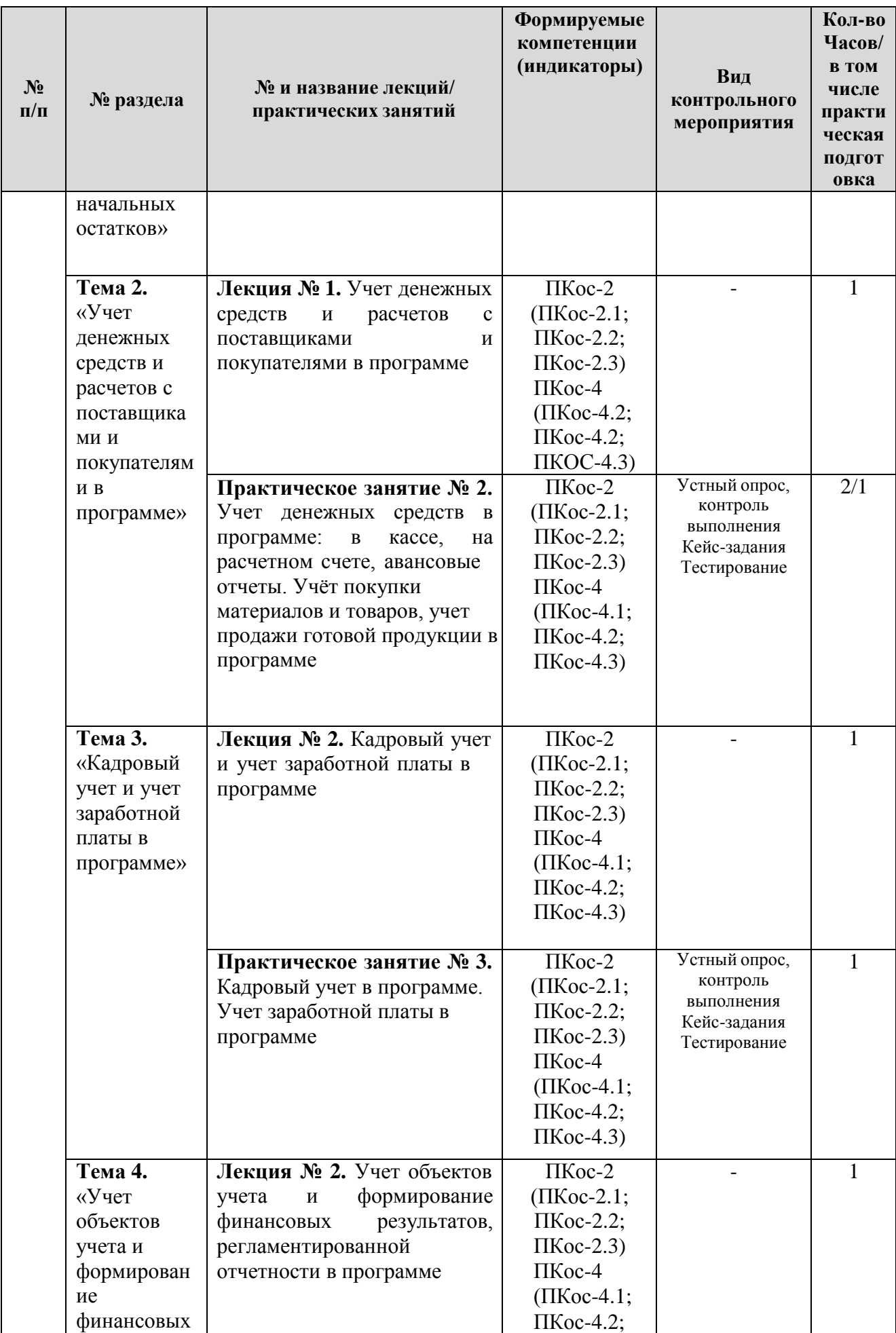

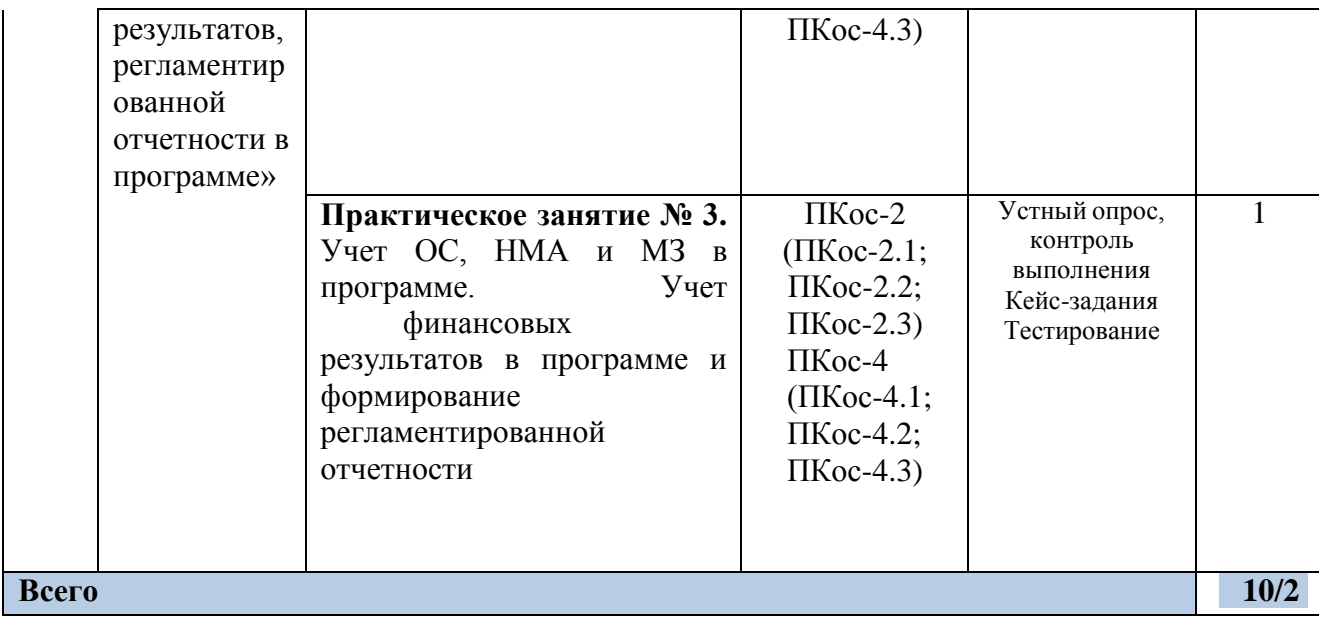

## **4.4 Перечень вопросов для самостоятельного изучения дисциплины ОЧНАЯ ФОРМА ОБУЧЕНИЯ**

Таблица 5а

### **Перечень вопросов для самостоятельного изучения дисциплины**

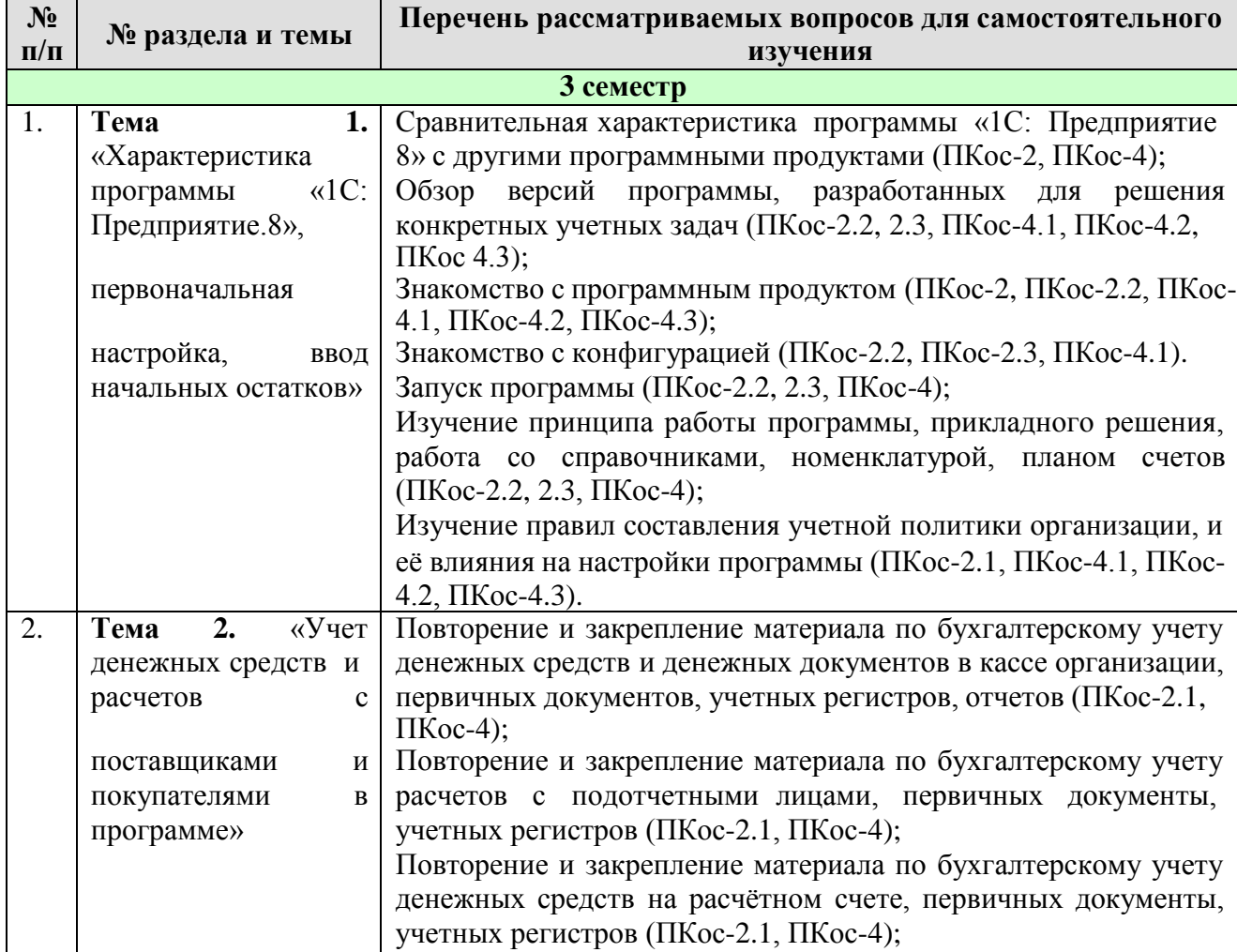

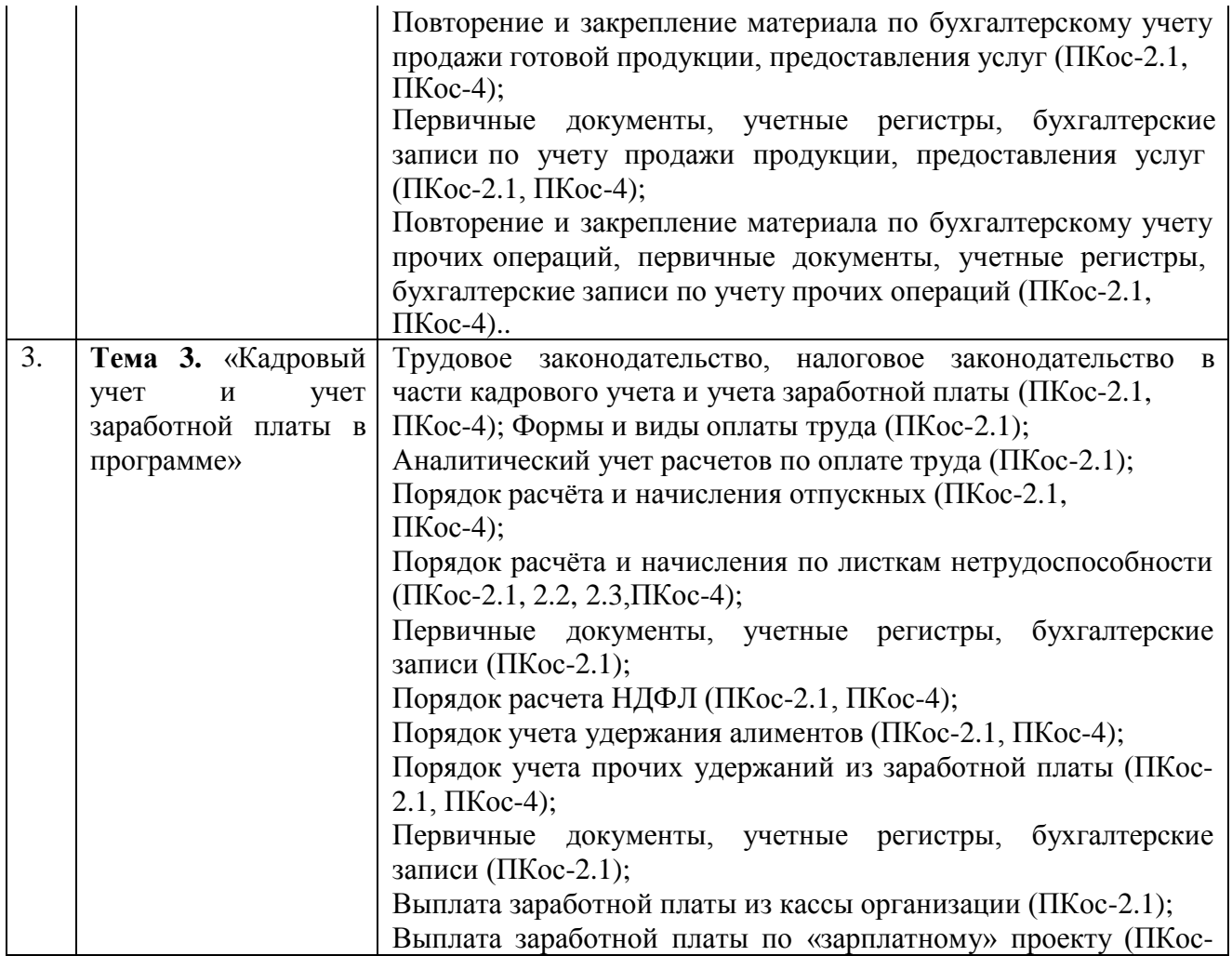

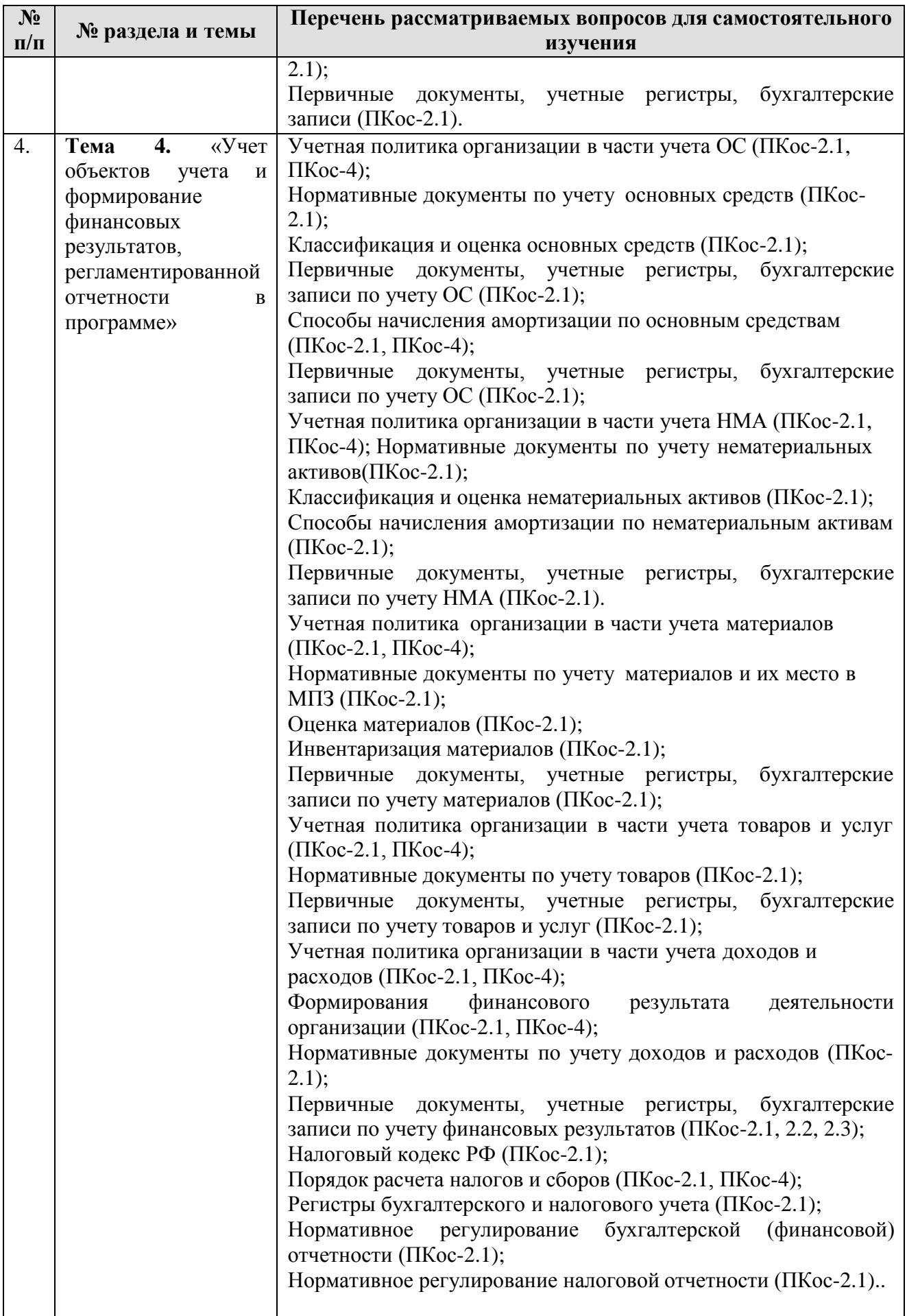

### **ЗАОЧНАЯ ФОРМА ОБУЧЕНИЯ**

Таблица 5б

### **Перечень вопросов для самостоятельного изучения дисциплины**

<span id="page-26-0"></span>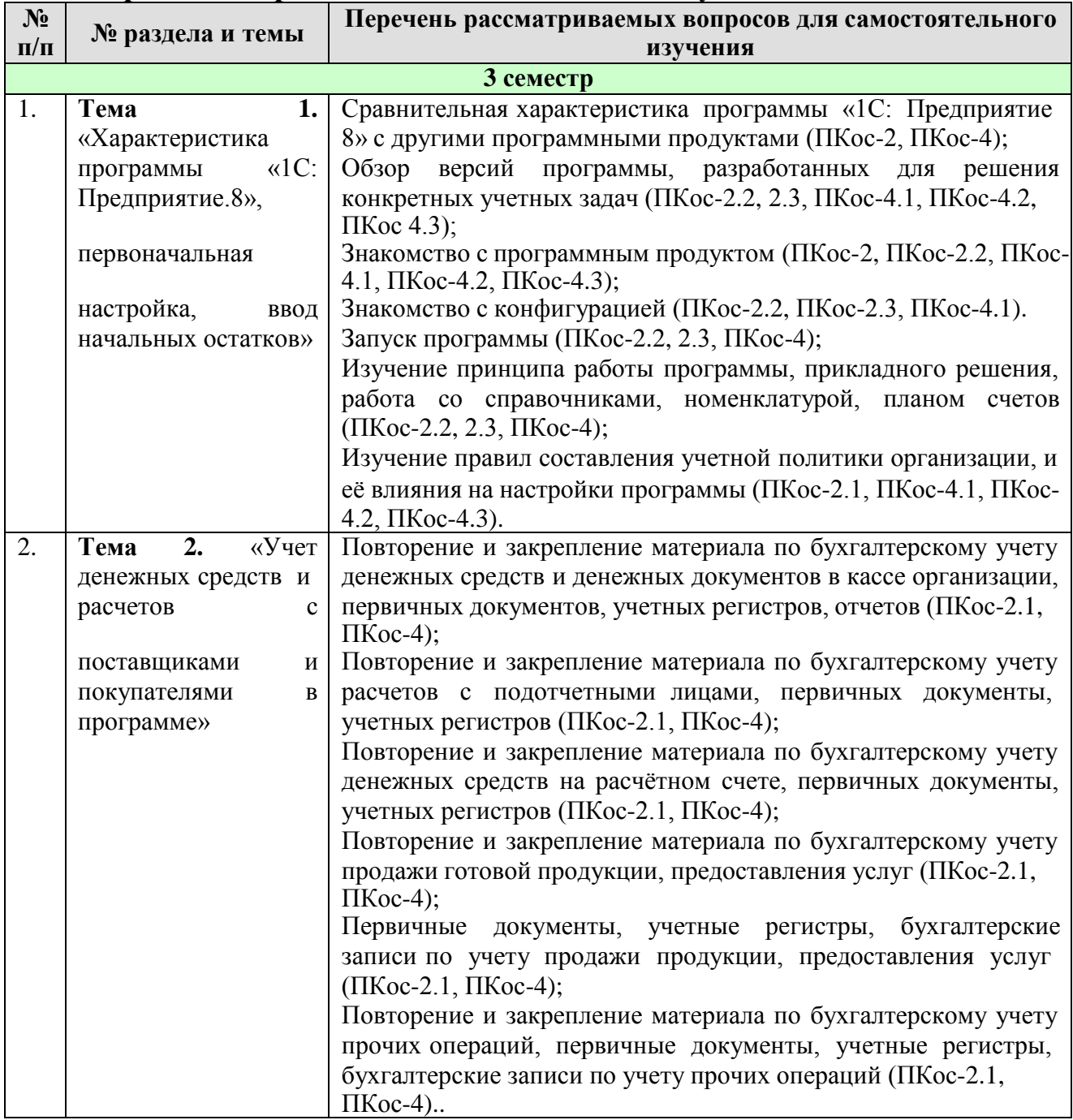

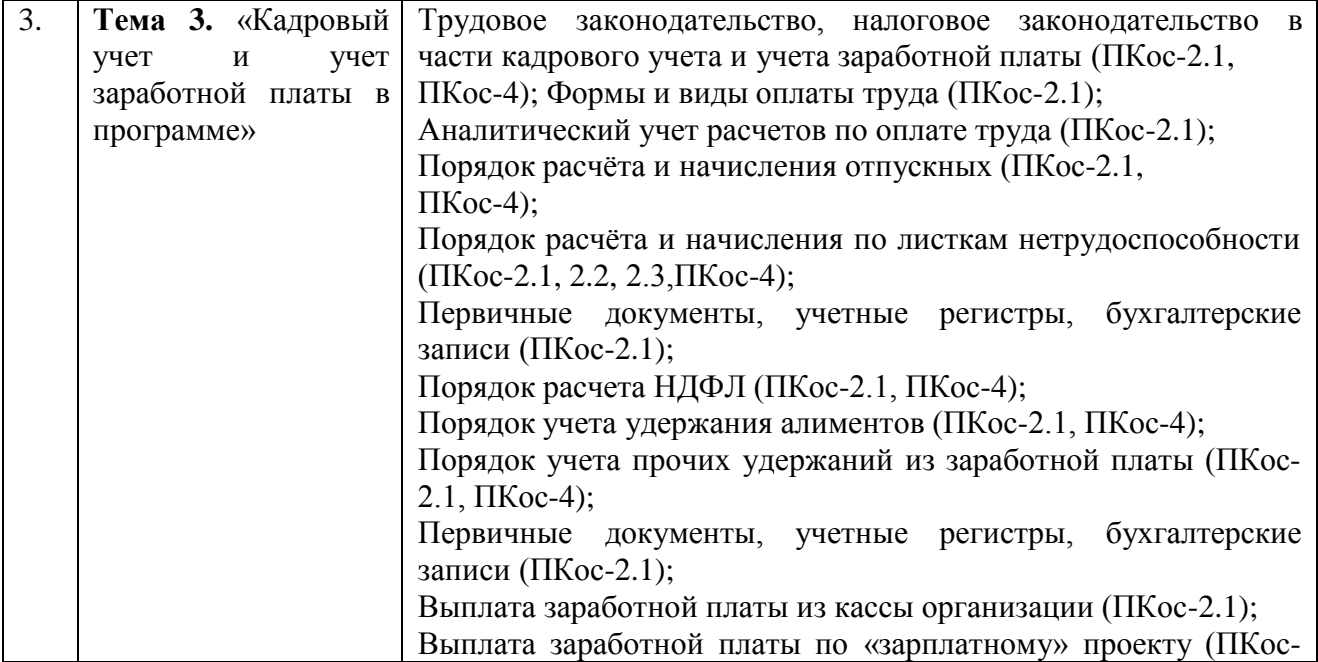

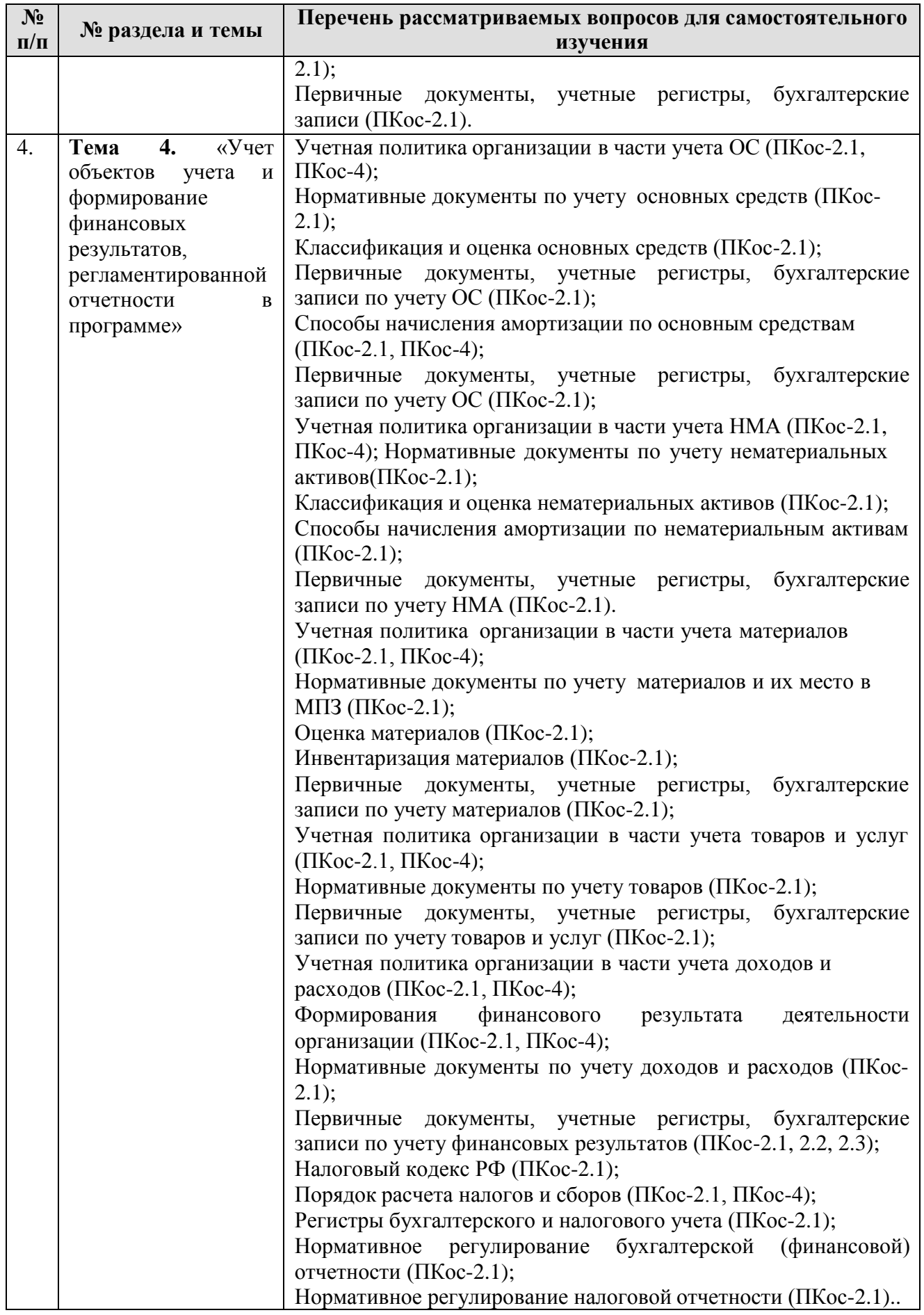

### **5. Образовательные технологии**

### **Применение активных и интерактивных образовательных технологий**

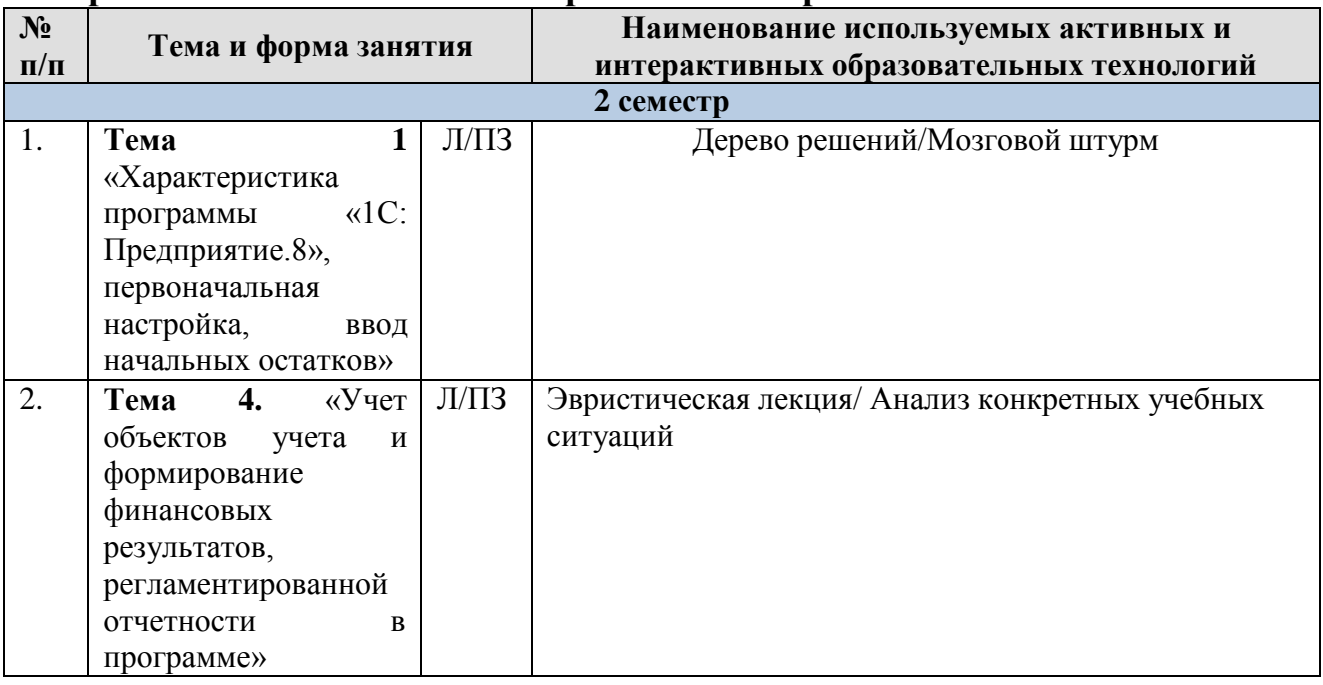

### <span id="page-29-0"></span>**6. Текущий контроль успеваемости и промежуточная аттестация поитогам освоения дисциплины**

### <span id="page-29-1"></span>**6.1. Типовые контрольные задания или иные материалы, необходимые для оценки знаний, умений и навыков и (или) опыта деятельности**

Текущий контроль знаний по дисциплине проводится путем контроля выполнения практических заданий в электронной цифровой среде на сайте для учебных заведений <https://edu.1cfresh.com/> и тестирования на портале <https://uc1.1c.ru/> в разделе «Образование» - «Учебное тестирование» в процессе

#### выполнения практических заданий и на последнем занятии в каждом семестре.

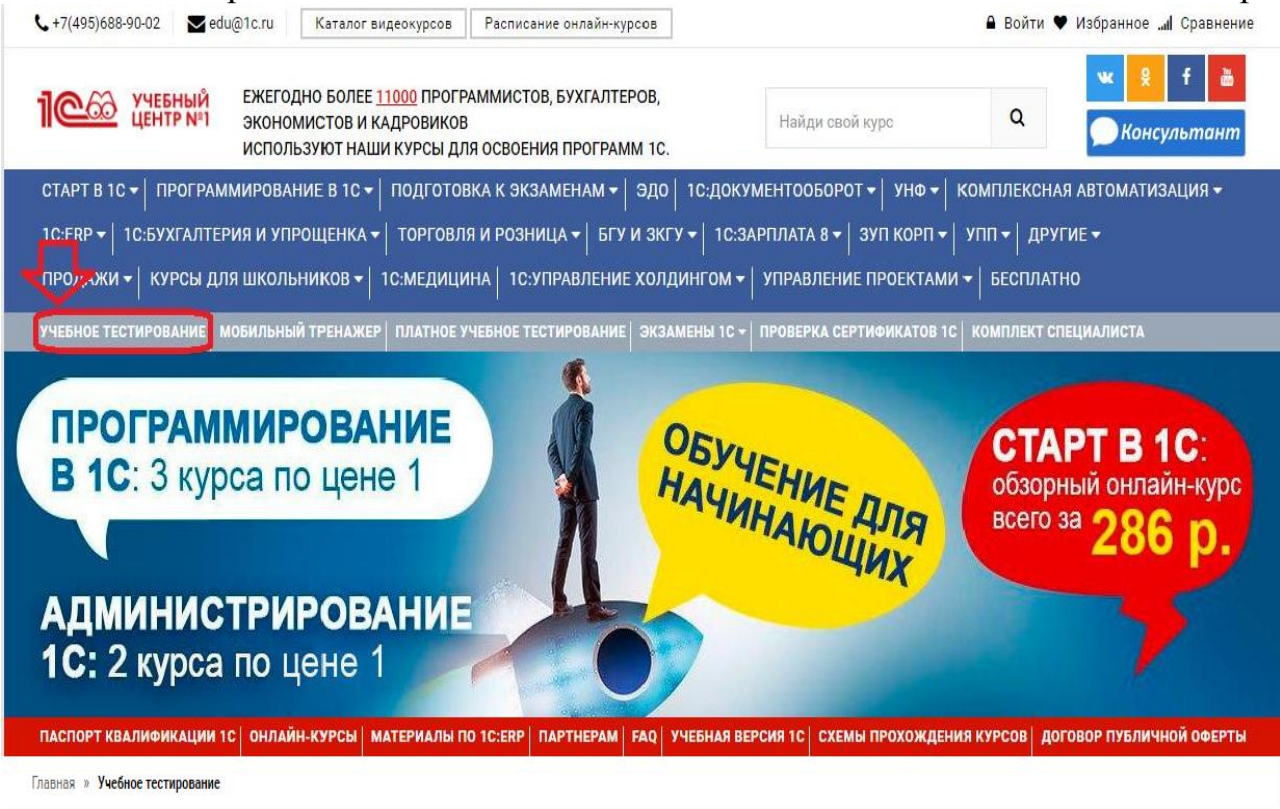

# 1С:Учебное тестирование

1С:Учебное тестирование позволяет проверить знания по наиболее востребованным продуктам фирмы "1С" делового назначения и может быть рекомендовано для подготовки к экзамену "1С: Профессионал".

База учебного тестирования находится в свободном доступе и включает тесты из всех тем экзамена 1С:Профессионал.

## Начать тестирование

**ПОЖАЛУЙСТА АВТОРИЗУЙТЕСЬ** 

Email\*

LivanovaRV@mail.ru

Пароль\*

.......

### Правила 1С:Учебного тестирования

- Можно пользоваться литературой и открывать программу "1С:Предприятие".
- Количество попыток и число ошибок не ограничено и не публикуется.
- Для получения положительной оценки ("Сдано") требуется правильно ответить на 12 из 14 вопросов в пределах установленного ограничения времени 30 минут,

При сдаче теста показывается лишь общий % правильных ответов без указания того, на какой из вопросов был дан неверный ответ.

### Правильные ответы

Чтобы видеть правильные ответы - используйте

- платный вариант 1С:Учебного тестирования http://edu.1c.ru/prof/ (для стационарных компьютеров)
- мобильный тренажер http://1c.ru/prof/mobile.jsp (для планшетов и смартфонов)

### Справка об успешном прохождении 1С:Учебного тестирования

После успешного прохождения теста, Вы получите письмо со ссылкой на справку.

По Вашему желанию, справка может быть предъявлена преподавателю, работодателю, вывешена на персональной страничке и т.д.

Мы готовы выслать почтой её бумажный вариант, если Вы разместите ссылку на учебное тестирование: в соц.сетях, на сайте или форуме. Просто пришлите ссылку (которую разместили именно Вы) на edu@1c.ru с указанием Вашего почтового адреса.

### Место 1С:Учебного тестирования в системе контроля знаний "1С"

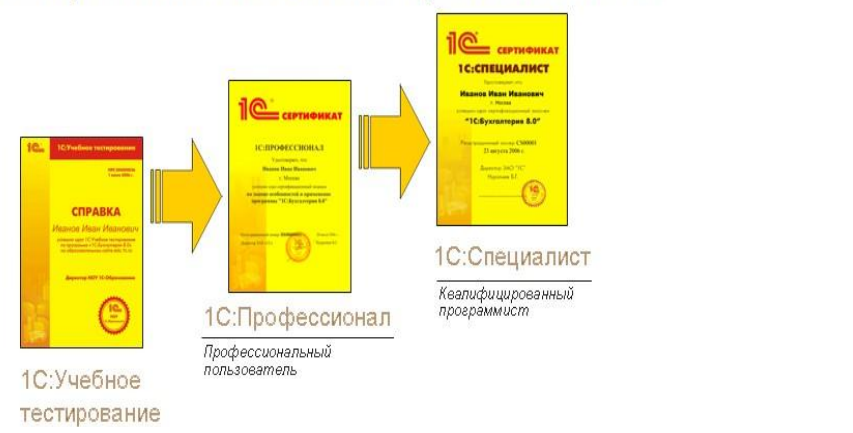

 $\ddot{\uparrow}$ 

Результаты успешного прохождения тестирования по пройденным темам (электронная Справка от «1С») размещаются на портале https://portal.timacad.ru/ в портфолио достижений студента по ссылке: «Добавить достижения» -«Достижения в учебной деятельности» - «Добавить».

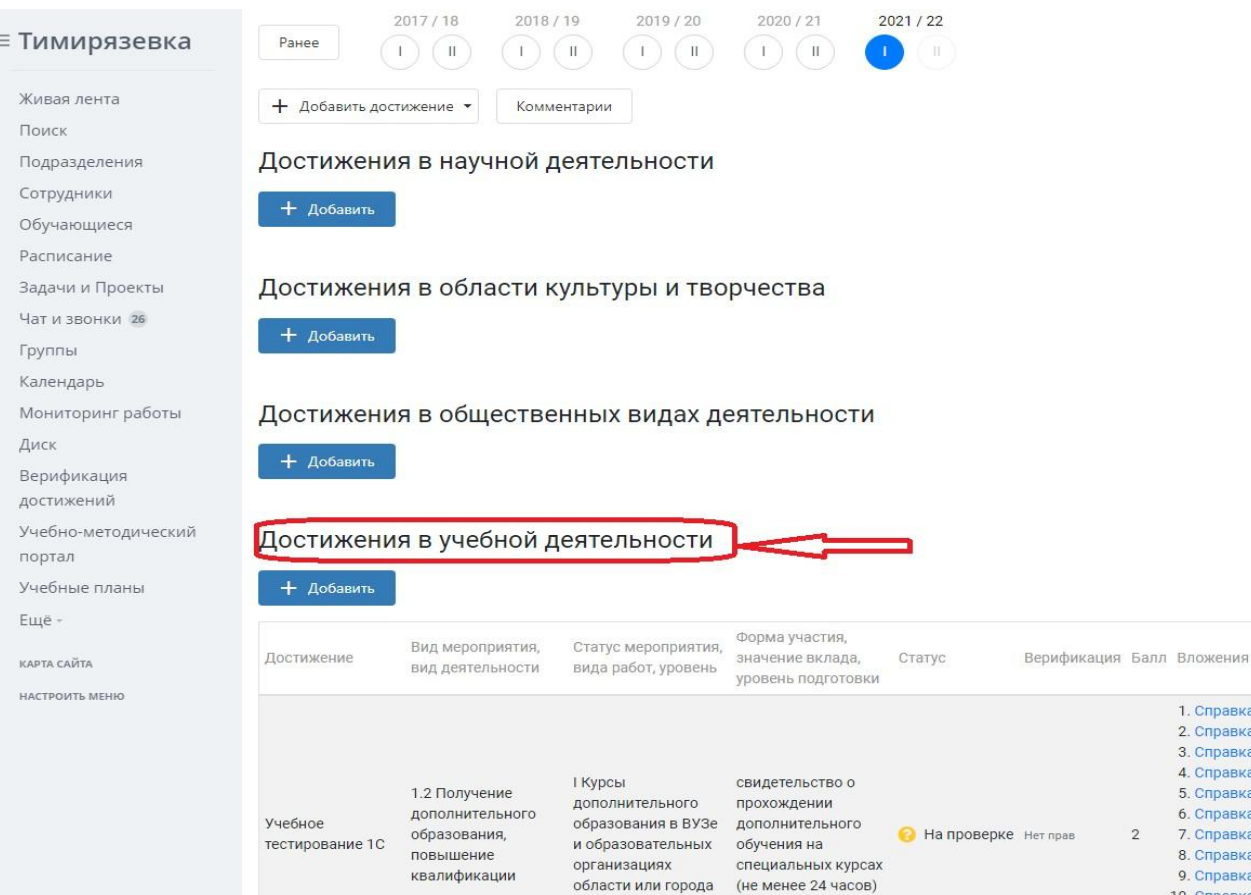

В качестве промежуточной аттестации по освоению дисциплины «Цифровизация бухгалтерского учета» проводится зачет во 3-м семестре. Зачет с учетом электронного тестирования и выполнения задачи на портале для учебных заведений https://edu.1cfresh.com/ сдают в устном и электронном формате.

### 1) Примерные вопросы для проведения устного опроса по темам лекций (текущий контроль):

Темы лекционных занятий:

Тема «Характеристика программы  $\kappa$ 1C: Предприятие.8», 1. первоначальная настройка, ввод начальных остатков»

Вопросы по теме:

- 1. Возможности платформы «1С: Предприятие 8»;
- 2. Совместимость с предыдущими версиями;
- 3. Ведение учета деятельности нескольких организаций;
- 4. Поддержка разных систем налогообложения, учета в обособленных подразделениях;
- 5. Интернет-поддержка пользователей, обновление автоматическое конфигурации и методическая поддержка.
- 6. Запуск программы и режимы работы;
- 7. Интерфейс программы;
- 8. Общие настройки программы;
- 9. Настройки пользователей и прав;
- 10. Использование электронной обмен электронными почты, документами;
- 11. Перенос данных между локальной версией и сервисом;
- 12. Ввод сведений об организации;
- 13.Функциональность программы;
- 14.Параметры учёта;
- 15.Настройка учётной политики, плана счетов;
- 16.Персональные настройки пользователя, справочники;
- 17.Ввод начальных остатков.

### **Тема 2. «Учет денежных средств и расчетов с поставщиками и покупателями в программе»**

*Вопросы по теме:*

- 1. Аналитический учет денежных средств (валюты, статьи движения денежных средств);
- 2. Лимит остатка кассы;
- 3. Кассовые операции (первичные документы);
- 4. Кассовые операции (регистры учета: Журнал кассовых документов; Кассовая книга; анализ счета; карточка счета и др.)
- 5. Расчеты с подотчетными лицами;
- 6. Операции с фискальным регистратором.
- 7. Работа с документом «Авансовый отчет»;
- 8. Командировочные расходы в бухгалтерском учете;
- 9. Командировочные расходы в налоговом учете;
- 10.Представительские расходы;
- 11. Банковские операции в программе;
- 12. Первичные документы по банковским операциям;
- 13.Банковские выписки;
- 14. Обмен с банком (Клиент Банк);
- 15.Справочник контрагентов, договоры с контрагентами;
- 16.Особенности учета расчетов в иностранной валюте;
- 17.Установка счетов учета расчетов с контрагентами;
- 18.Учет авансовых платежей;
- 19.Корректировка задолженности;
- 20. Учет резервов по сомнительным долгам;
- 21.Акт сверки расчетов;
- 22.Акт инвентаризации расчетов.
- 23.Зачёт взаимных требований;
- 24.Списание расходов будущих периодов, расходы на рекламу;
- 25.Операции, введенные вручную и типовые операции;
- 26.Совмещение деятельности, облагаемой и не облагаемой НДС.

## **Тема 3. «Кадровый учет и учет заработной платы в программе»**

*Вопросы по теме:*

- 1. Возможности кадрового учета в программе;
- 2. Настройки параметров кадрового учета;
- 3. Кадровый учет;
- 4. Отчеты по кадрам.
- **5.** Учет начисления заработной платы в программе**;**
- 6. Учет удержаний из заработной платы в программе
- 7. Учет начисления страховых взносов в программе
- 8. Учет выплаты заработной платы в программе

### **Тема 4. «Учет объектов учета и формирование финансовых результатов, регламентированной отчетности в программе»**

*Вопросы по теме:*

- 1. Настройки и Справочник ОС;
- 2. Поступление и учет объектов основных средств в программе;
- 3. Принятие к учету ОС, перемещение ОС;
- 4. Модернизация, списание основных средств;
- 5. Начисление амортизации по основным средствам;
- 6. Инвентаризация основных средств.
- 7. Поступление и принятие к учету нематериальных активов;
- 8. Принятие к учету НИОКР;
- 9. Передача и списание НМА;
- 10. Начисление амортизации НМА
- 11. Поступление товаров и услуг, поступление доп. Расходов;
- 12. Особенности учета импортных товаров;
- 13. Возврат товаров поставщику и корректировка поступления;
- 14. Закупка товаров и услуг по договору комиссии (агентскому договору);
- 15. Поступление материалов;
- 16. Аналитический учет номенклатуры;
- 17. Операции по складу;
- 18. Операции с тарой;
- 19. Проведение инвентаризации;
- 20. Учет спецодежды, спецоснастки и хозяйственного инвентаря;
- 21. Расчет налога на имущество;
- 22. Расчет транспортного налога;
- 23. Расчет земельного налога;
- 24. Операции налогового учета по НДС, отчеты по НДС;
- 25. Регистры налогового учета по налогу на прибыль;
- 26. Расчеты по налогу на прибыль (ПБУ 18/02).
- 27. Помощник закрытия месяца, регламентные операции; закрытие года;
- 28. Распределение расходов по видам деятельности;
- 29. Определение финансовых результатов;
- 30. Списание убытков прошлых лет;
- 31. Экспресс-проверка ведения учета;
- 32. Анализ налогового учета по НДС;
- 33. Анализ учета по налогу на прибыль;
- 34. Стандартные отчеты, настройки отчета;

35. Механизм расшифровки отчетных данных, автоматическое суммирование отчетных данных, виды стандартных отчетов;

36. Регламентированная отчетность.

**2) Примерные практические задания по темам**

#### *Темы практических занятий:*

### **Практическое занятие: Настройка функциональности и параметров учета, учетной политики**

*Цель занятия:* усвоить основные характеристики бухгалтерской программы и её возможности, выполнить настройку функциональности, параметров учета и учетной политики.

#### **Кейс-заданий к занятию:**

*Задание:* используя встроенное в облачный сервис для учебных заведений <https://edu.1cfresh.com/> учебное пособие «Использование конфигурации «Бухгалтерия предприятия» редакция 3.0» и систему ИТС следует ознакомиться с возможностями программы, обратиться к сведениям о программе через главное меню.

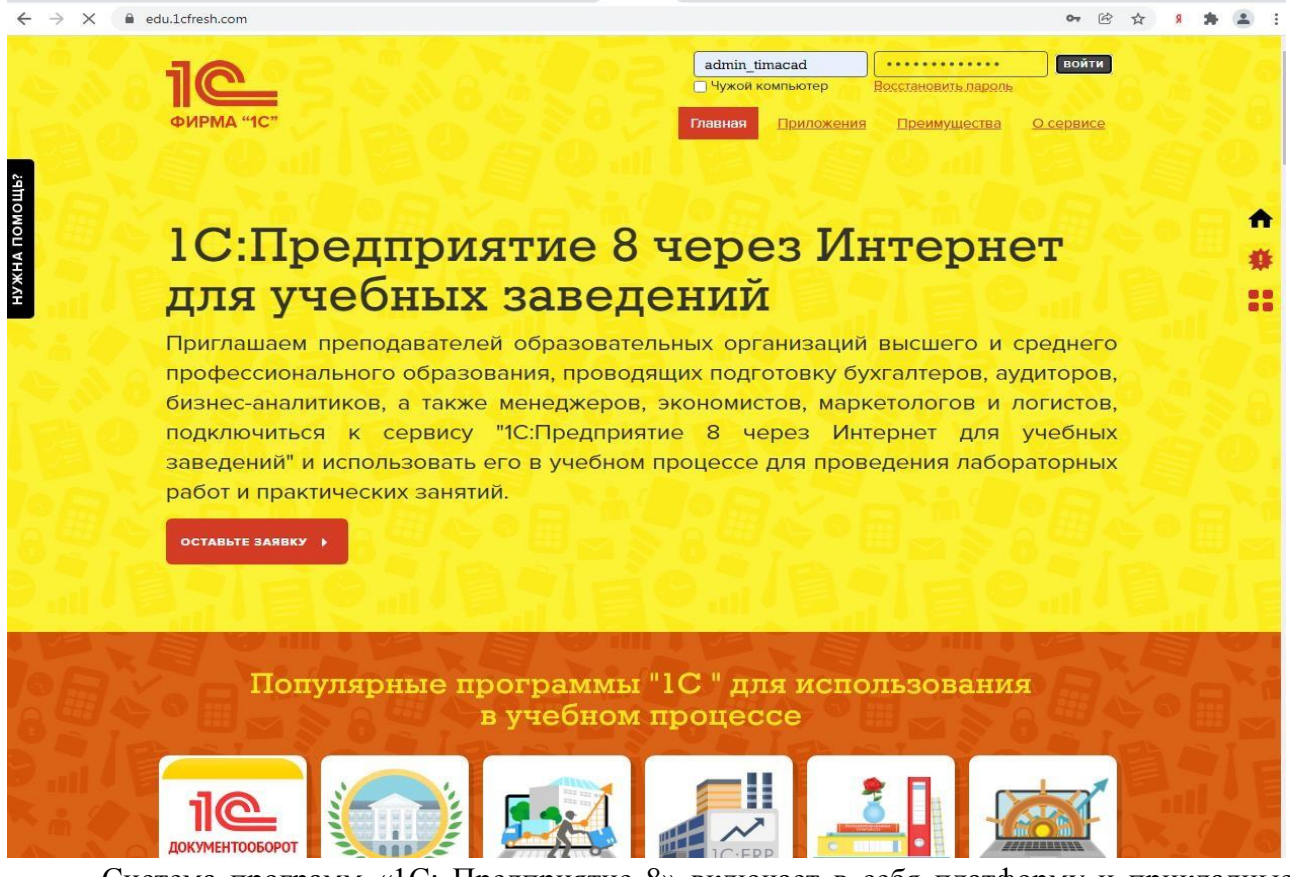

Система программ «1С: Предприятие 8» включает в себя платформу и прикладные решения, разработанные на ее основе, для автоматизации деятельности организаций и частных лиц. Сама платформа не является программным продуктом для использования конечными пользователями, которые обычно работают с одним из многих прикладных решений (конфигураций), разработанных на данной платформе. Такой подход позволяет автоматизировать различные виды деятельности, используя единую технологическую платформу.

*Настройка функциональности программы Форма «Функциональность программы»* Раздел: **Главное** – **Функциональность.**
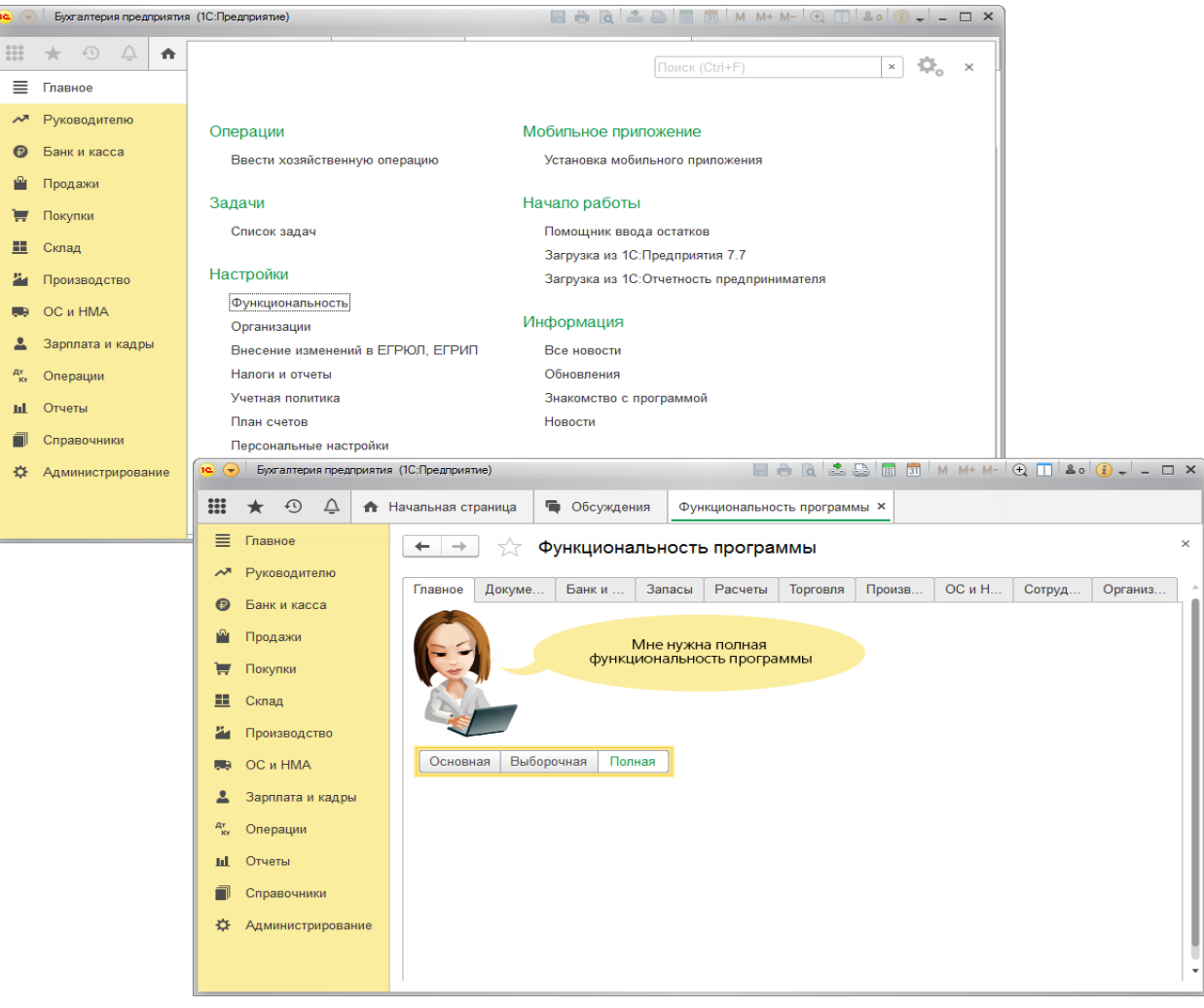

**Настройка параметров учета**

Форма «Параметры учета»

Раздел: Администрирование – Параметры учета.

В форме Параметры учета по ссылке Настройка плана счетов настраивается полнота аналитики учета:

– запасов (только по номенклатуре или дополнительно по партиям и складам);

– товаров в рознице (только по складам или дополнительно по номенклатуре и ставкам НДС);

– денежных средств (только по расчетным счетам или дополнительно по статьям движения денежных средств);

– затрат (по подразделениям или сводно по организации в целом) и др.

Для настройки аналитики необходимо перейти по соответствующим ссылкам и установить флажки для необходимых разрезов аналитики. К счетам бухгалтерского учета будут подключены соответствующие субконто.

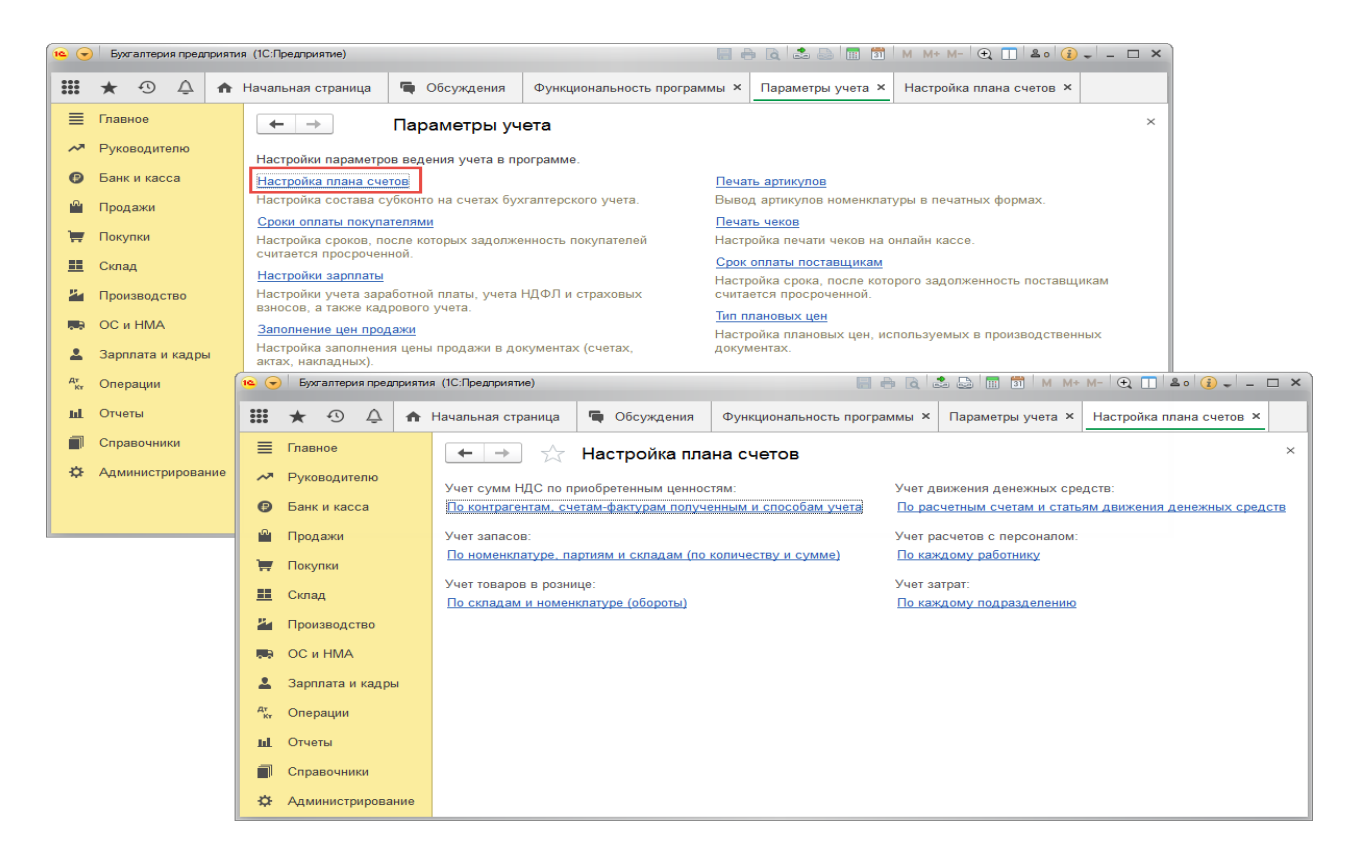

Практическое занятие: Ввод сведений об организации. Вводначальных **остатков.**

*Цель занятия:* усвоить порядок ввода сведений об организации в программу.

#### **Кейс-заданий к занятию:**

*Задание:* используя встроенное в облачный сервис для учебных заведений <https://edu.1cfresh.com/> учебное пособие «Использование конфигурации «Бухгалтерия предприятия» редакция 3.0» и систему ИТС по данным примера ввести сведения об организации в программу.

#### *Ввод сведений об организации*

Ключевым объектом программы «1С: Бухгалтерия 8» является справочник **Организации**. Он предназначен для хранения сведений о юридических лицах и индивидуальных предпринимателях, по которым ведется учет в программе.

Начальная страница

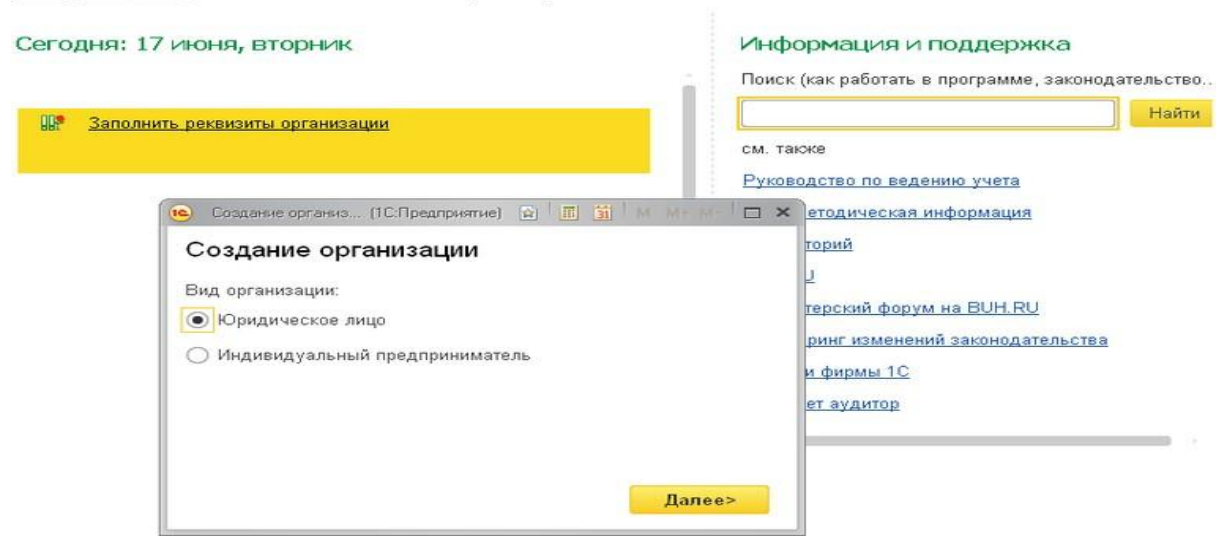

Программа позволяет вести бухгалтерский и налоговый учет нескольких организаций (индивидуальных предпринимателей) в общей информационной базе (для версии ПРОФ и КОРП). Если в информационной базе ведется учет по нескольким организациям, то во всех документах, отчетах и других объектах, связанных с конкретной организацией, выводится поле выбора организации. Если ведется учет по одной организации, то поле выбора организации не отображается – единственная организация выбирается автоматически.

При первом запуске новой информационной базы на начальной странице отображается задача заполнения реквизитов организации. По ссылке с названием задачи открывается окно помощника ввода новой организации.В дальнейшей работе открыть список организаций, заполнить сведения об организации можно в разделе **Главное**.

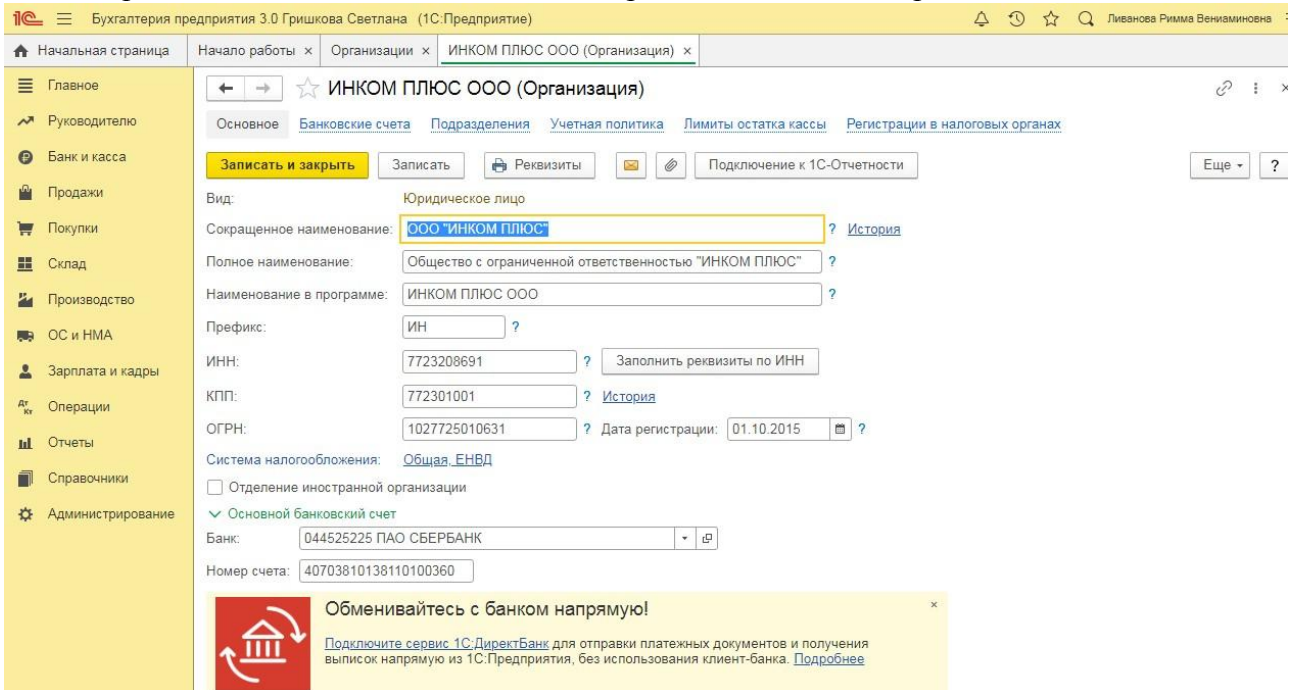

В справочнике **Организации** хранятся все сведения о юридических лицах или индивидуальных предпринимателях, необходимые для заполнения документов и подготовки отчетов, электронного взаимодействия с контрагентами и контролирующими органами.

На закладке **Главное** указываются следующие сведения:

– полное и сокращенное наименование согласно учредительным документам, краткое наименование для отображения в программе;

– ИНН, КПП, ОГРН организации или ИНН и ОГРН ИП индивидуального предпринимателя;

– сведения о налоговом органе, в котором организация или индивидуальный предприниматель поставлены на учет;

– основной банковский счет.

Если организация является крупнейшим налогоплательщиком, то на этой же закладке указывается код ИФНС – получателя отчетности по крупнейшим налогоплательщикам.

Карточку с основными реквизитами своей организации можно распечатать по кнопке **Реквизиты**.

#### *Ввод начальных остатков по ОС*

Перед вводом остатков по основным средствам проверьте, что в программе включена функциональность по учету основных средств:

#### Раздел: **Главное - Функциональность**.

На закладке **ОС и НМА** должен быть установлен флажок **Основные средства**.

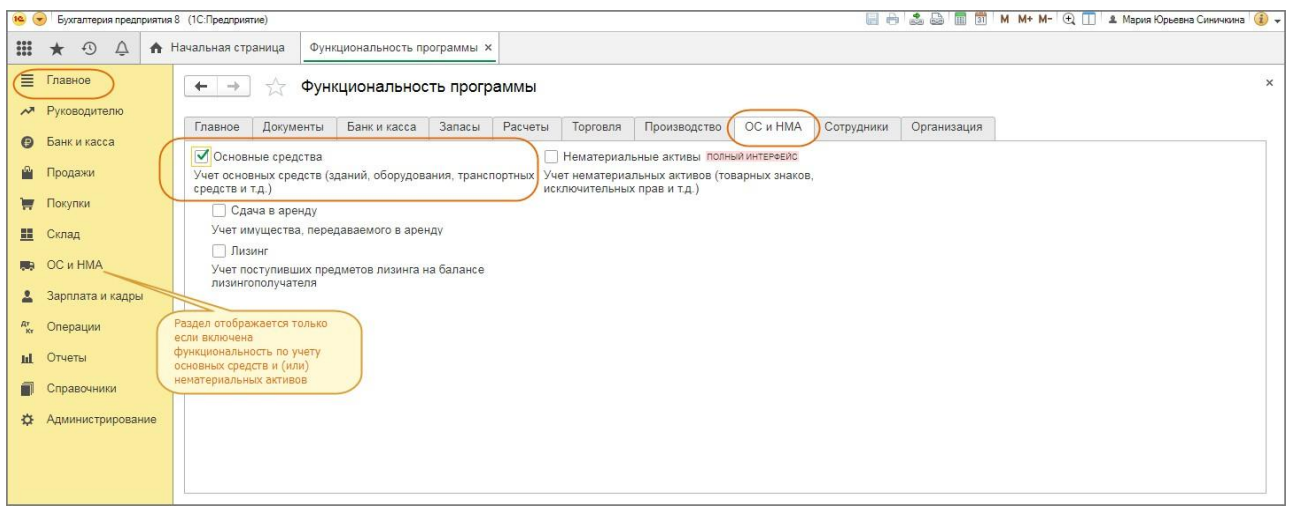

Для ввода начальных остатков в программе «1С:Бухгалтерия 8» (ред. 3.0) предназначена специальная обработка «Помощник ввода начальных остатков». Документы по вводу остатков создаются по разделам ведения учета (в одном документе обычно отражаются остатки по всем счетам соответствующего раздела).

## **Практическое занятие: Учет денежных средств в программе: в кассе, на расчетном счете, авансовые отчеты**

*Цель занятия:* усвоить порядок учета денежных средств в программе и порядок формирования первичных документов по кассовым операциям, авансовым отчетам, банковским операциям.

## **Кейс-заданий к занятию:**

*Задание:* используя встроенное в облачный сервис для учебных заведений <https://edu.1cfresh.com/> учебное пособие «Использование конфигурации «Бухгалтерия предприятия» редакция 3.0» и систему ИТС ввести в программу кассовые операции.

## *Поступление денежных средств в кассу*

С 01.01.2019 увеличена с 18% на 20% основная ставка НДС, а также с 18/118 до 20/120 повышена расчетная ставка НДС. Изменения будут отражены в примерах по мере обновления статей.

**Задание.** 23.01.2019 года из банка с расчетного счета поступили в кассу организации «ИНКОМ ПЛЮС» денежные средства на командировочные расходы в сумме 15 000 руб. по денежному чеку №АУ8131457. (меню «Панель разделов/Банк и касса/Панель навигации/Касса/Кассовые документы/+Поступление»).

Выберете в документе «Поступление наличных» вид операции «Получение наличных в банке». Программой автоматически формируется очередной номер документа (с начала года нумерация начинается сначала) и дата документа (рабочая дата).

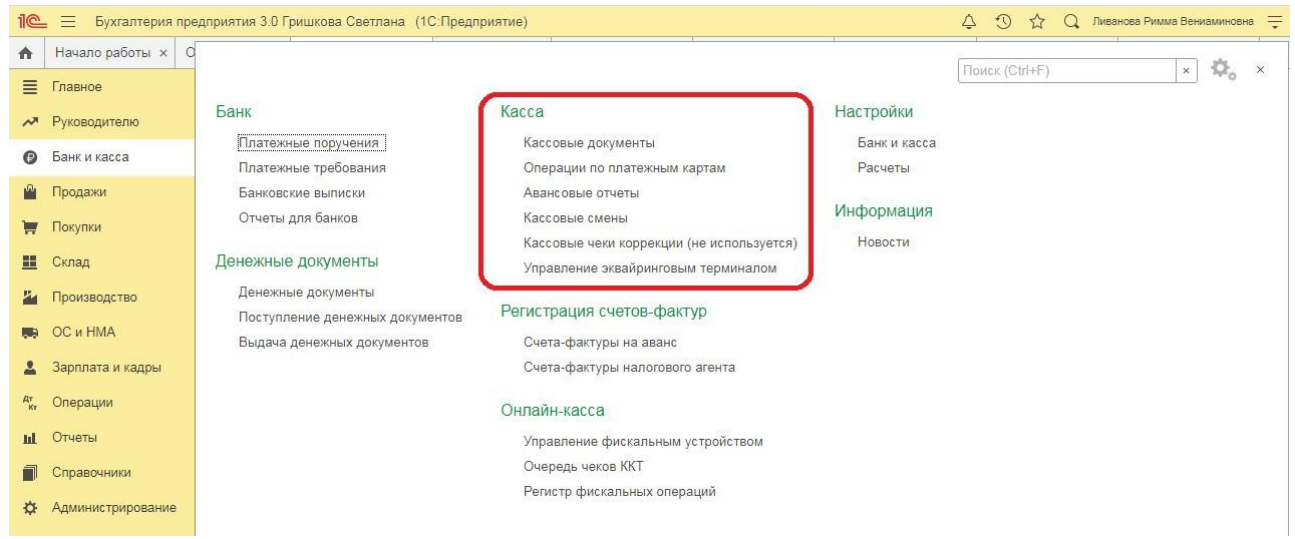

#### *Создание и заполнение документа «Поступление наличных»: Формирование кассовой книги*

**Задание.** Сформируйте Кассовую книгу по ООО «ИНКОМ ПЛЮС» за период с 01.01.2019 по 31.01.2019 года (меню «Панель разделов/Банк и касса/ Панель навигации/ Касса/Кассовые документы/Кассовая книга»).

#### *Формирование кассовой книги по основной деятельности*

Для выполнения операции «Формирование кассовой книги по основной деятельности» необходимо в конце дня по приходу и по расходу денежной наличности сформировать отчет **Кассовая книга**.

#### *Составление отчета «Кассовая книга»:*

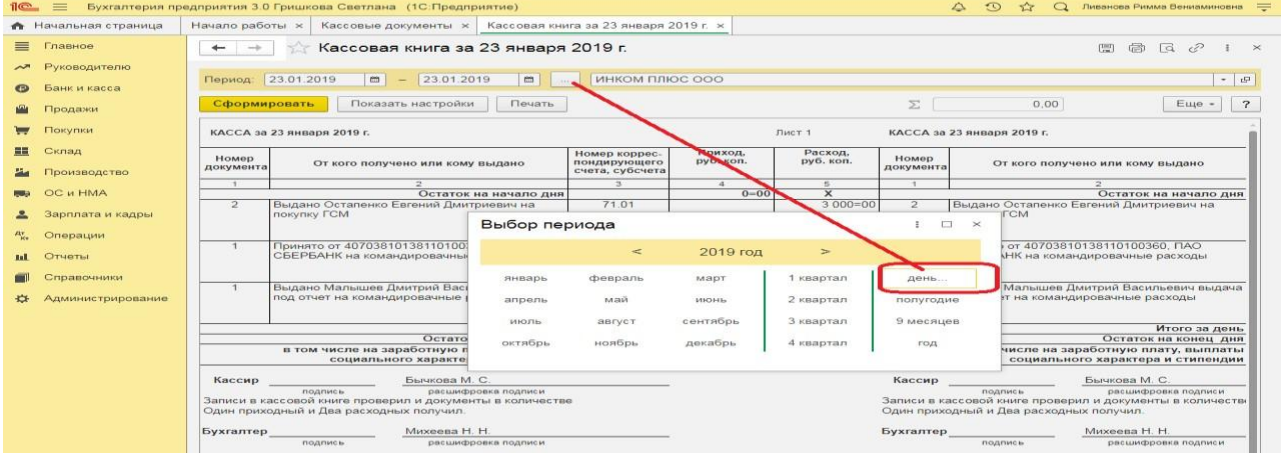

О формировании кассовой книги по деятельности платежного агента см. «Поступление денежных средств в кассу платежного агента».<br>  $\bullet \equiv 5$ ухгалтерия предприятия 3.0 Гришкова Светлана. (10:Предприятие)<br>  $\bullet$  Начальная страница | Началь работы × | Кассовые документы × | Кассовая юмга за Январ

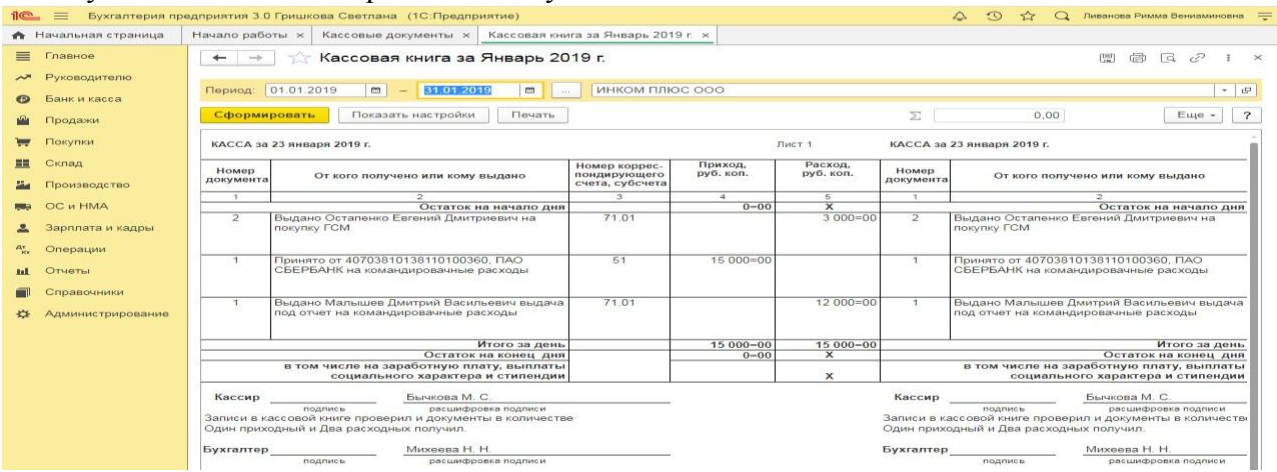

В результате составления отчета формируется унифицированная форма кассовой книги (КО-4).

#### *Приобретение ГСМ по авансовому отчету (товарный чек без счета-фактуры)*

Обратите внимание, что с 01.01.2019 увеличена с 18% на 20% основная ставка НДС, а также с 18/118 до 20/120 повышена расчетная ставка НДС. Изменения будут отражены в примерах по мере обновления статей.

**Пример.** 29.01.2019 года принят авансовый отчетот Остапенко Е.Д. о покупке 60 литров бензина АИ-92 на сумму 2.000 руб., НДС 20% в том числе (корр.счет 10.03). ООО «ЦИН» представил накладную № 12 и счет-фактуру № 12 от 28.01.2019 года. Бензин оприходован на основной склад (меню «Панель разделов/Банк и касса/Панель навигации/Касса/Авансовые отчеты»). Для этого примера в шапке формы документа «Авансовый отчет» установить «НДС в сумме». На закладке «Авансы» выбрать документ «Выдача наличных» по подотчетному лицу Остапенко Е.Д. На закладке «Товары» добавить в табличной части строку из справочника «Номенклатура», создать папку «ГСМ», ввести название номенклатурной единицы «Бензин АИ-92». После проведения авансового отчета проверить проводки.

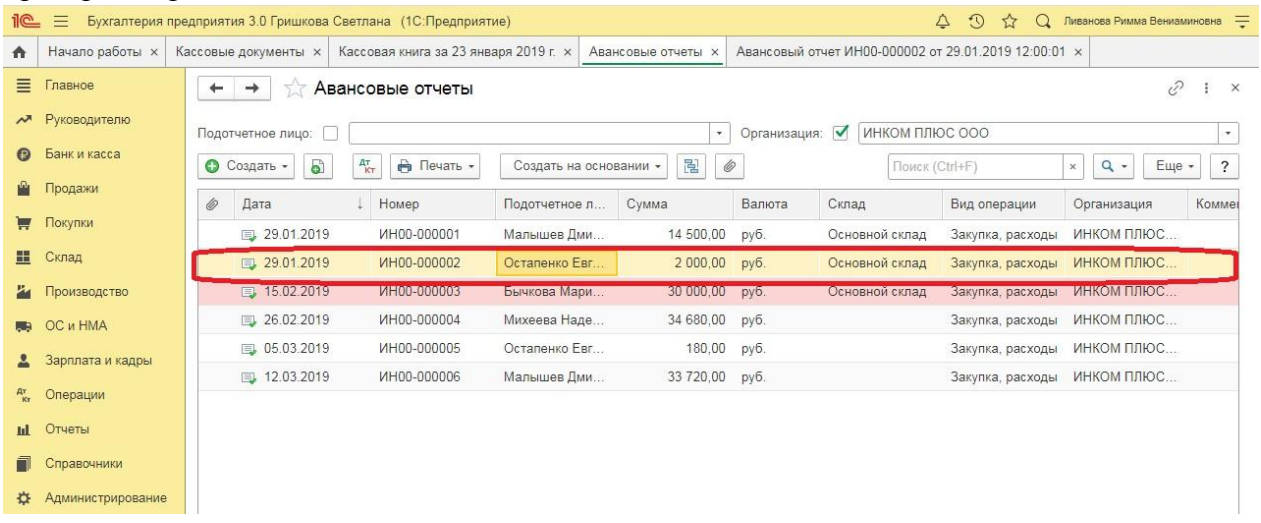

Согласно внутреннему приказу руководителя организации подотчетные суммы выдаются на срок не более 14 календарных дней. В соответствии с учетной политикой организации расходы на ГСМ в налоговом учете не нормируются, то есть учитываются в полном объеме.

Выполняются следующие хозяйственные операции:

#### *Оприходовано топливо после утверждения авансового отчета*

Для выполнения операции «Оприходовано топливо после утверждения авансового отчета» необходимо ввести документ «Авансовый отчет».

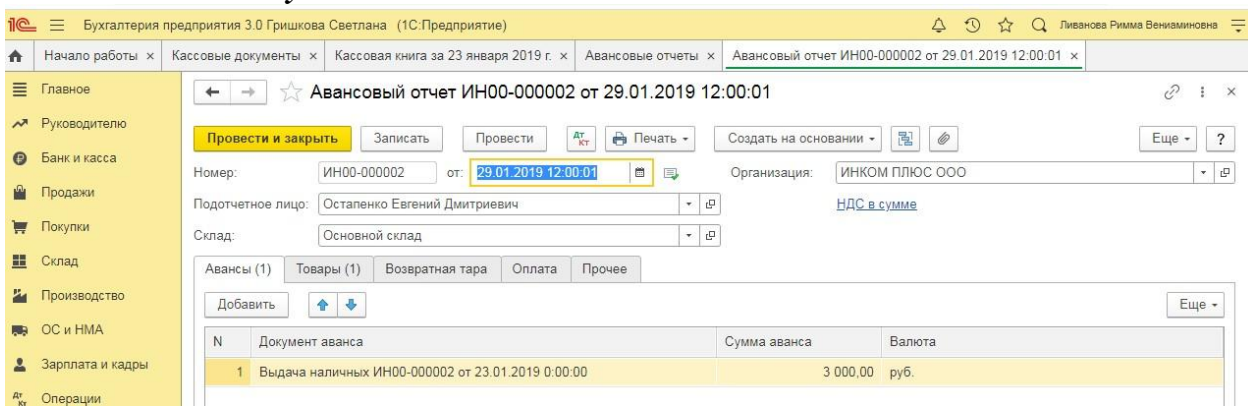

Для того, чтобы посмотреть состояние расчетов с подотчетным лицом, можно воспользоваться отчетом **Оборотно-сальдовая ведомость по счету 71.01 «**Расчеты с подотчетными лицами» (меню: **Отчеты** – **Стандартные отчеты** – **Оборотно-сальдовая ведомость по счету**).

*Создание документа «Авансовый отчет»:*

О том, как из отчета «Оборотно-сальдовая ведомость по счету» сформировать регистр бухгалтерского учета, читайте в статье «Регистры бухгалтерского учета».

 $\leftarrow$   $\rightarrow$   $\downarrow$  Оборотно-сальдовая ведомость по счету 71 за 1 квартал 2019 г. ООО "ИНКОМ ПЛЮС"  $\Box \quad \Box \quad \Box \quad \Box \quad \Box$ 

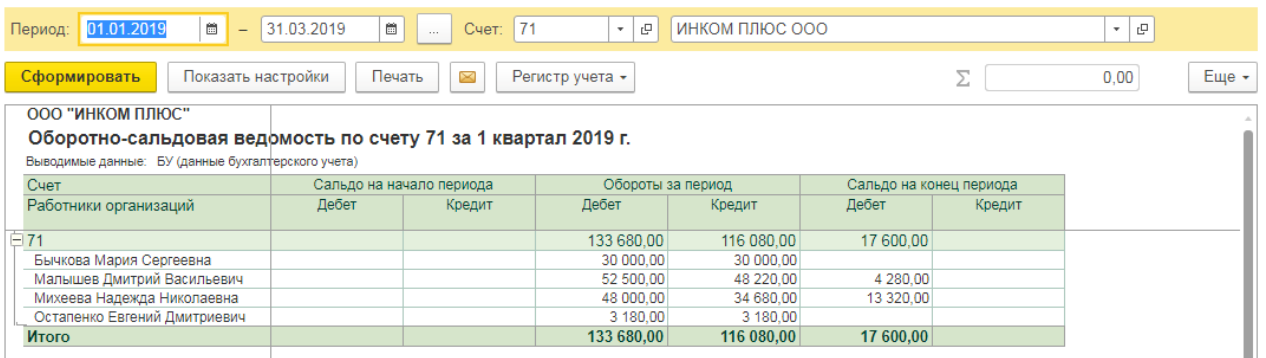

*Поступление оплаты от покупателя на расчетный счет (постоплата)*

Обратите внимание, что с 01.01.2019 увеличена с 18% на 20% основная ставка НДС, а также с 18/118 до 20/120 повышена расчетная ставка НДС. Изменения будут отражены в примерах по мере обновления статей.

**Задание.** Заводу «Автосвет» по договору № 2 от 11.01.2019 года в сумме 24.00 рублей (в т.ч. НДС 20%) за станок универсальный деревообрабатывающий и его разгрузку (в табл. 8.11 сведения о станкостроительном заводе) (меню «Панель разделов/Банк и касса/Панель навигации/Банк/Платежное поручение»).

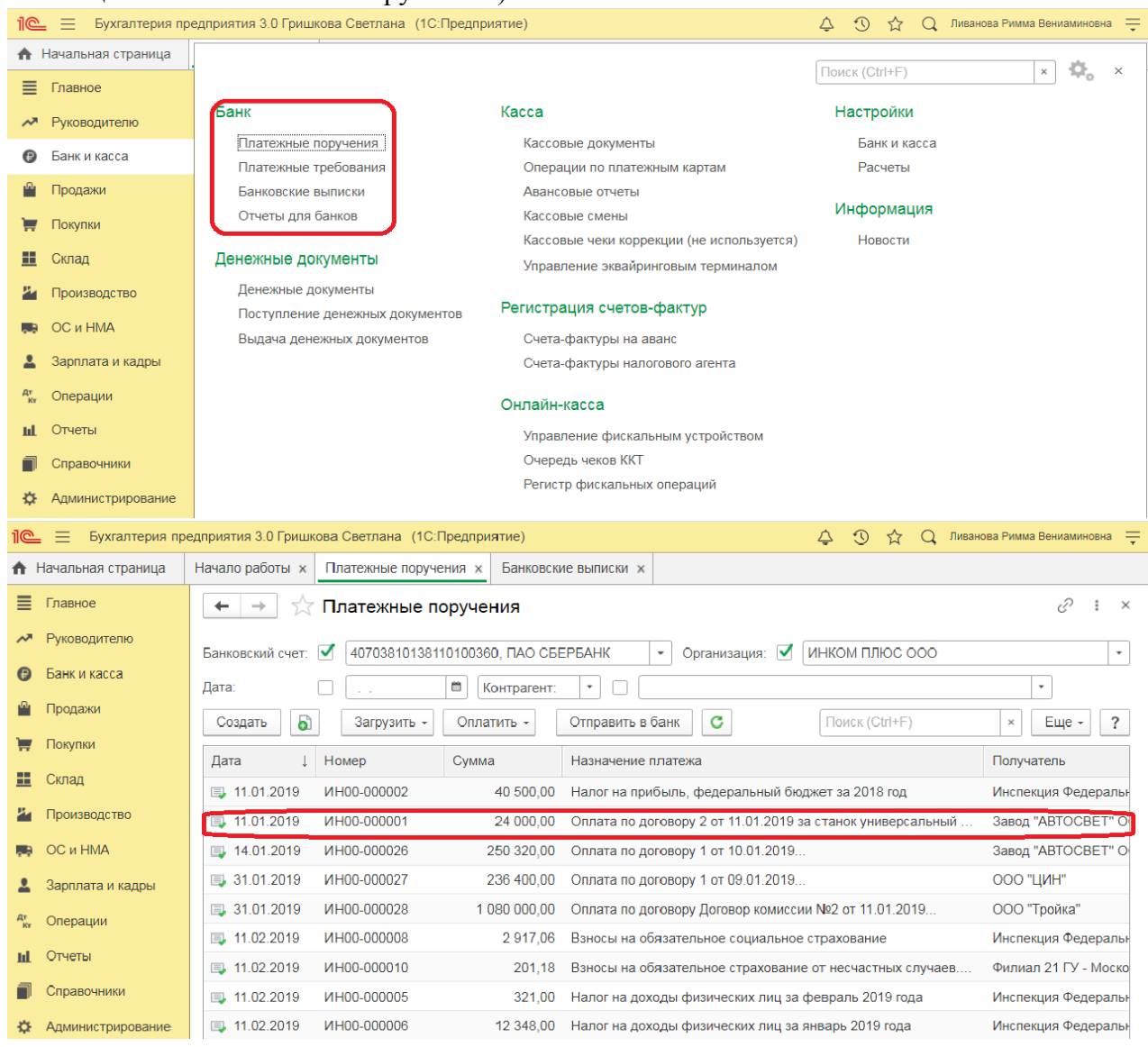

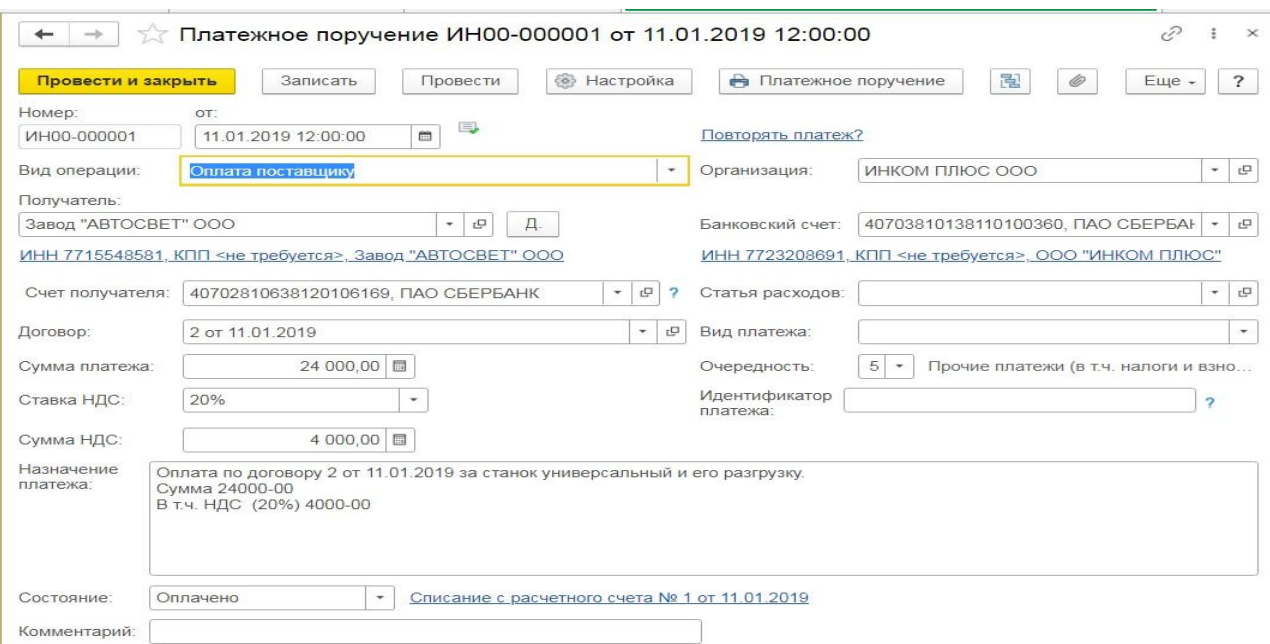

#### *Получение оплаты от покупателя*

Для анализа дебиторской задолженности покупателя ООО «Торговый дом» сформируйте отчет Оборотно-сальдовая ведомость по счету по счету 62.01 (Раздел: Отчеты – Оборотно-сальдовая ведомость по счету):

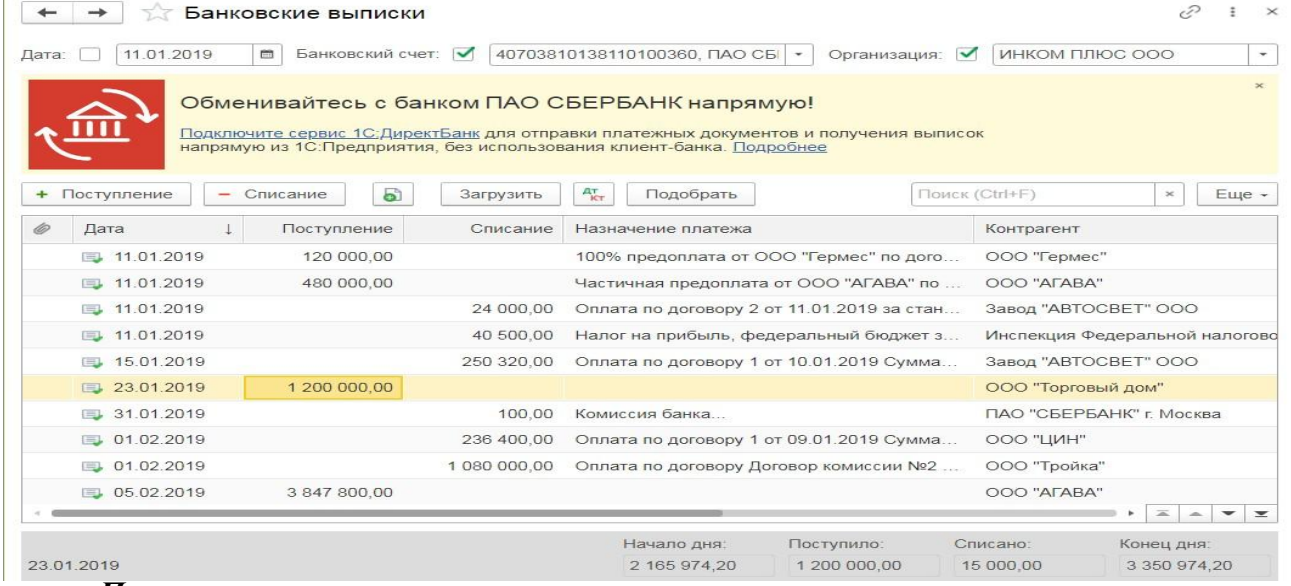

*Получение оплаты от покупателя*

*Документ «Поступление на расчетный счет»:*

#### *Покупка валюты (с использованием счета 57 «Переводы в пути»)*

**Задание.** Для организации «ИНКОМ ПЛЮС» открыть валютный счет 11.01.2019 года. По договору купли-продажи валюты с уполномоченным банком с основного расчетного счета 01.03.2019 года перечислено 27.400 руб. на покупку 1.000 долларов США. Валюта покупается на нужды организации (оплату товара). На валютный счет 06.03.2019 года зачисляется приобретенная валюта (1.000 долл.). Курс ЦБР на 06.03.2019 года составляет 27,30 руб. за 1USD. По состоянию на 31.03.2019 года остатки валютных средств переоцениваются. Для примера курсы валюты указаны произвольно (меню «Панель разделов/Главное/Панель навигации/Настройки/Организации»).

В соответствии с учетной политикой для целей бухгалтерского и налогового учета ООО «ИНКОМ ПЛЮС».

 для осуществления валютно-обменных операций использует счет 57 «Переводы в пути»;

 использует общую систему налогообложения (ОСН), применяет метод начисления и ПБУ 18/02.

#### *Предварительные настройки Предварительные настройки Форма «Функциональность»:*

## **Практическое занятие: Учёт продажи готовой продукции впрограмме**

*Цель занятия:* усвоить порядок учета продажи готовой продукции в программе.

## **Кейс-заданий к занятию:**

*Задание:* используя встроенное в облачный сервис для учебных заведений <https://edu.1cfresh.com/> учебное пособие «Использование конфигурации «Бухгалтерия предприятия» редакция 3.0» и систему ИТС ознакомиться с возможностями программы по учету продажи готовой продукции.

## *Продажа готовой продукции оптом (предоплата - отгрузка)*

Обратите внимание, что с 01.01.2019 увеличена с 18% на 20% основная ставка НДС, а также с 18/118 до 20/120 повышена расчетная ставка НДС. Изменения будут отражены в примерах по мере обновления статей.

**Задание.** Организация «ИНКОМ ПЛЮС» 05.02.2019 года выписала счет для покупателя ООО «АГАВА» на следующие товары:

- Электродвигатель 10 шт. по цене 30.000 руб.;

- Электросчетчик 10 шт. по цене 40.000 руб.;
- Электрощит 10 шт. по цене 28.320 руб.

Цена товара указана без НДС. С ООО «АГАВА» заключен договор № 2 от 09.01.2019 года на поставку товаров. 11.01.2019 года от ООО «АГАВА» согласно банковской выписке получена частичная предоплата за товары на сумму 480.000 руб., выписан счет-фактура на аванс. 29.01.2019 года товар реализован (отгружен покупателю) с основного склада по всем позициям, кроме электросчетчиков, их реализовано 9 шт. вместо 10 шт. по счету.

29.01.2019 года в программе создате документ «Реализация (акт, накладная)» (меню «Панель разделов/Продажи/Панель навигации/Продажи/Счета покупателям»).

#### *Выписка счета покупателю*

Для выполнения операции «Выписка счета покупателю» необходимо создать документ **Счет покупателю**. Документ проводок не формирует.

#### *Создание документа «Счет покупателю»:*

- 1. Вызов из меню: **Продажи - Продажи - Счета покупателям**.
- 2. Кнопка **Создать**.

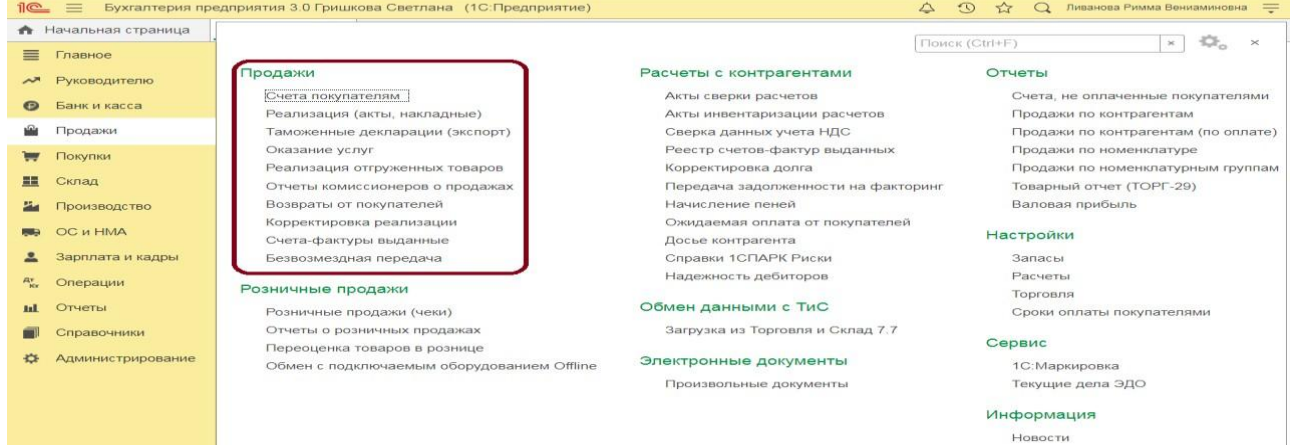

*Заполнение шапки документа «Счет покупателю»:*

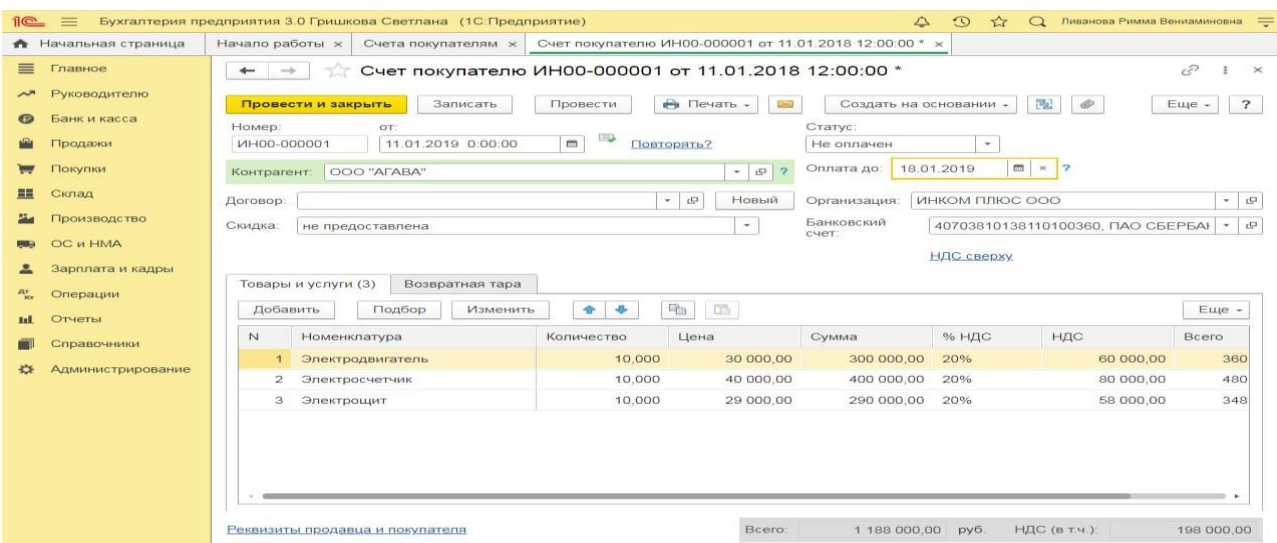

Вариант «Отменен» заполняется в случае, если счет аннулируется по определенным причинам. В качестве основания оплаты нельзя выбрать счет с вариантом «Отменен». В случае необходимости выбора именно этого счета вариант оплаты документа необходимо поменять.

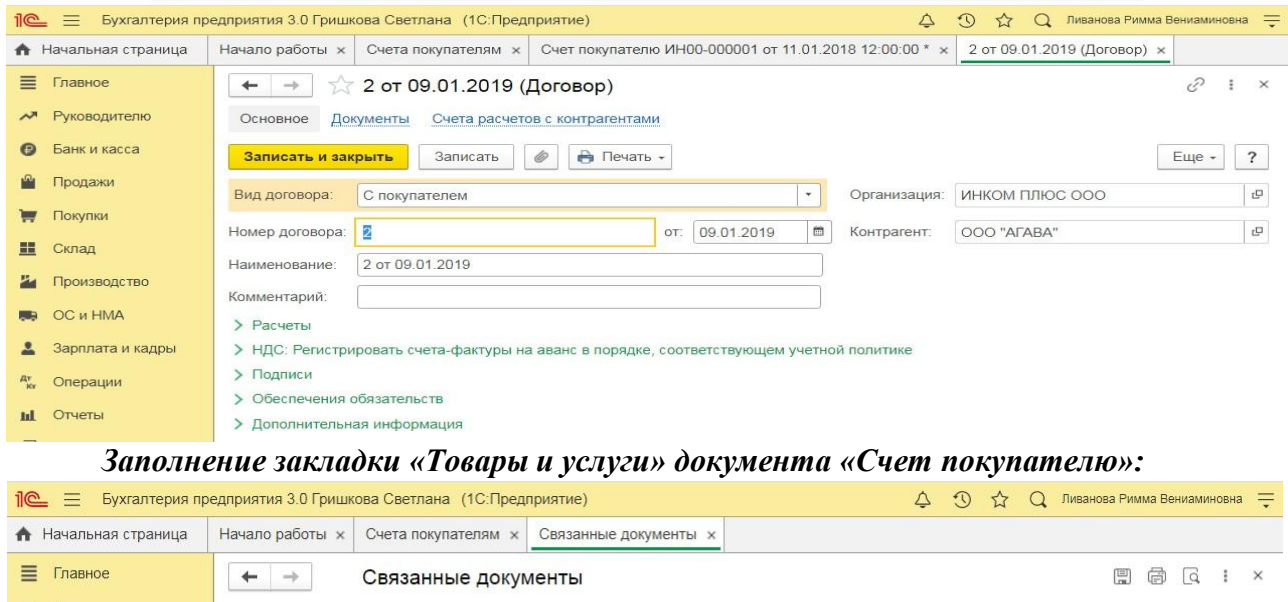

М Руководителю  $E = \frac{1}{2}$ Обновить Вывести для текущего • Банк и касса Счет покупателю ИН00-000007 от 11.01.2019 0:00:00 на сумму 1 188 000 руб. <u>В</u> Продажи Реализация (акт, накладная) ИН00-000002 от 29.01.2019 12:00:04 на сумму 1 140 000 руб. Счет-фактура выданный ИН00-0000004 от 29.01.2019 12:00:04 на сумму 1 140 000 руб. Покупки

# **Практическое занятие: Кадровый учет в программе**

*Цель занятия:* усвоить порядок организации и ведения кадрового учета в программе.

## **Кейс-заданий к занятию:**

*Задание:* используя встроенное в облачный сервис для учебных заведений <https://edu.1cfresh.com/> учебное пособие «Использование конфигурации «Бухгалтерия предприятия» редакция 3,0» и системы ИТС ознакомиться с возможностями программы по организации и ведению кадрового учета сотрудников организации.

*Прием на работу российских граждан в программе «1С:Бухгалтерия 8» (редакция 3.0)*

Для работы с документами кадрового учета (приема на работу, кадрового перевода, увольнения) необходимо произвести настройки.

**1.** Раздел **Зарплата и кадры** – **Настройки зарплаты;**

**2.** В разделе **Общие настройки** установите переключатель в положение **В этой программе;**

3. В разделе **Кадровый учет** установите переключатель в положение **Полный**.

В этом случае появится возможность создания и работы с документами кадрового

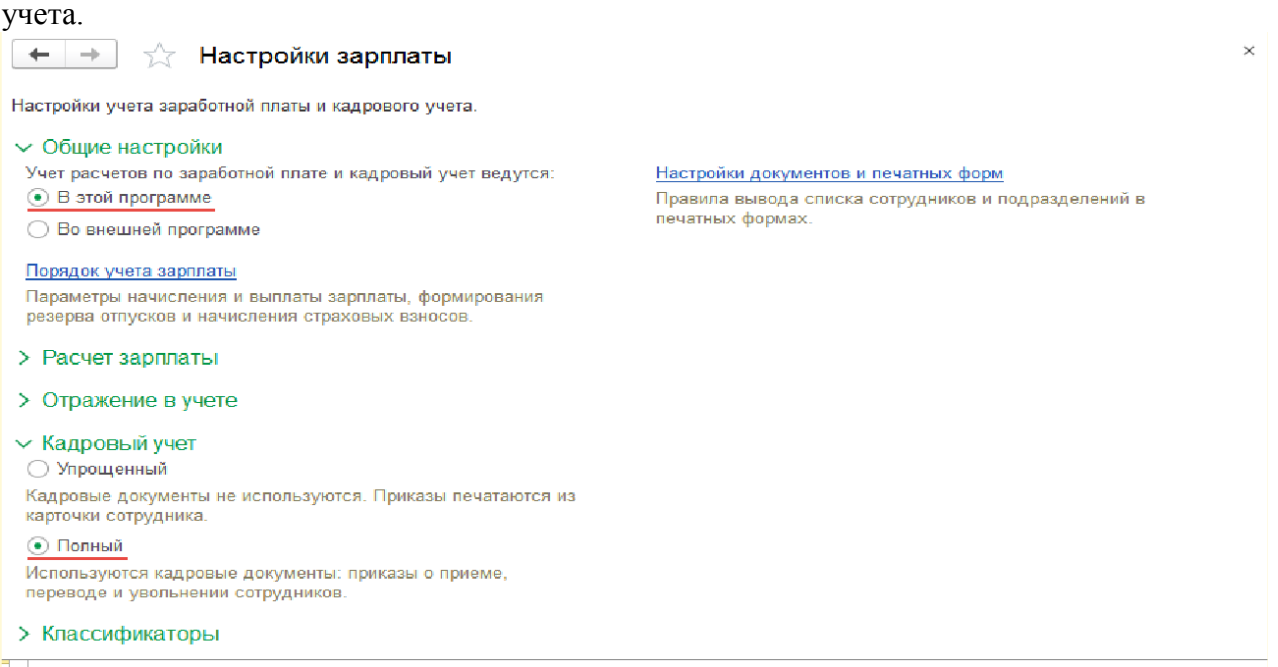

**Задание.** Рассчитать для сотрудников организации «ИНКОМ ПЛЮС» заработную плату и страховые взносы за январь 2019 года. Для упрощения примера не рассматривается аванс. Начислить зарплату по всем подразделением одним документом (меню «Панель разделов/Зарплата и кадры/Панель навигации/Зарплата/Все начисления/Создать/Начисление зарплаты»).

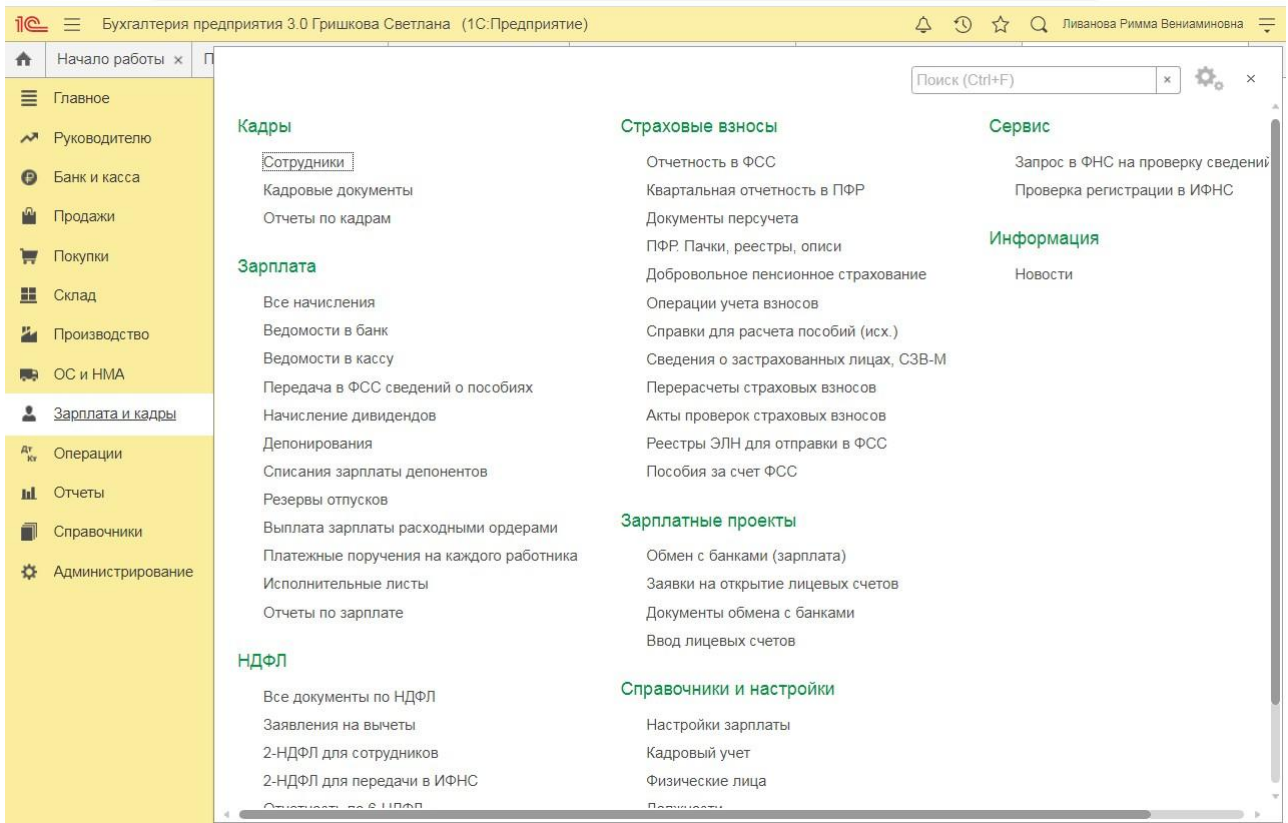

## **Практическое занятие: Учет заработной платы в программе**

*Цель занятия:* усвоить порядок учета заработной платы в программе.

# **Кейс-заданий к занятию:**

*Задание:* используя встроенное в облачный сервис для учебных заведений <https://edu.1cfresh.com/> учебное пособие «Использование конфигурации «Бухгалтерия предприятия» редакция 3,0» и системы ИТС ознакомиться с возможностями программы по учету заработной платы.

### *Начисление заработной платы в программе «1С:Бухгалтерия 8» (редакция 3.0)*

Начисление заработной платы производится документом **Начисление зарплаты**.

**1.** Раздел **Зарплата и кадры** – **Все начисления;**

**2.** Кнопка **Создать;**

3. В поле **Зарплата за** укажите месяц, за который будет начислена заработная плата сотрудникам (по умолчанию – текущий месяц);

4. В поле **от** укажите дату регистрации документа в информационной базе. По умолчанию устанавливается текущая дата компьютера;

5. В поле **Организация** по умолчанию указывается организация, установленная в настройках пользователя. Если в информационной базе зарегистрировано более одной организации, необходимо выбрать ту организацию, сотрудникам которой производится начисление зарплаты;

6. Поле **Подразделение** заполняется, если начисление зарплаты производится сотрудникам конкретного подразделения. В противном случае это поле не заполняется. Начиная с релиза программы 3.0.44, можно вести учет заработной платы сотрудников обособленного подразделения, а также отчитываться по НДФЛ в налоговую по месту регистрации этого подразделения. Такая возможность предусмотрена, если в информационной базе нет организаций с численностью свыше 60 человек. Для использования этой возможности в настройках зарплаты (раздел **Зарплата и кадры** – **Настройки зарплаты** – раздел **Расчет зарплаты**) нужно установить флажок **Расчет зарплаты по обособленным подразделениям**, а для обособленного подразделения (в справочнике **Подразделения**) установить флажок **Обособленное подразделение** и указать сведения о налоговом органе, в котором оно зарегистрировано;

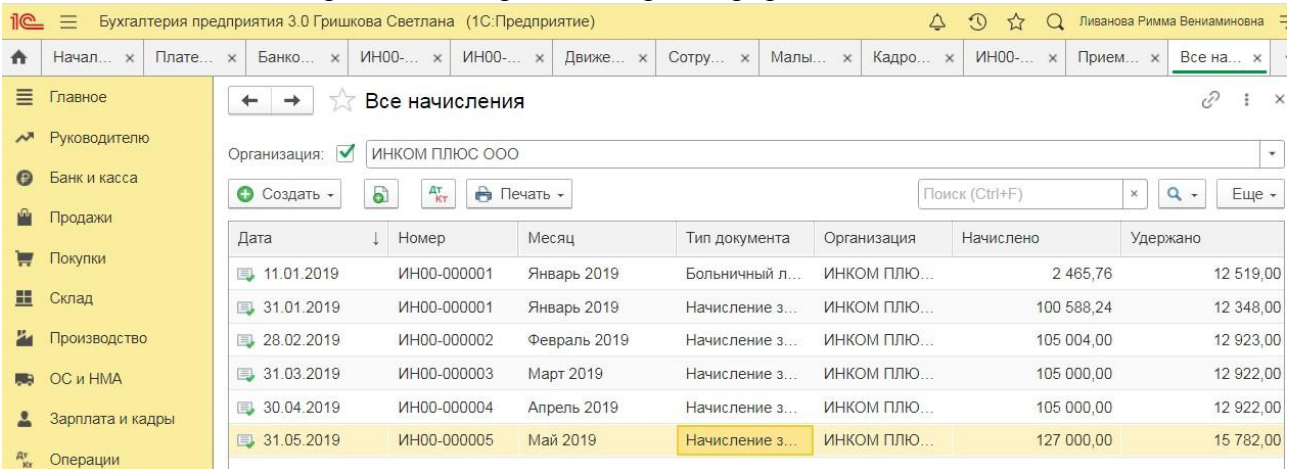

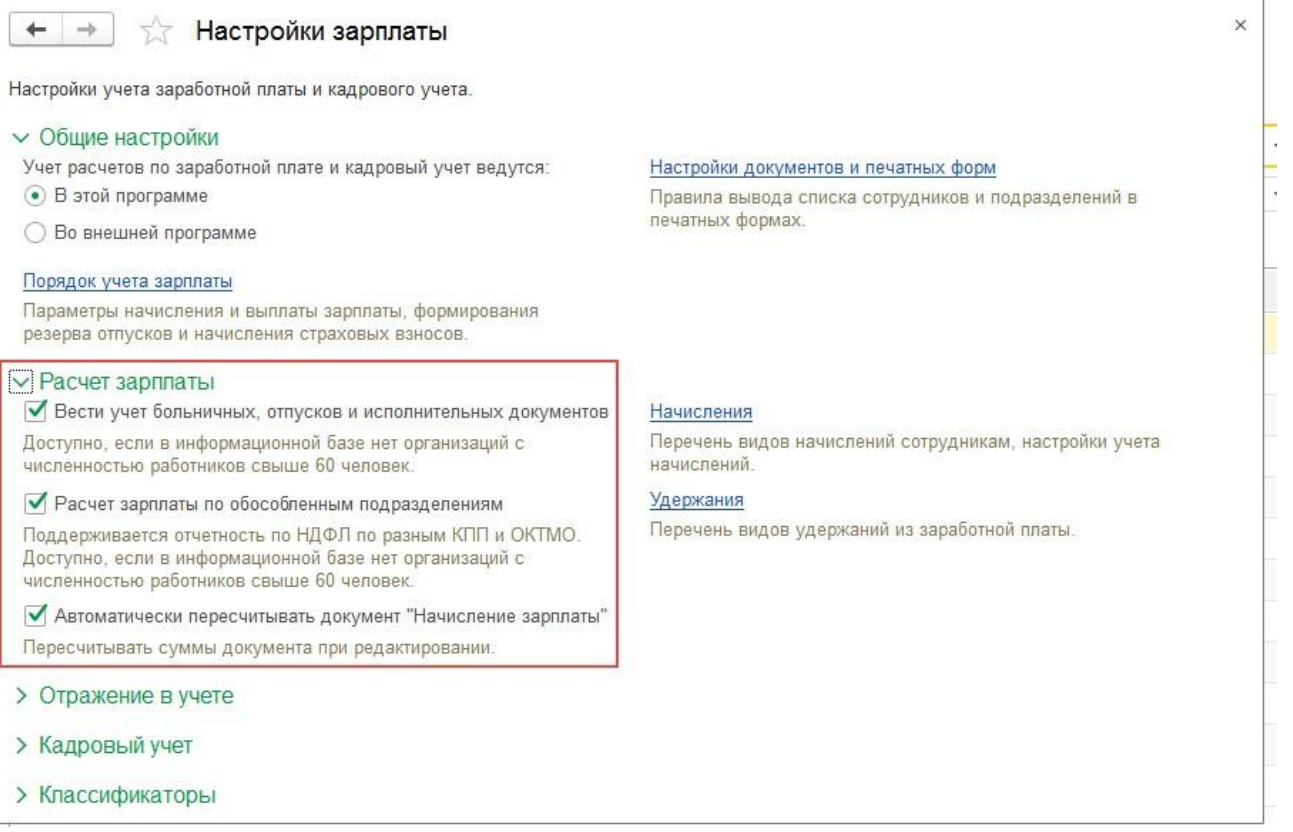

**7.** Для автоматического заполнения и расчета документа нажмите на кнопку **Заполнить**. В результате в табличной части документа будут автоматически отражены итоговые суммы начислений и удержаний, исчисленного НДФЛ, а также страховых взносов по каждому сотруднику. Кнопки **Начислить** и **Удержать** дополнительно позволяют начислить выбранному сотруднику любое ранее созданное начисление и удержание. Если необходимо начислить зарплату не всем, а конкретным сотрудникам, нажмите на кнопку **Добавить** или **Подбор;**

8. В колонке **Начислено** табличной части документа по ссылке можно посмотреть все рассчитанные начисления сотрудника и изменить их при необходимости. В открывшейся по ссылке форме **Начисления** отражаются:

в колонке **Подразделение** – подразделение, в котором числится сотрудник;

 в колонке **Начисление** – в результате автоматического заполнения документа (кнопки **Заполнить**, **Добавить**, **Подбор**) отражаются плановые виды начислений (например, оплата по окладу), назначенные сотруднику документами **Прием на работу** или **Кадровый перевод** (раздел **Зарплата и кадры** – **Кадровые документы**), и виды начислений, добавленные вручную (кнопка **Начислить**). При установленном в форме настройки зарплаты флажке **Вести учет больничных, отпусков и исполнительных документов** для информации также могут отражаться выплаты, ранее начисленные сотруднику по больничному листу и отпуску (выделяются коричневым цветом). По кнопке **Добавить** при необходимости начисляются другие выплаты (например, материальная помощь, оплата за время командировки и т.д.);

9. в колонках **Дни** и **Часы** – суммарное количество времени согласно производственному календарю при использовании предопределенного вида начисления **Оплата по окладу**;

в колонке **Сумма** – рассчитанная сумма к начислению;

10. В колонк**е Удержано** табличной части документа по ссылке можно посмотреть все рассчитанные удержания сотрудника и изменить их при необходимости. В открывшейся по ссылке форме **Удержания** отражаются удержания из заработной платы.

# **Практическое занятие: Учет основных средств, НМА и МЗ в программе**

*Цель занятия:* усвоить учет основных средств в программе.

## **Кейс-заданий к занятию:**

*Задание:* используя встроенное в облачный сервис для учебных заведений <https://edu.1cfresh.com/> учебное пособие «Использование конфигурации «Бухгалтерия предприятия» редакция 3,0» и системы ИТС ознакомиться с возможностями программы по учету ОС.

#### *Покупка основных средств с включением в первоначальную стоимость дополнительных расходов на приобретение.*

**Задание.** Организация «ИНКОМ ПЛЮС» приобретает основное средство, стоимость которого должна быть увеличена на дополнительные расходы (доставка и разгрузка). Ввести документ «Поступление: Оборудования», а затем на его основании дважды заполнить документ «Поступление доп. Расходов». Объект ввести в эксплуатацию – создать документ «Принятие к учету ОС». По накладной № 13 от 23.01.2019 года был приобретен у завода «Автосвет» по договору № 2 от 11.01.2019 года станок универсальный деревообрабатывающий СДУ-11 по цене 140.000 рублей (НДС 20% сверху). ЗАО «Автосвет» предъявил счет-фактуру № 13 от 23.01.2019 года на сумму 168.000 рублей.

ООО «ЦИН» выставил Акт № 2 и счет-фактуру № 2 от 23.01.2019 года на доставку станка. Договор № 2 от 23.01.2019 года, действует до конца года. Стоимость доставки – 1.400 руб. (НДС 20% сверху). Оплата за доставку 1.680 руб. не произведена.

Завод «Автосвет» представил Акт № 14 и счет-фактуру № 14 от 23.01.2019 года на разгрузку станка. Основание - Договор № 2 от 23.01.2019 года. Стоимость разгрузки - 1.600 руб. (НДС 20% в т.ч.).

25.01.2019 года станок был введен в эксплуатацию, срок полезного использования объекта – 60 месяцев, амортизация начисляется линейным методом.

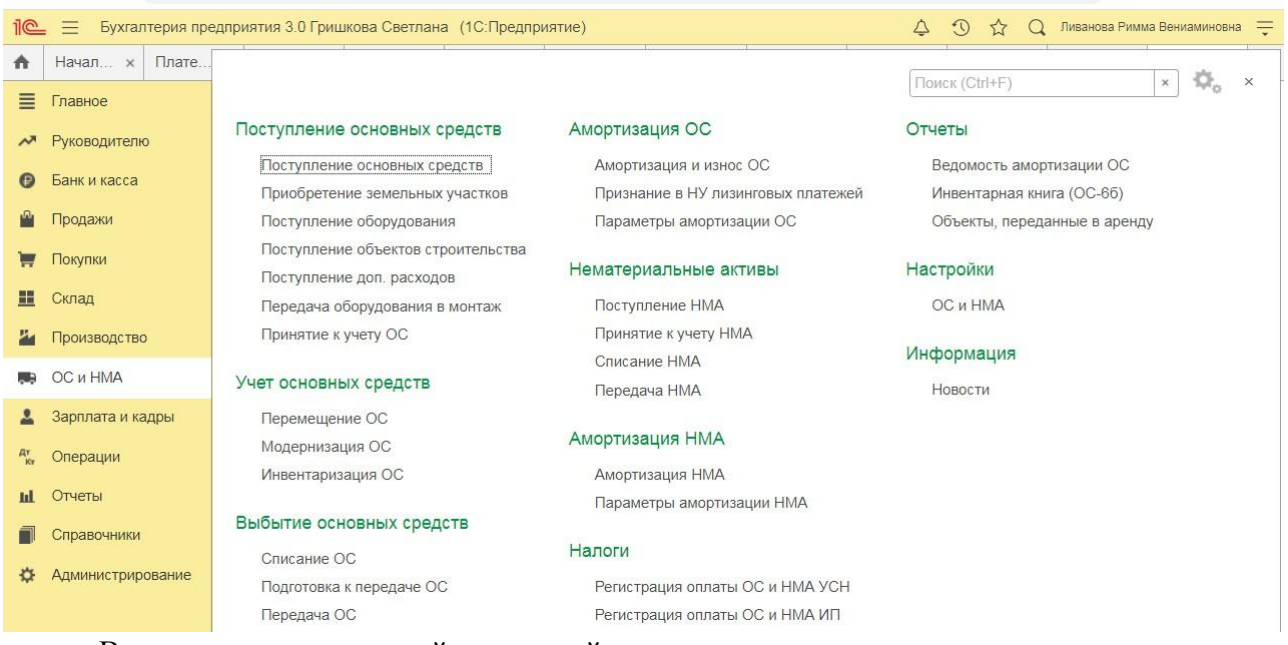

В соответствии с учетной политикой организации:

- способ начисления амортизации основных средств в бухгалтерском и налоговом учете – линейный;

- используется общая система налогообложения (ОСН), применяется метод начисления и ПБУ 18/02. Ввести первичные документы в программу используя приведенные в таблице данные:

#### *Приобретение основного средства*

Проверьте, что в программе установлены соответствующие настройки функциональности для учета основных средств (рис. 1):

Раздел: **Главное** – **Функциональность**. На закладке **ОС и НМА** должен быть установлен флажок **Основные средства**.

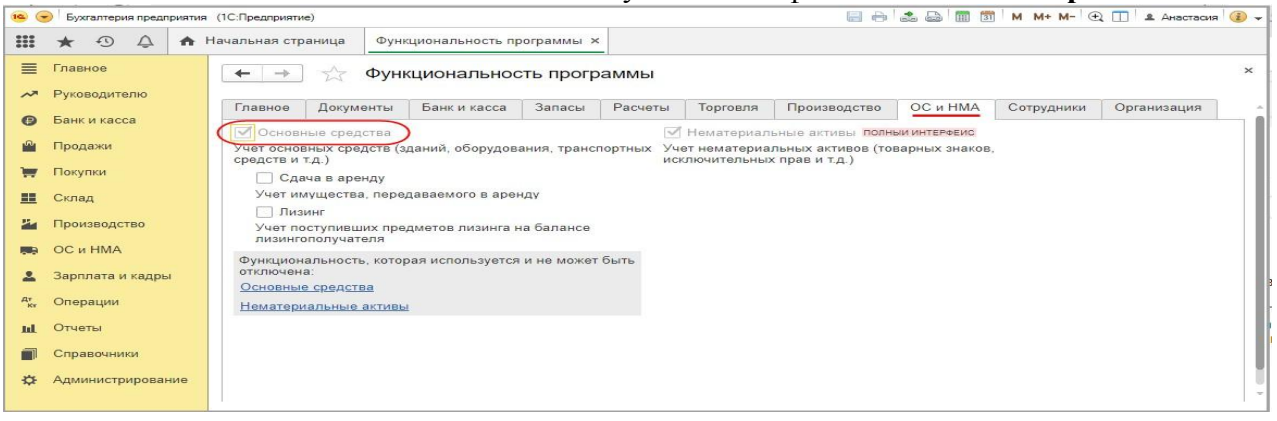

*Документ «Поступление оборудования» (документ «Поступление (акт, накладная) с видом операции «Оборудование»):*

Раздел: **ОС и НМА** – **Поступление оборудования**. Кнопка **Создать**. Заполните документ: укажите поставщика основного средства (поле **Контрагент**) и договор с ним, **Склад**, на который приходуется объект, по ссылке в поле **Расчеты** проверьте счета учета расчетов, сроки расчетов с контрагентом и способ зачета аванса. Заполните табличную часть документа по кнопке **Добавить**:

В колонке **Номенклатура** выберите из одноименного справочника приобретаемый объект внеоборотных активов. При создании нового элемента в поле **Вид номенклатуры** выберите «Оборудование (объекты основных средств)».

Укажите количество, цену, ставку НДС, счет учета и счет НДС. Кнопка **Провести**.

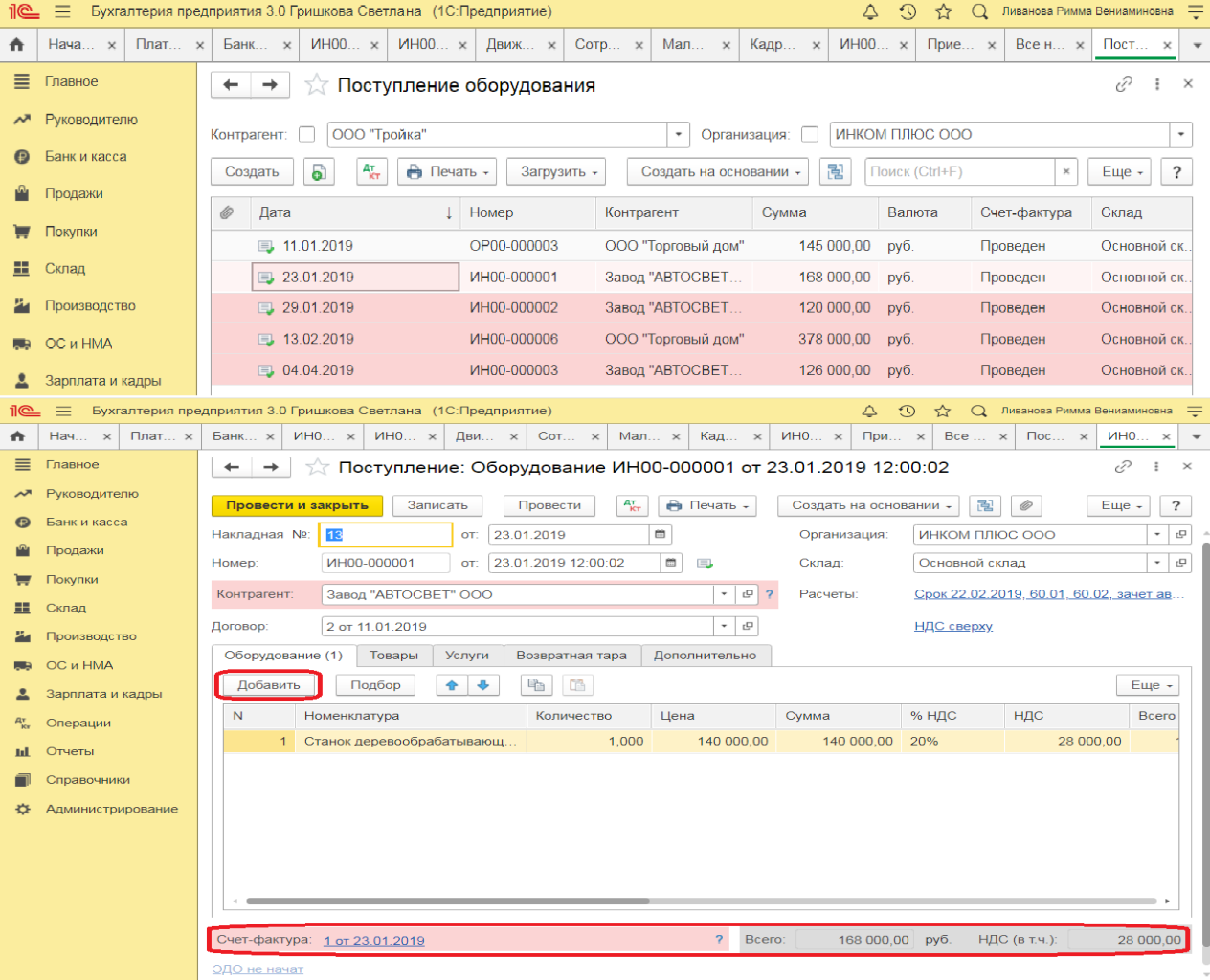

|                 | По кнопке                           |  | Дт<br>Кт                                                                               |       |                                         |                        | посмотрите результат проведения документа. |                         |                 |                                                            |       |          |                    |                                |            |               |  |
|-----------------|-------------------------------------|--|----------------------------------------------------------------------------------------|-------|-----------------------------------------|------------------------|--------------------------------------------|-------------------------|-----------------|------------------------------------------------------------|-------|----------|--------------------|--------------------------------|------------|---------------|--|
| 10 <sup>o</sup> | $\equiv$                            |  | Бухгалтерия предприятия 3.0 Гришкова Светлана (1С: Предприятие)                        |       |                                         |                        |                                            |                         |                 |                                                            |       | $\Omega$ | $\Omega$           | Ливанова Римма Вениаминовна    |            |               |  |
| ₳               | Пла <b>x</b><br>Hay x               |  | Бан х<br>$MH0 \times$                                                                  |       | $MH0 \times$                            | Дви ж                  | Cor x                                      | Ma x                    | Кад х           | $MH0 \times$                                               | При × | Bce x    | $\Box$ oc $\times$ | $MH0 \times$                   | Дви х      |               |  |
| ≡               | Главное                             |  | Движения документа: Поступление (акт, накладная) ИН00-000001 от 23.01.2019 $\vartheta$ |       |                                         |                        |                                            |                         |                 |                                                            |       |          |                    |                                |            |               |  |
|                 | Руководителю                        |  | Записать и закрыть<br>С Обновить<br>Еще -                                              |       |                                         |                        |                                            |                         |                 |                                                            |       |          |                    |                                |            |               |  |
|                 | Банк и касса                        |  | Ручная корректировка (разрешает редактирование движений документа)                     |       |                                         |                        |                                            |                         |                 |                                                            |       |          |                    |                                |            |               |  |
|                 | Продажи                             |  | дт. Бухгалтерский и налоговый учет (3)                                                 |       |                                         |                        |                                            | В НДС предъявленный (1) |                 |                                                            |       |          |                    |                                |            |               |  |
|                 | Покупки                             |  |                                                                                        |       |                                         |                        |                                            |                         |                 |                                                            |       |          |                    |                                | Еще -      |               |  |
| 噩               | Склад                               |  | Дата                                                                                   | Дебет |                                         |                        |                                            |                         | Кредит          |                                                            |       |          | Cymma              |                                |            |               |  |
|                 | Производство                        |  | 23 01 2019                                                                             |       | 60.01                                   |                        |                                            |                         | 60.02           |                                                            |       |          |                    |                                | 24 000,00  |               |  |
|                 | <b>ОС и НМА</b><br>Зарплата и кадры |  |                                                                                        |       |                                         | Завод "АВТОСВЕТ" ООО   |                                            |                         |                 | Завод "АВТОСВЕТ" ООО                                       |       |          | Зачет аванса       |                                |            |               |  |
|                 |                                     |  |                                                                                        |       | 2 or 11 01 2019                         |                        |                                            |                         | 2 or 11 01 2019 |                                                            |       |          | поставщику         |                                |            |               |  |
|                 |                                     |  |                                                                                        |       | Поступление (акт. накладная) ИН00-00000 |                        |                                            |                         |                 | Списание с расчетного счета ИН00-000001                    |       |          |                    |                                |            |               |  |
|                 | Операции                            |  | 23.01.2019                                                                             |       | 08.04.1                                 |                        | $K$ on :                                   |                         | 1.000<br>60.01  |                                                            |       |          |                    |                                | 140 000,00 |               |  |
|                 | Отчеты                              |  |                                                                                        | 2     | Станок деревообрабатывающий             |                        |                                            |                         |                 | Завод "АВТОСВЕТ" ООО                                       |       |          |                    | Поступление<br>оборудования по |            |               |  |
|                 | Справочники                         |  |                                                                                        |       | Поступление (акт. накладная) ИН00-00000 |                        |                                            |                         |                 | 2 от 11.01.2019                                            |       |          |                    | 6x.0.13 om                     |            | $\mathcal{B}$ |  |
|                 | <b>Администрирование</b>            |  |                                                                                        |       |                                         | Основной склад         |                                            |                         |                 | Поступление (акт, накладная) ИН00-00000                    |       |          |                    | 23 01 2019                     |            |               |  |
|                 |                                     |  | 23.01.2019                                                                             |       | 19.01                                   |                        |                                            |                         | 60.01           |                                                            |       |          |                    |                                | 28 000,00  |               |  |
|                 |                                     |  |                                                                                        | 3     |                                         | Завод "АВТОСВЕТ" ООО   |                                            |                         |                 | Завод "АВТОСВЕТ" ООО                                       |       |          |                    | Поступление<br>оборудования по |            |               |  |
|                 |                                     |  |                                                                                        |       |                                         | от 23.01.2019 12:00:02 | Поступление (акт. накладная) ИН00-000001   |                         |                 | 2 от 11.01.2019<br>Поступление (акт. накладная) ИН00-00000 |       |          |                    | $ex\delta$ 13 om<br>23.01.2019 |            | BÍ            |  |
|                 |                                     |  |                                                                                        |       |                                         |                        |                                            |                         |                 |                                                            |       |          |                    |                                |            |               |  |

*Зарегистрирован счет-фактура, предъявленный поставщиком Документ «Счет-фактура полученный»:*

#### *Покупка нематериальных активов (оплата - поступление - принятие к учету)*

**Пример.** Федеральная служба по интеллектуальной собственности (Роспатент. ИНН – 7707268855, КПП 770701001) выдала правообладателю «ИНКОМ ПЛЮС» свидетельство о государственной регистрации товарного знака «Агрегат «ЭЦ»», который следует учесть в составе НМА. Ввод в эксплуатацию НМА состоится 21.03.2019 года. Срок полезного использования товарного знака 10 лет указан в свидетельстве о регистрации № 201596616687 от 20.03.2019 года. Основание – заявление о регистрации товарного знака от 07.03.2019 года. Счет-фактура № 201596616687 от 20.03.2019 года. Государственная пошлина за регистрацию товарного знака составила 38.000 руб., НДС не облагается (меню «Панель разделов/ОС и НМА/Панель навигации/Нематериальные активы/Поступление НМА»).

#### *Учет поступления НМА*

Для выполнения операций: «Поступление НМА»; «Зачет аванса» – необходимо создать документ **Поступление НМА**. В результате проведения этого документа будут сформированы соответствующие проводки.

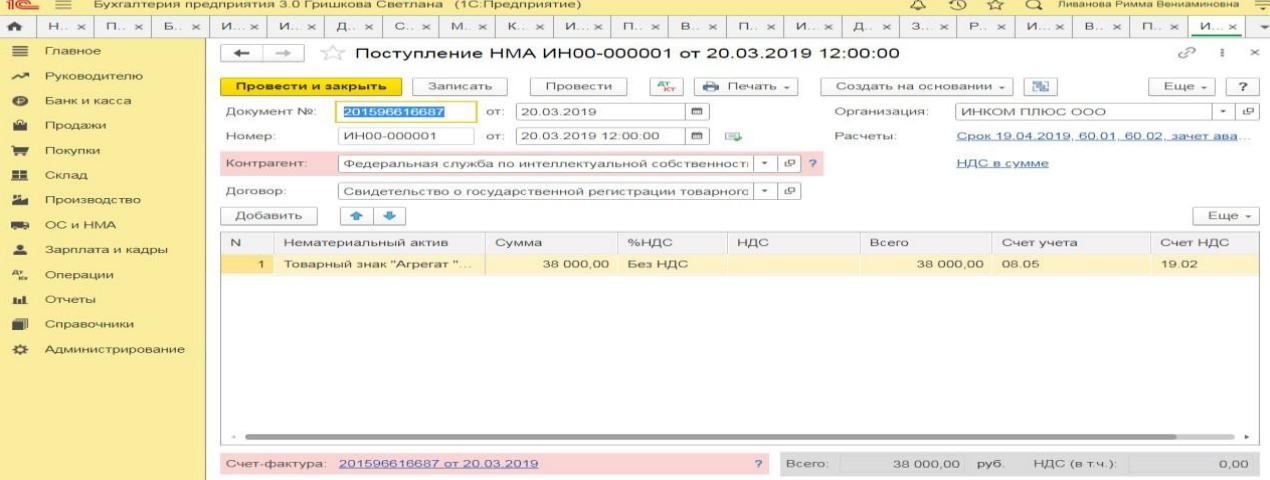

*Создание и заполнение документа «Поступление НМА»:*

- 1. Заполните остальные поля, как это показано на рисунке;
- 2. Кнопка «Провести».

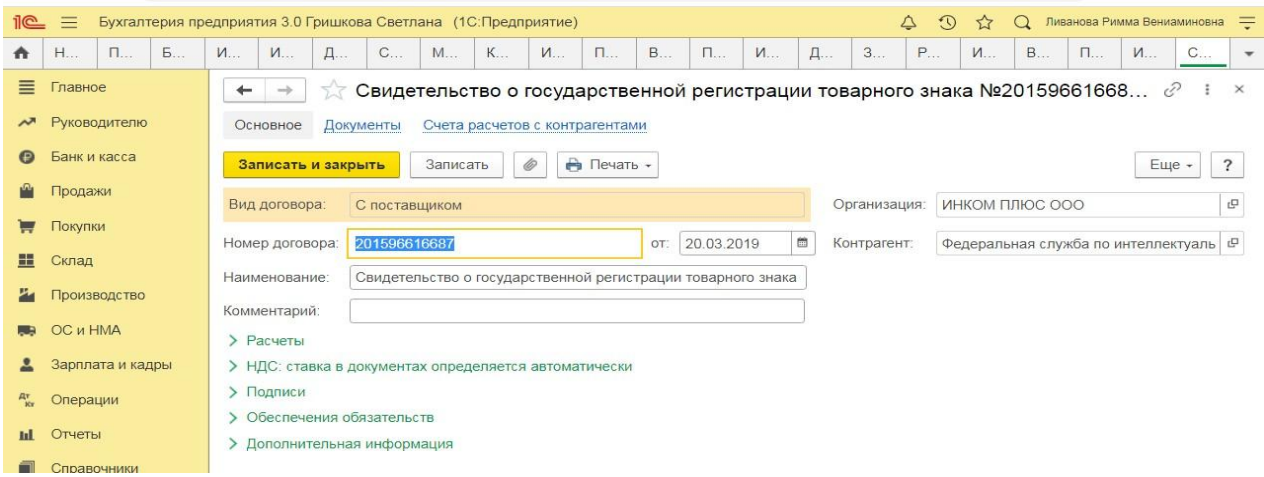

Для просмотра результата проведения документа нажмите кнопку «Показать проводки и другие движения документа» <sup>Д</sup>к

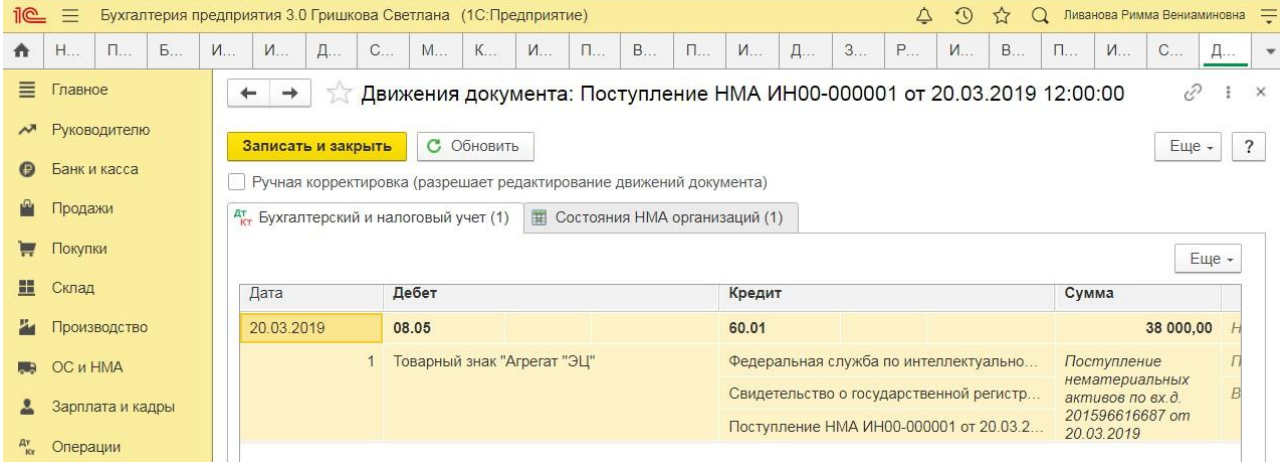

#### *Приобретение товаров по договору поставки*

Обратите внимание, что с 01.01.2019 увеличена с 18% на 20% основная ставка НДС, а также с 18/118 до 20/120 повышена расчетная ставка НДС. Изменения будут отражены в примерах по мере обновления статей.

**Задание.** Выписана доверенность сотруднику Бычковой М.С. 11.01.2019 года для завода «АВТОСВЕТ» по договору № 1 от 10.01.2019 года по наменклатуре, указанной на рисунке (меню «Панель пазделов/Покупки/Панель навигации/Покупки/Доверенности/Создать на основании/Поступление»).

Организация использует общую систему налогообложения (ОСН), применяет метод начисления и ПБУ 18/02. По учетной политике организации НДС с выданных авансов к вычету не принимается.

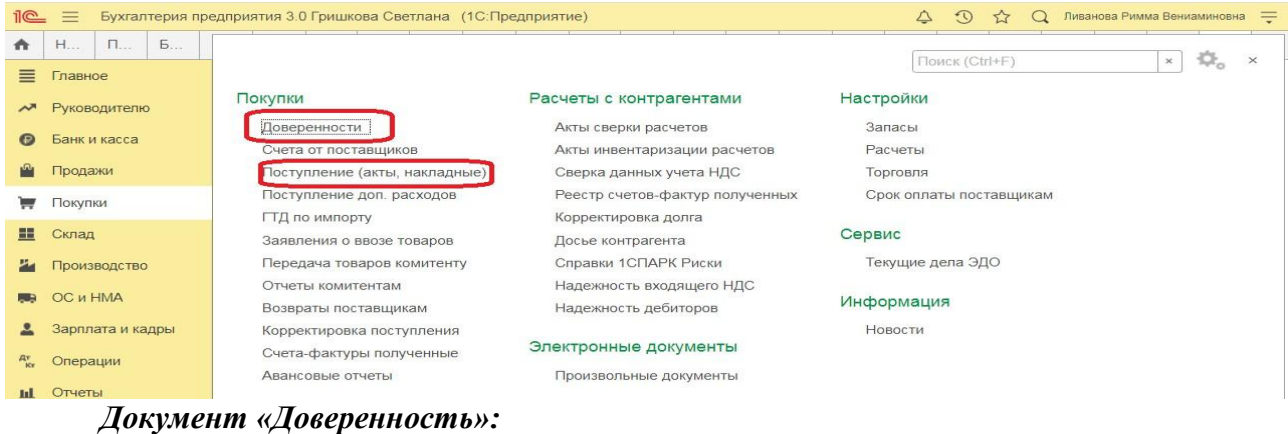

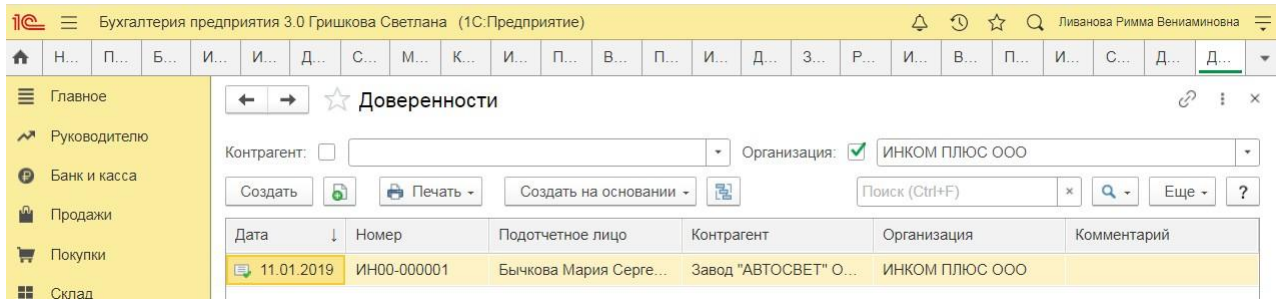

#### *Учет поступления товаров*

*Документ «Поступление (акт, накладная)»:*

Раздел: **Покупки** – **Поступление (акты, накладные)**. Кнопка **Поступление**, вид операции документа **Товары (накладная)**. Заполните документ.

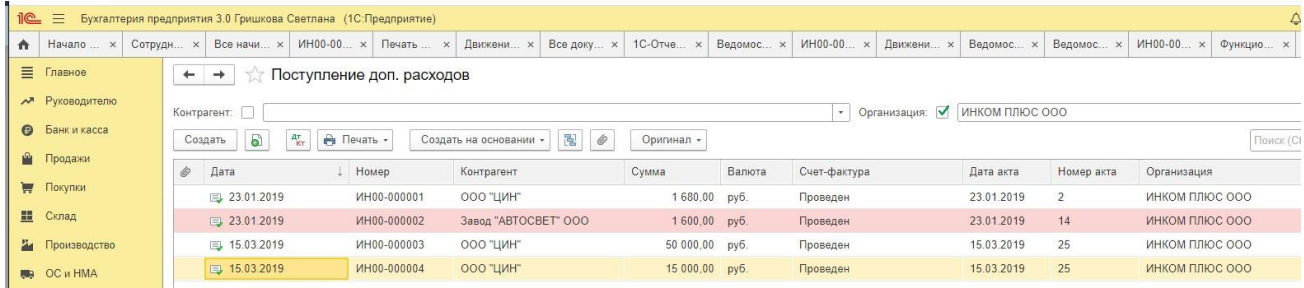

#### *Покупка канцтоваров для хозяйственных нужд (с доставкой)*

Обратите внимание, что с 01.01.2019 увеличена с 18% на 20% основная ставка НДС, а также с 18/118 до 20/120 повышена расчетная ставка НДС. Изменения будут отражены в примерах по мере обновления статей.

**Задание.** Передача материалов в производство. 16.01.2019 года в цех № 1 переданы материалы для производства агрегата «ЭЦ-11»:

- Выключатель автоматический 2 шт.;
- Шланг 2 м;
- Монтажный комплект 2 шт.;
- Упаковочный материал 2 шт.

Создать документ «Требование-накладная» (меню «Панель разделов/Склад/Панель навигации/Склад/Требования-накладные»).

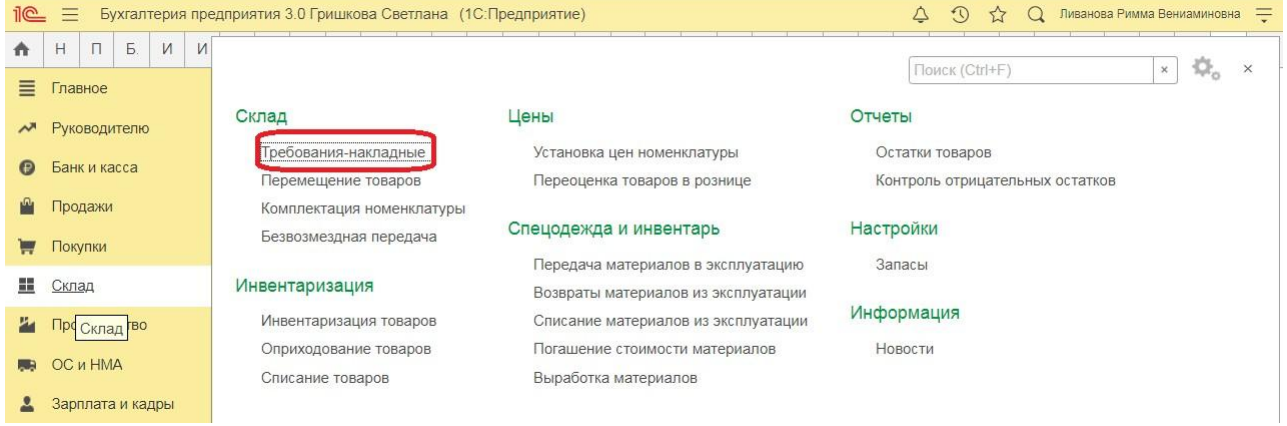

#### *Создание документа «Требование-накладная»:*

- Для вывода на печать требования-накладной (форма М-11) используйте кнопку
- **Печать**.

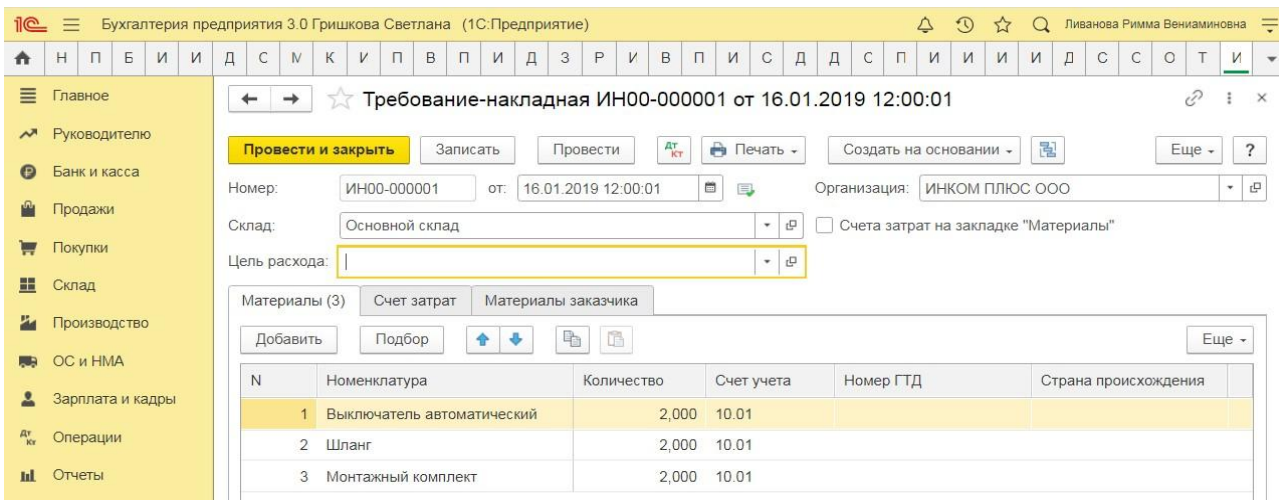

#### *Результат проведения документа «Требование-накладная»:*

Для просмотра проводок нажмите кнопку **Показать проводки и другие движения**

**документа** .

### *Инвентаризация материальных запасов*

**Задание.** Результаты инвентаризации товаров на основном складе отражаются на основании данных протокола инвентаризационной комиссии от 31.03.2019 года. Результаты инвентаризации: приходуется излишек «Электродвигатель» в количестве 1 шт. по цене 1.600руб. Требуется оформить документы «Инвентаризация товаров» и «Оприходование товаров» датой 31.03.2019 года (меню «Панель разделов/Склад/Панель навигации/Инвентаризация/Инвентаризация товаров»). По кнопке «Заполнить по остаткам на складе» табличная часть будет заполнена, отредактировать её в соответствии с заданием: в графе «Кол-во факт» проставляется реальное количество товаров на складе. В графу

«Сумма» заносится реальная суммарная себестоимость, по которой номенклатурная позиция учитывается на складе. На основании этого параметра и фактического количества рассчитывается поле «Цена».

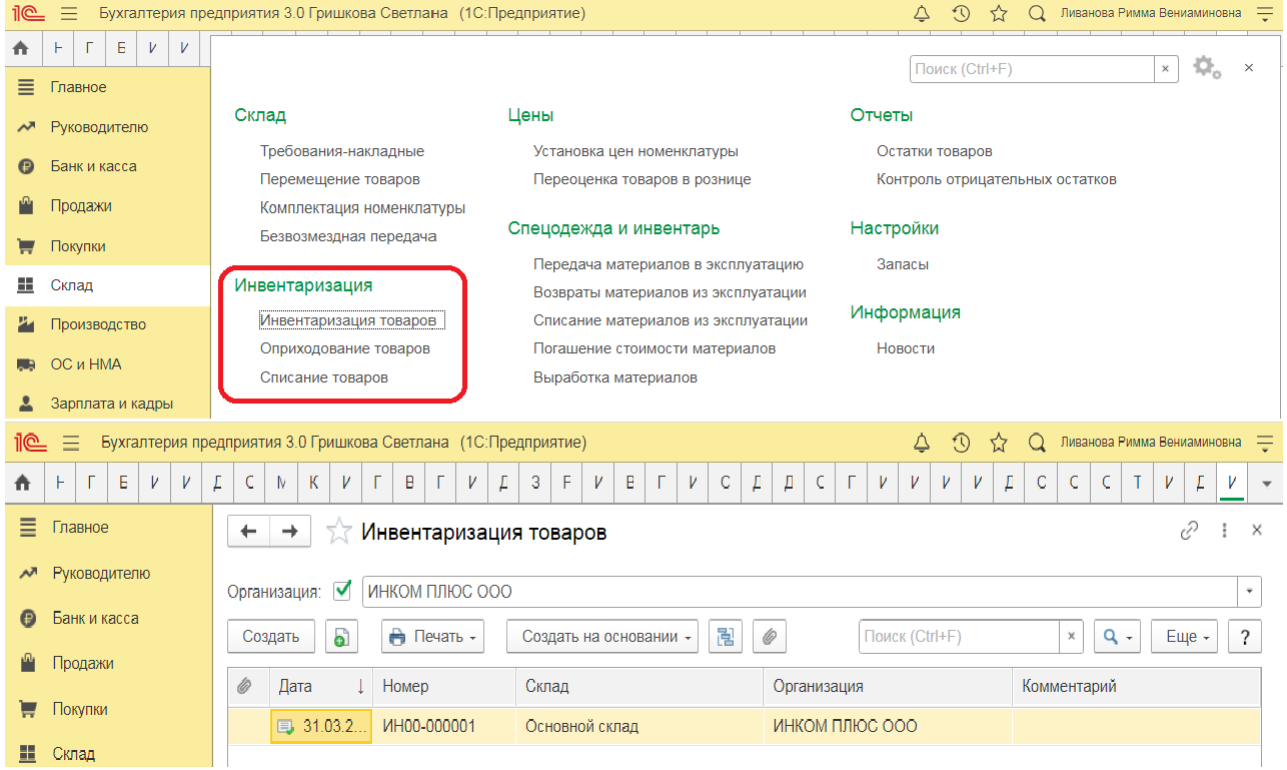

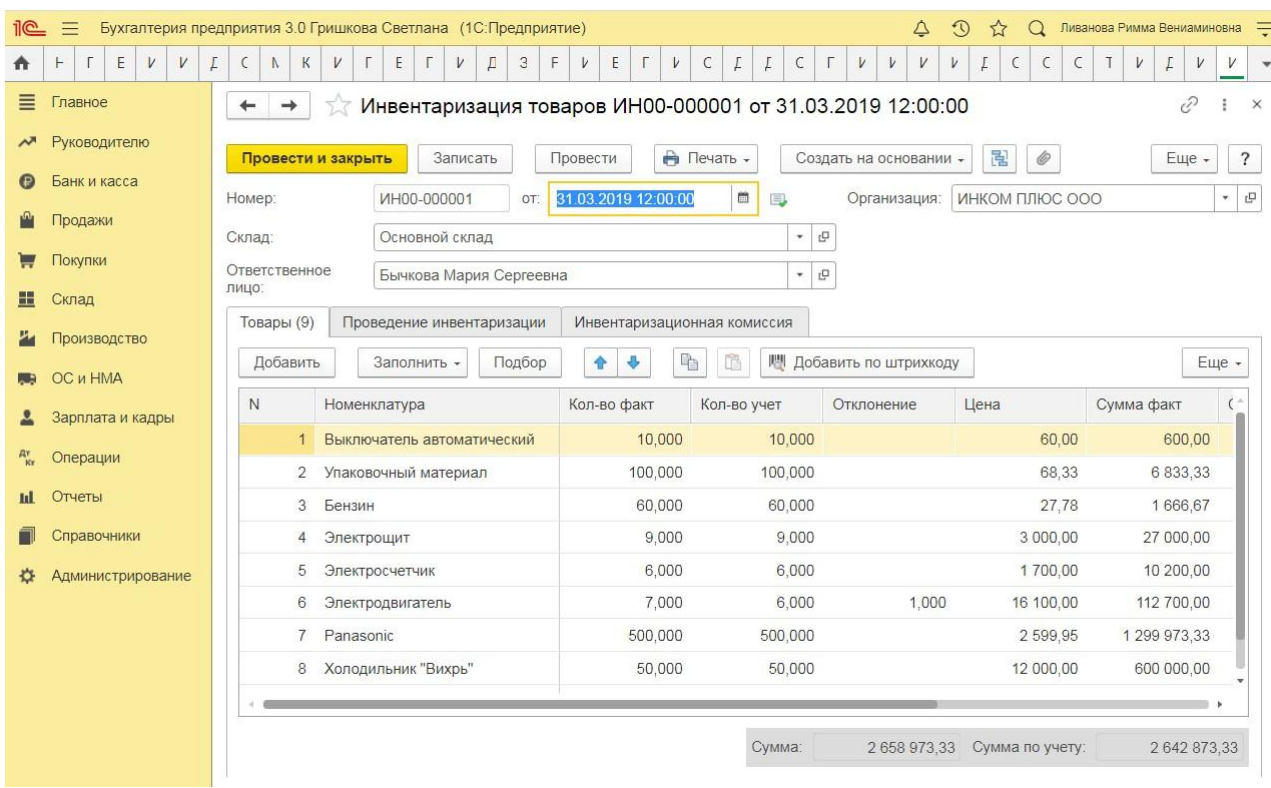

Сформировать по кнопке «Создать на основании» - «Оприходование товаров».

Для просмотра результата проведения документа нажмите кнопку  $\frac{A_{\text{RT}}}{K_{\text{T}}}$ .

# **Практическое занятие: Учет финансовых результатов в программе и формирование регламентированной отчетности**

*Цель занятия:* усвоить порядок формирования и учета финансовых результатов в программе и формирование регламентированной отчетности.

# **Кейс-заданий к занятию:**

*Задание:* используя встроенное в облачный сервис для учебных заведений <https://edu.1cfresh.com/> учебное пособие «Использование конфигурации «Бухгалтерия предприятия» редакция 3.0» и систему ИТС ознакомиться с возможностями программы по формированию и учету финансовых результатов.

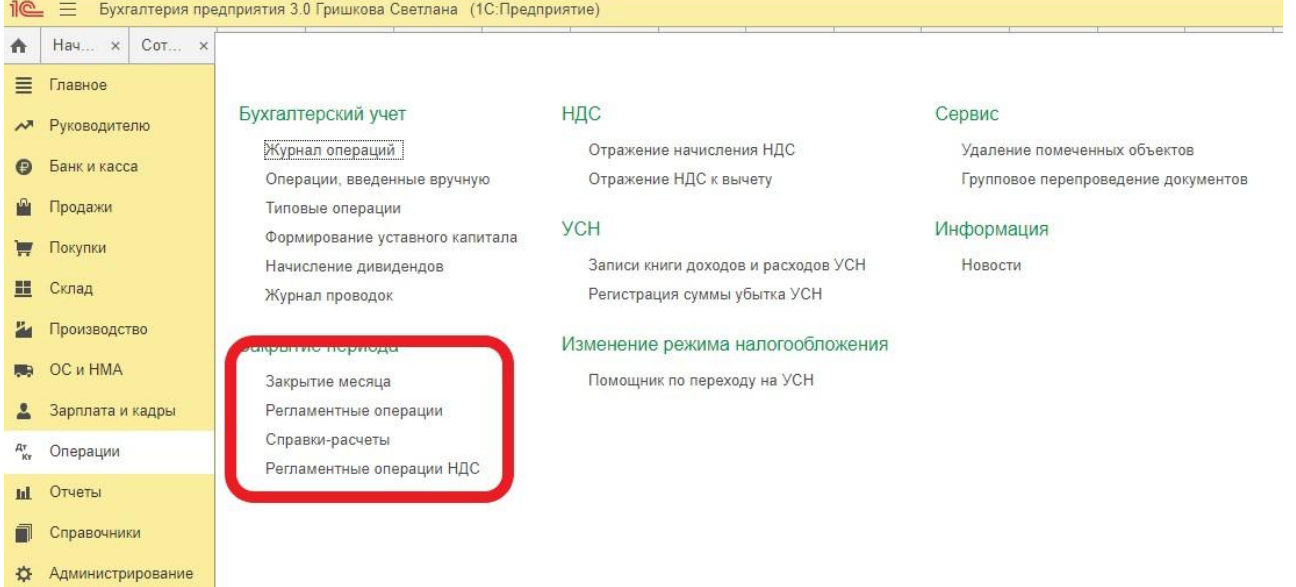

**Закрытие месяца.** Помощник закрытия месяца содержит список необходимых регламентных операций. Регламентные операции выполняются документами:

*Регламентная операция, Формирование записей книги покупок, Формирование записей книги продаж,*

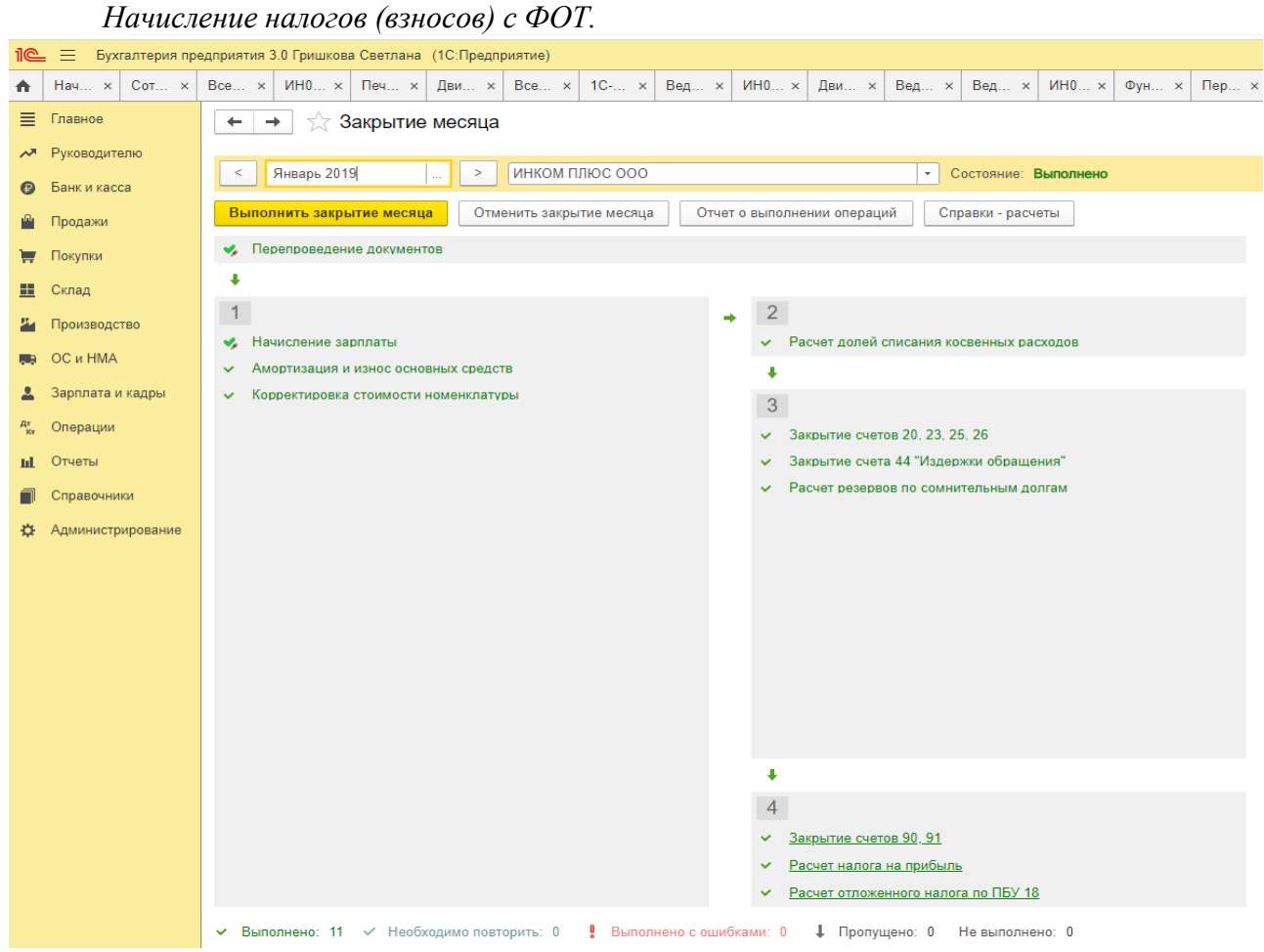

Посмотреть результаты проведения регламентной операции можно по гиперссылке выполненной регламентной операции. В меню, возникающем по гиперссылке, нужно выбрать пункт **Показать проводки**.

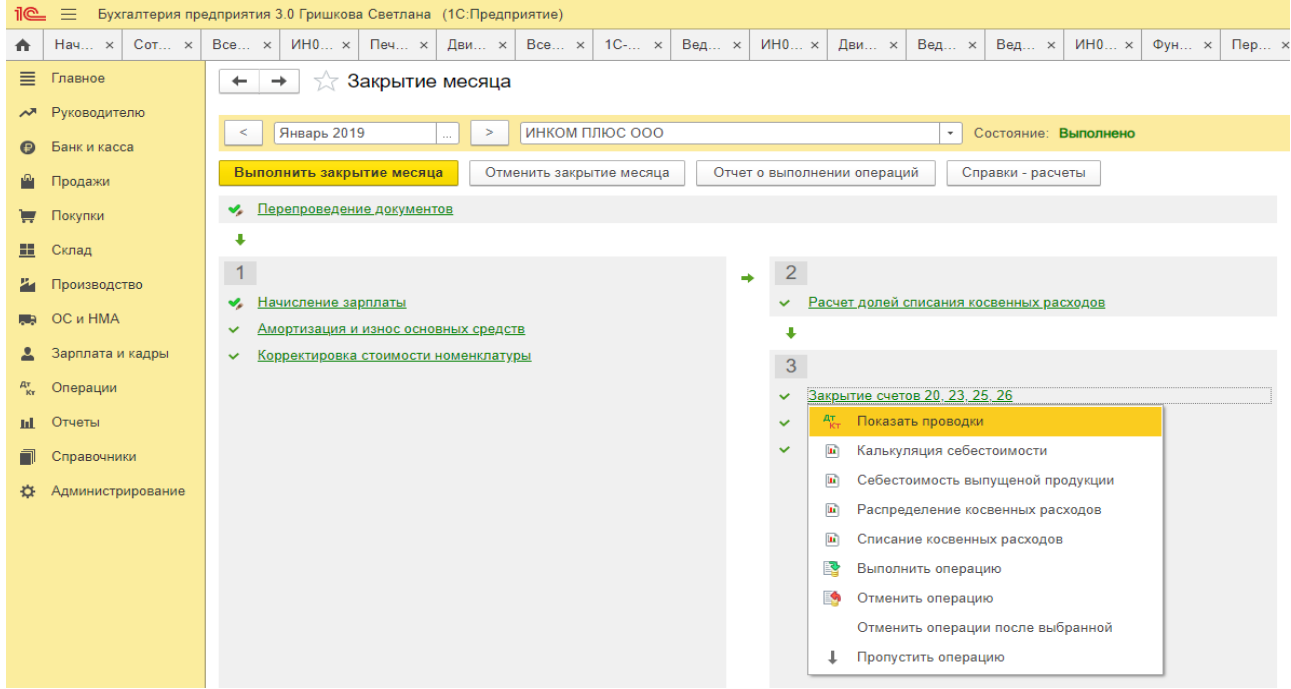

Сформировать отчет о выполнении регламентных операций можно по кнопке **Отчет о выполнении операций**.

Отчет о выполнении закрытия месяца по организации в целом формируется по кнопке **Отчет о выполнении операций**.

*Регламентированный отчет для составления отчетности*

В программе «1С:Бухгалтерия 8» для составления бухгалтерской (финансовой) отчетности за 1-й квартал 2019 год коммерческой организацией, предназначен регламентированный отчет «Бухгалтерская отчетность».

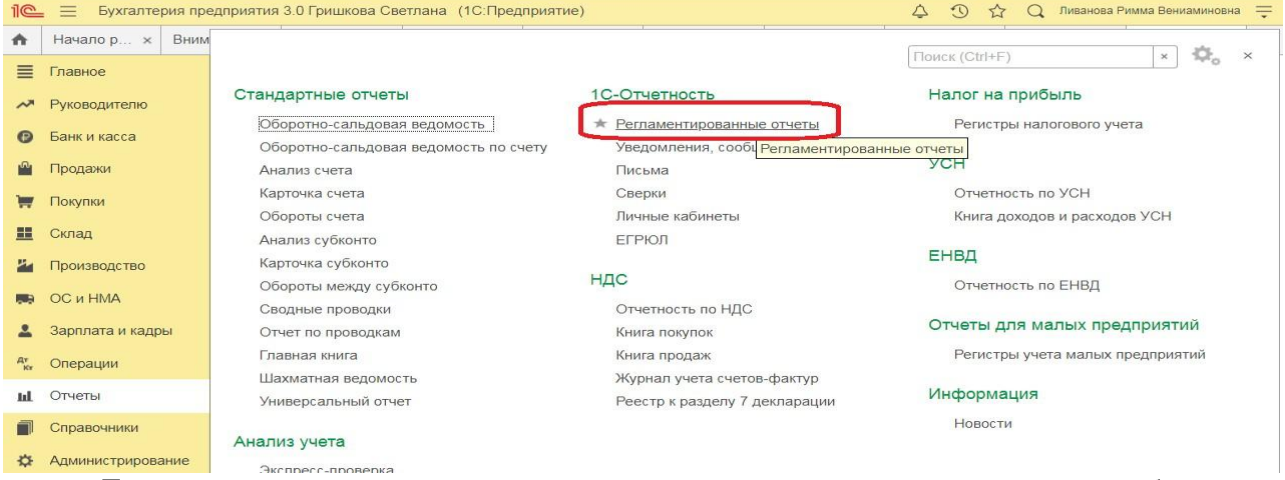

Для составления отчетности с помощью этого отчета из списка задач необходимо в форме «Учетная политика» указать состав форм отчетности «Полный».

Для составления отчетности необходимо щелкнуть на задаче по составлению бухгалтерской отчетности и в форме помощника нажать на кнопку <**Сформировать отчет**>.

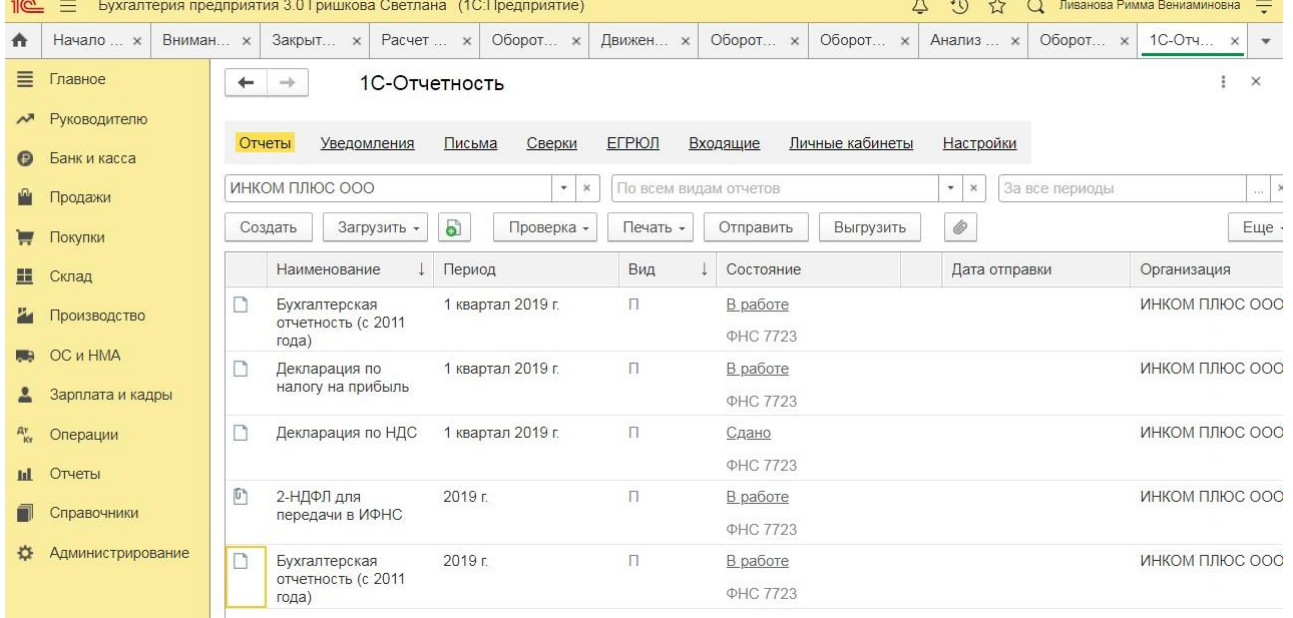

В результате на экран будет выведена форма отчета.

По умолчанию отчетность составляется в целых тысячах рублей, в него включаются все отчетные формы и пояснения согласно приказу № 66н в редакции приказа Минфина России от 19.04.2019 №61н.

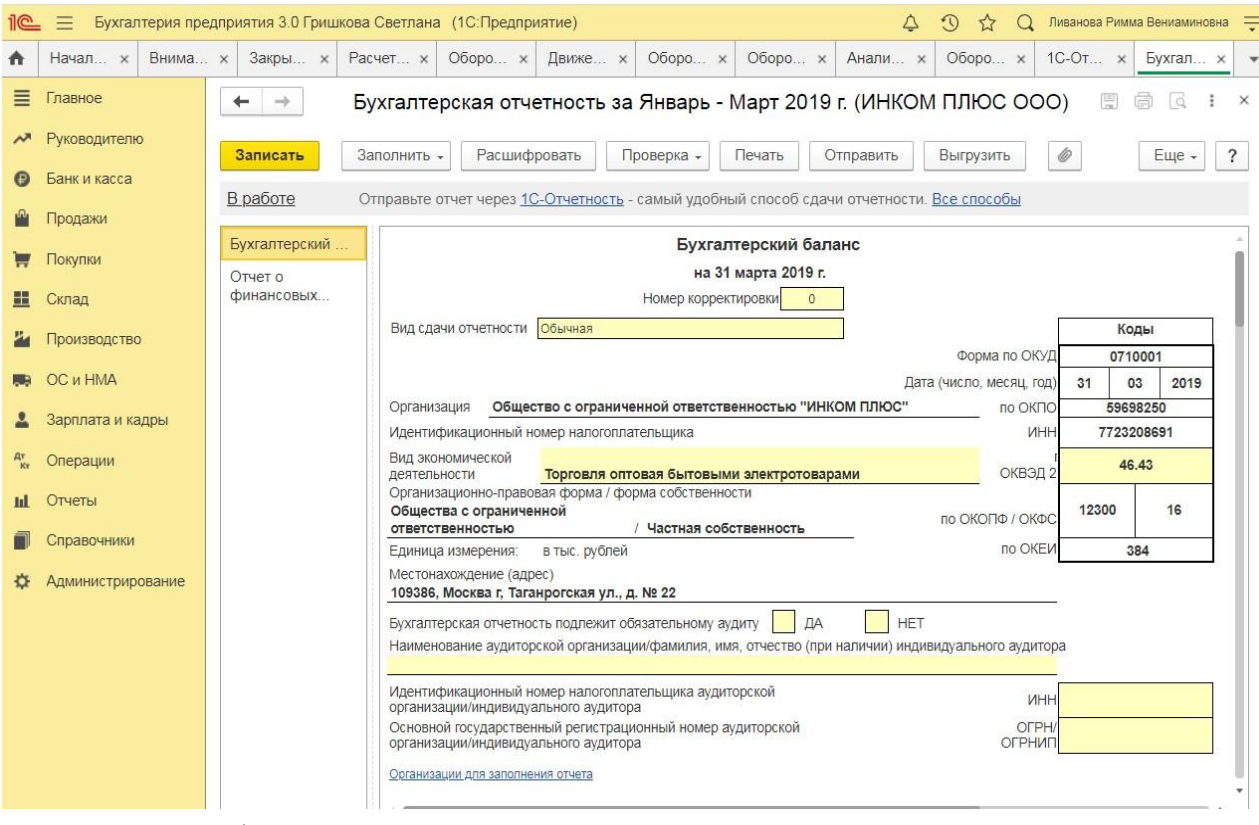

Печатная форма:

#### Бухгалтерский баланс

#### на 31 марта 2019 г.

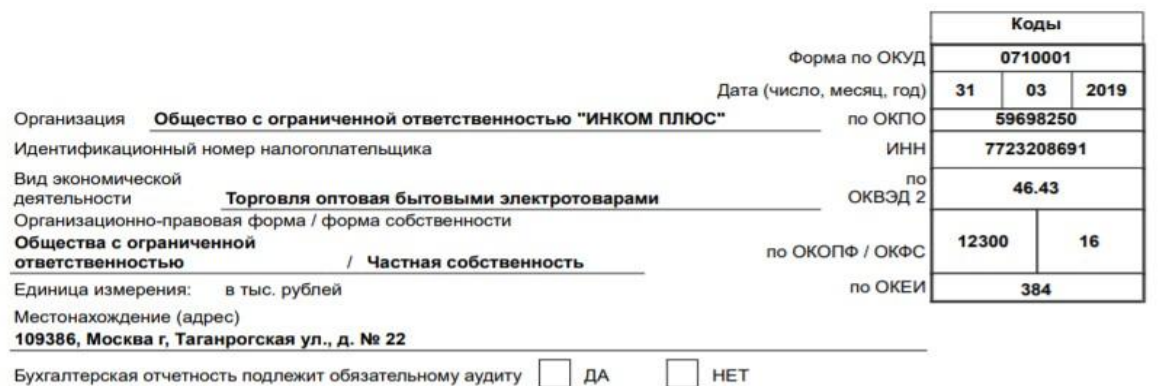

Наименование аудиторской организации/фамилия, имя, отчество (при наличии) индивидуального аудитора

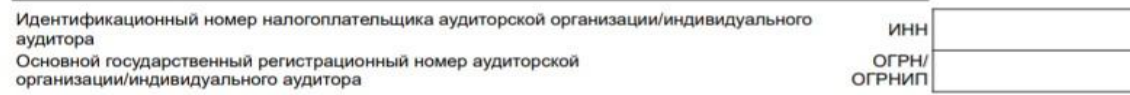

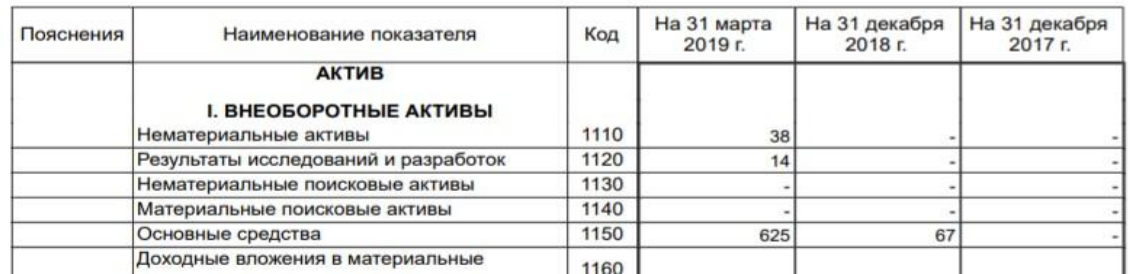

## **3) Примерные тесты для текущего контроля знаний обучающихся:**

Тестирование проводится на портале <https://uc1.1c.ru/> в разделе «1С: Учебное тестирование»:

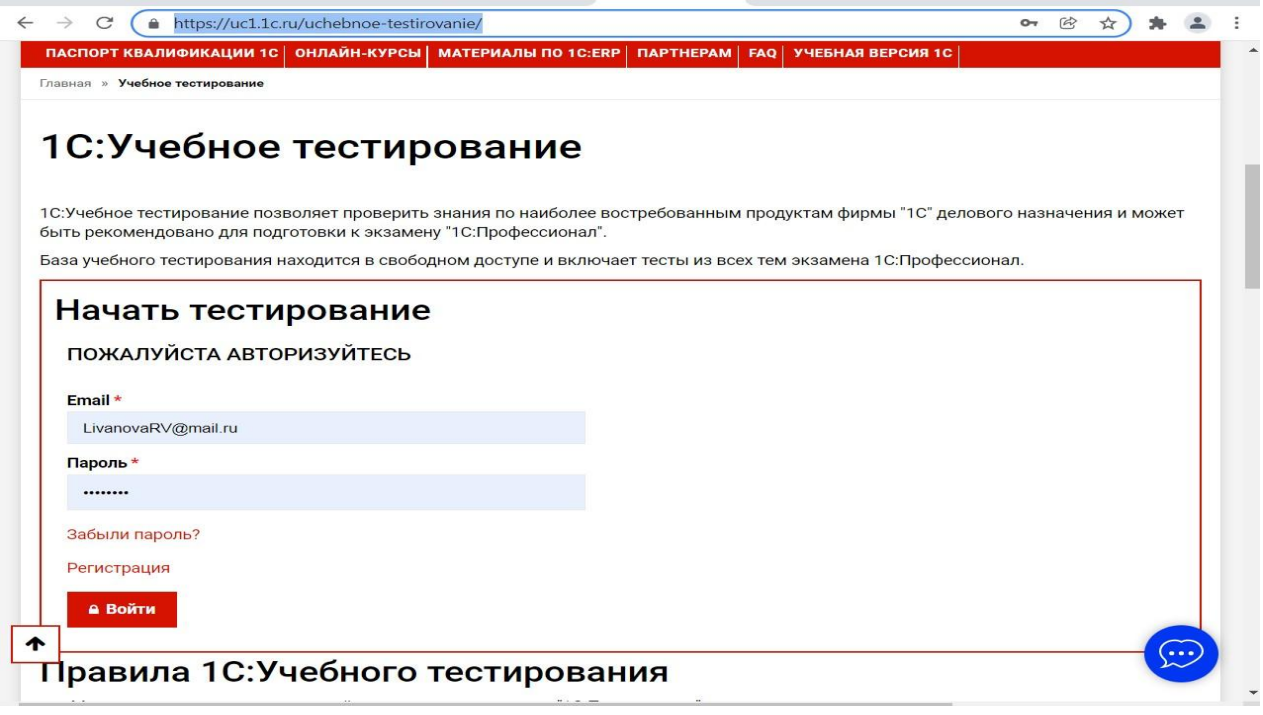

Студент проходит регистрацию на портале «1С:Учебное тестирование и на него открывается «Паспорт квалификации 1С». Всего для прохождения тестирования по знанию и владения бухгалтерской программой «1С:Предприятие» на портале предусмотрено 15 тем, каждый тест состоит из 14 вопросов. Для успешного прохождения теста допускается сделать две ошибки. Время для прохождения теста и количество попыток не ограничено (до получения положительного результата). Пример теста по программе «1С:Бухгалтерия 8»:

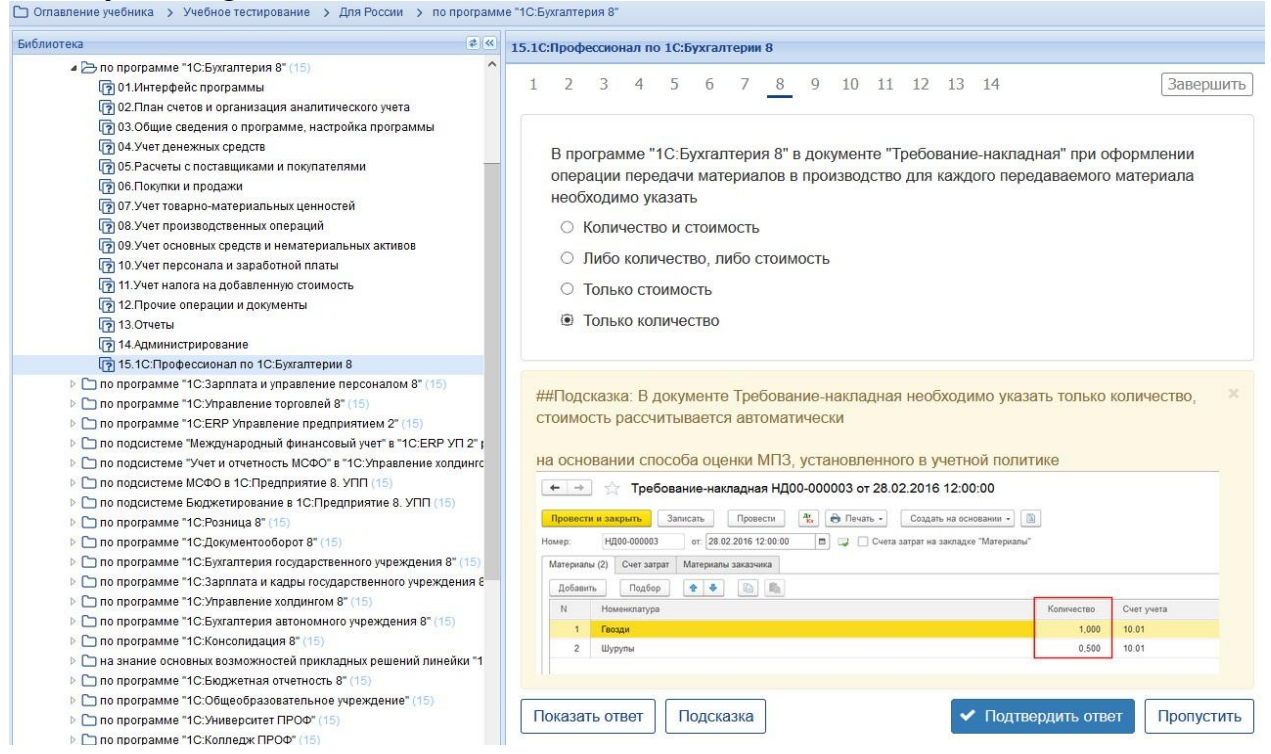

## **Темы 1-4**

*Выберите единственный правильный ответ:*

*1) В случае уклонения от ведения бухгалтерского учета в порядке, установленном законодательством РФ, руководители организаций и другие лица, ответственные за организацию и ведение бухгалтерского учета, привлекаются к:*

а) административной ответственности;

б) уголовной ответственности;

в) возможен любой вид ответственности из вышеперечисленных.

*2) Программа «1С: Предприятие 8» предназначена для:*

а) автоматизации бухгалтерского и налогового учета;

б) автоматизации бухгалтерского учета;

в) автоматизации налогового учета;

г) составления отчетности.

*3) Формирование учетной политики организации возлагается на:*

а) главного бухгалтера организации;

б) главного бухгалтера организации совместно с юридической службой организации;

в) руководителя организации.

*4) Для учета общехозяйственных расходов в программе предусмотрен метод:*

а) «Директ-костинг»;

б) распределение по объему выпуска продукции;

в) распределение по оплате труда рабочих основного производства.

*5) Предприятие оптовой торговли получило выручку наличными. Данная операция отражается проводками:*

- а) Дт 50 Кт 62;
- б) Дт 50 Кт 60;
- в) Дт 50 Кт 90.1.

*6) Для косвенных расходов в программе предусмотрены базы распределения:*

а) «Директ-костинг»;

б) объем выпуска продукции;

в) оплата труда рабочих основного производства;

г) плановая себестоимость;

д) выручка;

е) материальные затраты;

ж) все вышеперечисленные;

з) б, в, г, д, е.

*7) Какой датой отражаются операции по расчетному счету в бухгалтерском учете?*

а) Датой оформления платежного поручения;

б) Датой списания средств с расчетного счета по выписке банка;

в) Датой, указанной на штампе банка, о принятии платежного поручения к исполнению.

*8) В программе можно одновременно вести системы налогового учета:*

а) Общий налоговый режим и деятельности, облагаемой ЕНВД;

б) Упрощенная система налогообложения;

в) Общий налоговый режим и упрощенная система налогообложения.

*9) Организация имеет право хранить в кассе наличные денежные средства сверх лимитов для оплаты труда сотрудников:*

а) в течение одного рабочего дня;

б) не свыше пяти рабочих дней, включая день получения денег в банке;

в) не свыше трех рабочих дней, включая день получения денег в банке.

*10) В программе «1C: Бухгалтерия 8» в справочнике «основные средства» хранятся:*

а) наименования основного средства;

б) стоимость основного средства;

в) срок полезного использования;

г) способ начисления амортизации;

г) все перечисленное.

*11) В программе «1C: Бухгалтерия 8» в справочнике «основные средства» хранится информация о:*

а) стоимость основного средства;

б) срок полезного использования;

в) способ начисления амортизации;

г) все перечисленное;

д) ничего из перечисленного.

*12) В программе «1C: Бухгалтерия 8» информация о товарах и материалах хранится*

а) в справочнике «склады»;

б) в справочнике «номенклатурные группы»;

в) в справочнике «номенклатура»;

г) в справочнике «нематериальные активы».

*13) В программе «1C: Бухгалтерия 8» перечень оказываемых и приобретаемых услуг хранятся:*

а) в справочнике «склады»;

б) в справочнике «номенклатурные группы»;

в) в справочнике «номенклатура»;

г) в справочнике «нематериальные активы».

*14) Программа «1C: Бухгалтерия 8» позволяет вести учет расчетов с поставщиками и покупателями:*

а) по каждому контрагенту, без детализации по договорам;

б) по каждому контрагенту с детализацией по договорам, но без детализации по расчетным документам;

в) по каждому контрагенту с детализацией по договорам и по расчетным документам;

г) по каждому контрагенту с детализацией по расчетным документам, но без детализации по договорам.

*15) В программе «1C: Бухгалтерия 8» сведения о покупателях хранятся:*

а) в справочнике «Покупатели»;

б) в справочнике «Контрагенты»;

в) «Досье контрагента»;

г) в справочнике «Организации».

## **4) Перечень вопросов, выносимых на промежуточную аттестацию (зачет):**

# **Для зачёта (темы 1-4):**

1. Возможности платформы «1С: Предприятие 8», совместимость с предыдущими версиями программы;

2. Запуск программы и режимы работы;

3. Интерфейс программы и работа с ним. Настройка элементов интерфейса;

4. Регистрация фактов хозяйственной деятельности в программе;

5. Работа со списками, журналами, документами и отчетами в программе;

6. Регистры бухгалтерского учёта в программе;

7. Ввод сведений об организации в программе;

8. Настройка параметров учета, Учётной политики и персональные настройки пользователя в программе;

9. План счетов, настройки плана счетов;

10. Ввод начальных остатков в программе;

11. Учет кассовых операций в программе;

12. Учет денежных документов в программе;

13. Учёт расчетов с подотчетными лицами в программе;

14. Учёт расчетов платежными картами в программе;

15. Операции с фискальным регистратором в программе (ККТ);

16. Учёт банковских операций в программе;

17. Купля-продажа иностранной валюты в программе;

18. Кадровый учет в программе;

19. Учет заработной платы в программе, настройки начислений;

20. Учет заработной платы в программе, настройки удержаний;

21. Учет НДФЛ в программе;

22. Учет страховых взносов в программе;

23. Персонифицированный учет в программе;

24. Формирование отчетов по заработной плате и налогам (взносам) с ФОТ в программе.

25. Учёт основных средств в программе, поступление доп. Расходов;

26. Учёту нематериальных активов в программе;

27. Поступление товаров и услуг; поступление доп. Расходов в программе;

28. Возврат товаров поставщику, корректировка поступления товаров в программе;

29. Закупка товаров и услуг по договору комиссии (агентскому договору) в программе;

30. Аналитический учет номенклатуры и складской учет в программе;

- 31. Операции с тарой в программе;
- 32. Проведение инвентаризации МПЗ в программе;
- 32. Учет материалов в программе;
- 33. Учёт расчетов с контрагентами в программе;
- 34. Учёт резервов по сомнительным долгам в программе;
- 35. Учёт продажи товаров (работ, услуг) в программе;
- 36. Продажа товаров и услуг по договору комиссии в программе;
- 37. Учет розничной торговли в программе;
- 38. Учет прочих операций в программе;
- 39. Учёт налога на имущество организаций в программе;
- 40. Учёт транспортного налога в программе;
- 41. Учёт земельного налога в программе;
- 42. Учёт НДС в программе;

43. Учёт налога на прибыль организаций (ПБУ 18/02) и регистры налогового учёта в программе;

44. Регламентные операции, закрытие месяца и закрытие года в программе;

45. Экспресс-проверка ведения учета в программе;

47. Поддержка и обслуживание программы;

48. Дополнительные возможности программы.

## **6.2. Описание показателей и критериев контроля успеваемости, описание шкал оценивания**

Для оценки знаний, умений, навыков и формирования компетенции по дисциплине применяется традиционная система контроля и оценки успеваемости студентов.

Проведение зачета в конце 3/4 семестра оценивается по принципу **«зачтено/не зачтено»** по следующим критериям:

## **Критерии оценивания результатов обучения**

Таблица 7.2

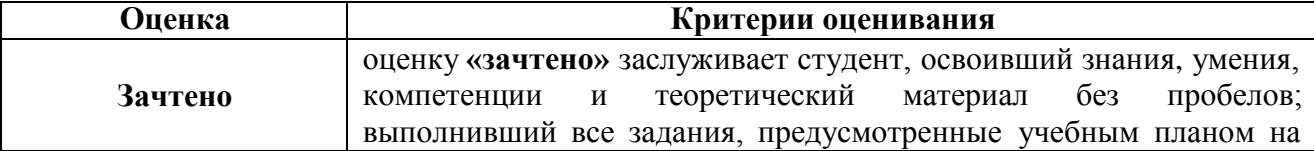

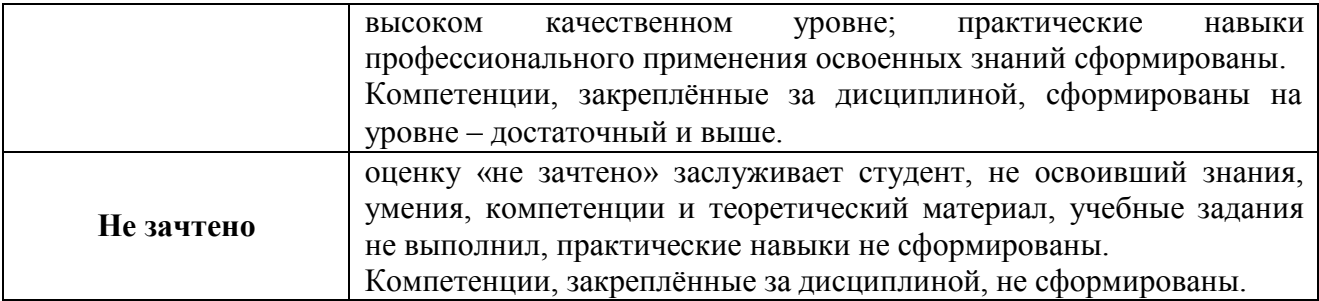

Выполнение Кейс-заданий, устного опроса и тестирования, оценивается по 4-х балльной шкале.

Положительными оценками, при получении которых тема дисциплины засчитывается в качестве пройденной, являются оценки **«удовлетворительно»**, **«хорошо»** и **«отлично»**.

# **Критерии оценивания результатов обучения**

Таблица 7.1

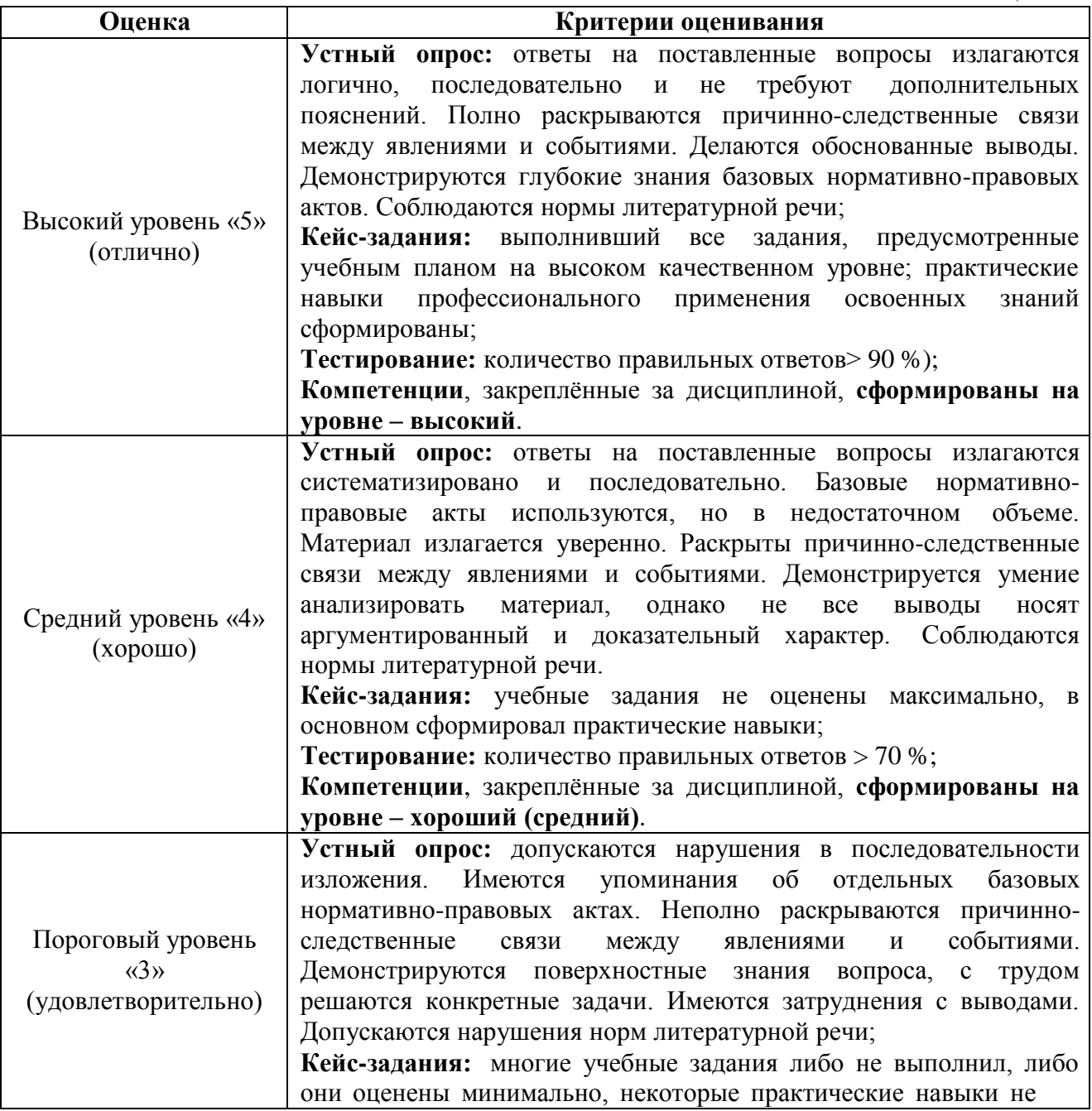

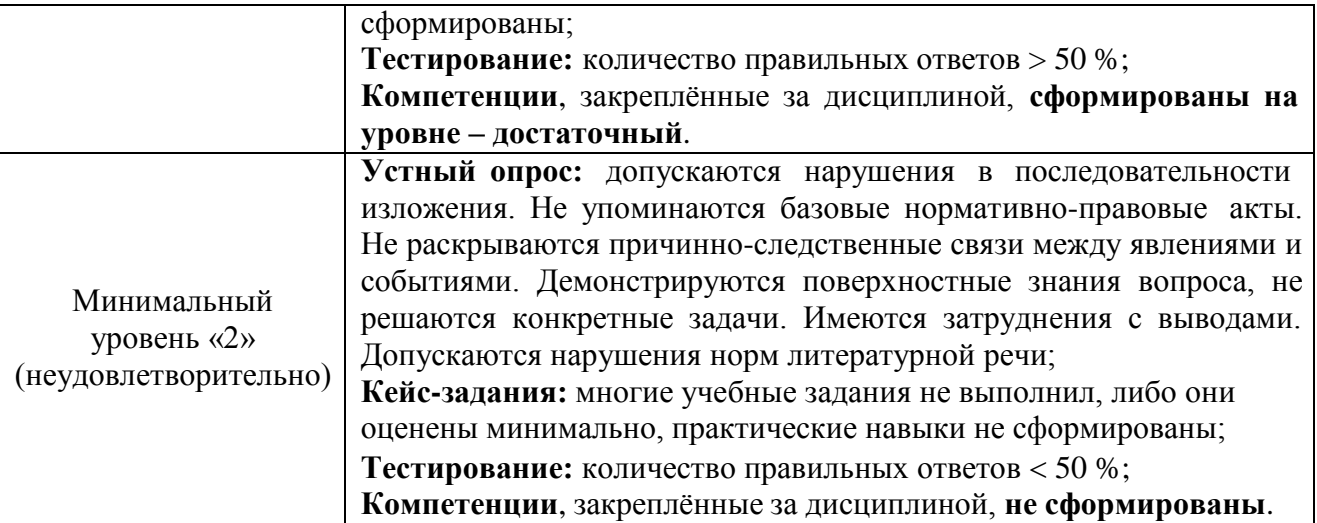

*Если получена оценка «неудовлетворительно» по дисциплине*, то необходимо, после консультации с преподавателем, в течение 10 календарных дней успешно выполнить требуемый минимальный объём учебных работ, предусмотренных программой обучения, и представить результаты этих работ преподавателю, заново пройти тестирование по определенным темам, сдать зачет.

Промежуточная аттестация проводиться с целью оценки качества усвоения студентами всего объёма содержания дисциплины и определения фактически достигнутых знаний, навыков и умений, а также компетенций, сформированных за время аудиторных занятий и самостоятельной работы студента.

# **7. Учебно-методическое и информационное обеспечение дисциплины 7.1 Основная литература**

1. .Бухгалтерский финансовый учет: учебник/ Л.И. Хоружий и др.. М.: Изд-во – МСХА, 2013. – 357 с.

2. Макунина, И. В. и др. Электронный практикум по бухгалтерскому учету и отчетности: учебное пособие / И. В. Макунина, В. А. Матчинов, Р. В. Ливанова. - Москва: РГАУ-МСХА им. К. А. Тимирязева, 2015. - 121 с.

3. Дмитриева, И. М. Бухгалтерский учет и анализ: учебник для вузов/ И. В. Захаров, О. Н. Тарасова; под редакцией И. М. Дмитриевой. — Москва: Издательство Юрайт, 2021. — 358 с. — (Высшее образование). — ISBN 978-5- 534-03353-3. — Текст: электронный // Образовательная платформа Юрайт [сайт]. — URL: <https://urait.ru/bcode/468674>

# **7.2 Дополнительная литература**

1. Салмин, П. С. Практикум по «1С: Бухгалтерия»: учебно-методическое пособие / П. С. Салмин, Н. А. Салмина. — Нижний Новгород: ННГУ им. Н. И. Лобачевского, 2020. — 86 с.— Текст: электронный// Лань: электроннобиблиотечная система. — URL: https://e.lanbook.com/book/144533;

2. Федорова, О. В. Бухгалтерский учет: учебное пособие / О. В. Федорова, А. Б. Васильева, Н. Д. Авилова. — Москва: РУТ (МИИТ), 2019 —

Часть 1 — 2019. — 52 с. — Текст: электронный// Лань: электроннобиблиотечная система. — URL: [https://e.lanbook.com/book/175657\\$](https://e.lanbook.com/book/175657%24)

3. Милосердова, А. Н. Бухгалтерский финансовый учет: учебное пособие / А. Н. Милосердова, Е. Ю. Пухова, Н. А. Софьин. — Нижний Новгород: ННГУ им. Н. И. Лобачевского, 2021. — 297 с.— Текст: электронный// Лань: электронно-библиотечная система. — URL: <https://e.lanbook.com/book/191516>

# **7.3 Нормативные правовые акты**

1. Налоговый кодекс Российской Федерации (часть первая) от 31.07.1998 № 146-ФЗ (последняя ред.);

2. Налоговый кодекс Российской Федерации (часть вторая) от 05.08.2000 № 117-ФЗ (последняя ред.);

3. Федеральный закон от 06.12.2011 № 402-ФЗ «О бухгалтерском учете»;

4. Постановление Правительства РФ от 25.02.2011 № 107 (ред. от 26.08.2013) «Об утверждении Положения о признании Международных стандартов финансовой отчетности и Разъяснений Международных стандартов финансовой отчетности для применения на территории Российской Федерации»;

5. Положение по ведению бухгалтерского учета и бухгалтерской отчетности в Российской Федерации, утвержденное приказом Минфина РФ от 29.07.1998 № 34н;

6. Положение по бухгалтерскому учету «Учетная политика организации» (ПБУ 1/2008), утвержденное приказом Минфина РФ от 06.10.2008 № 106н;

7. Положение по бухгалтерскому учету «Бухгалтерская отчетность организации» ПБУ 4/99, утвержденное приказом Минфина РФ от 06.07.1999 № 43н;

8. Приказ Минфина РФ от 31.10.2000 № 94н «Об утверждении Плана счетов бухгалтерского учета финансово-хозяйственной деятельности организаций и Инструкции по его применению»;

9. Приказ Минфина РФ от 02.07.2010 № 66н «О формах бухгалтерской отчетности организаций»;

10. Приказ Минфина РФ от 13.06.1995 № 49 «Об утверждении Методических указаний по инвентаризации имущества и финансовых обязательств»;

11. Приказ Минсельхоза России от 13.06.2001 № 654 «Об утверждении Плана счетов бухгалтерского учета финансово-хозяйственной деятельности предприятий и организаций агропромышленного комплекса и Методических рекомендаций по его применению».

## **7.4 Методические указания, рекомендации и другие материалы к занятиям**

1. Для регистрации в облачной системе фирмы «1С» обучающийся высылает на корпоративную почту преподавателя следующую информацию:

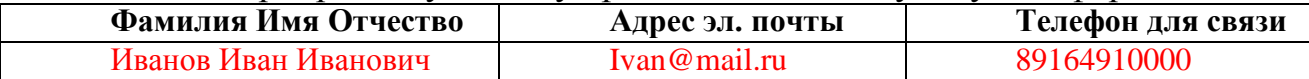

2. На указанный адрес электронной почты приходит сообщение со ссылкой на сайт **edu.1cfresh.com**, необходимо пройти по ссылке и зарегистрироваться;

3. Пароль при регистрации необходимо запомнить и/или поменять на удобный;

4. В облачной системе работать необходимо на двух закладках:

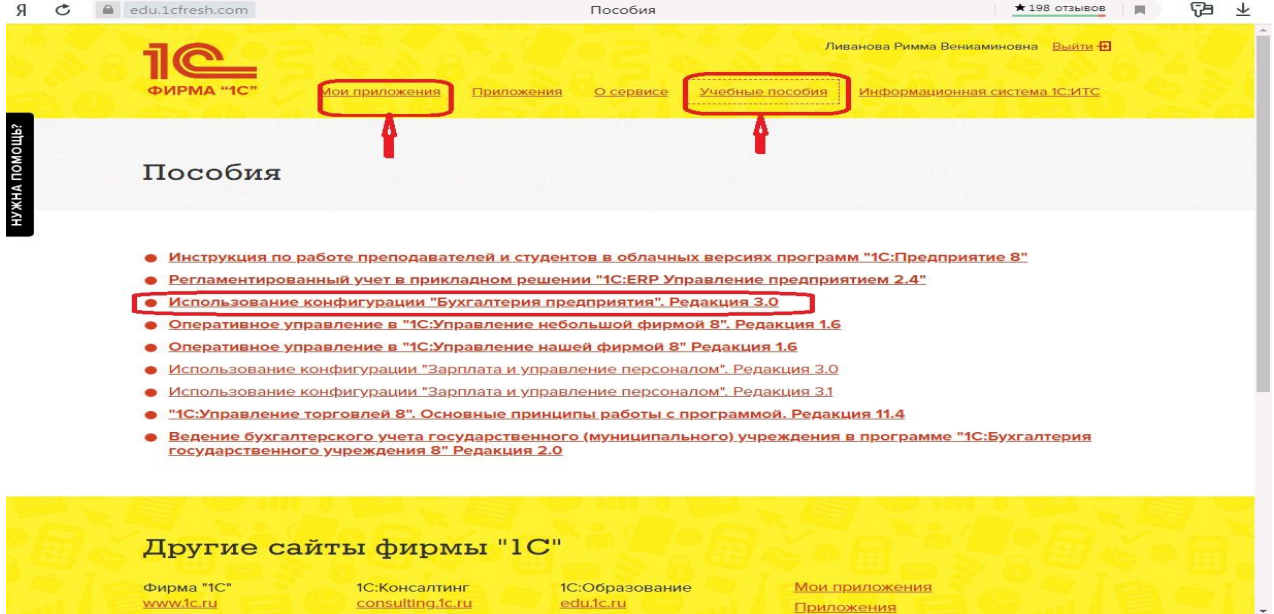

1) Учебные пособия (выбираем электронный учебник «Использование конфигурации «Бухгалтерия предприятия». Редакция 3.0»);

2) Мои приложения (Индивидуальная база данных, в которой выполняются все задания по встроенному электронному учебнику.

5. На закладке «мои приложения» расположен индивидуальный вход в облачный сервис программы 1С:Бухгалтерия предприятия. Редакция 3.0.

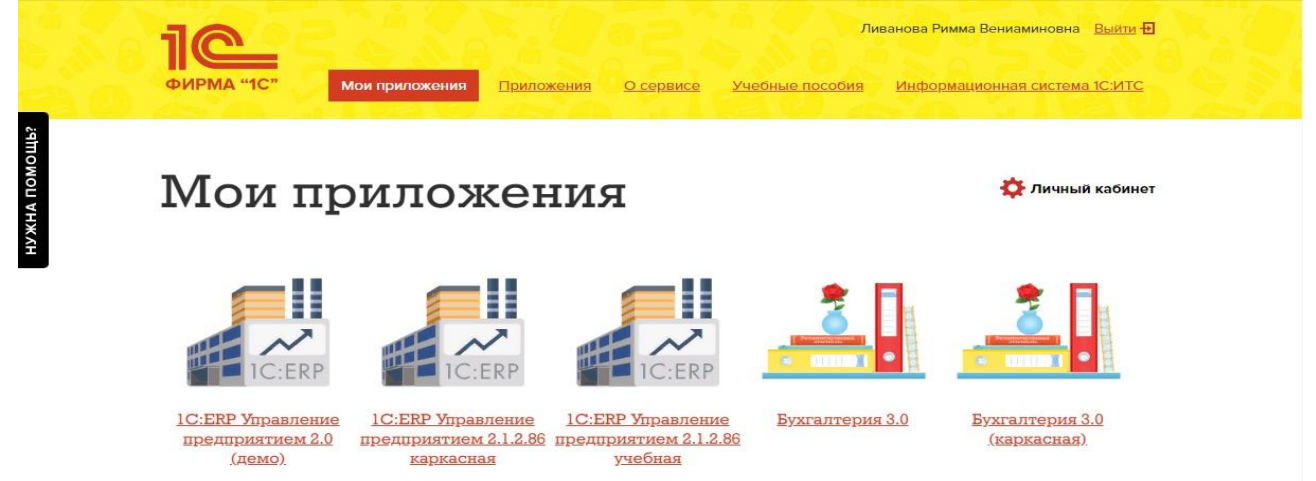

6. При первом запуске программы вводится тот же логин и пароль, что и при входе в облако:

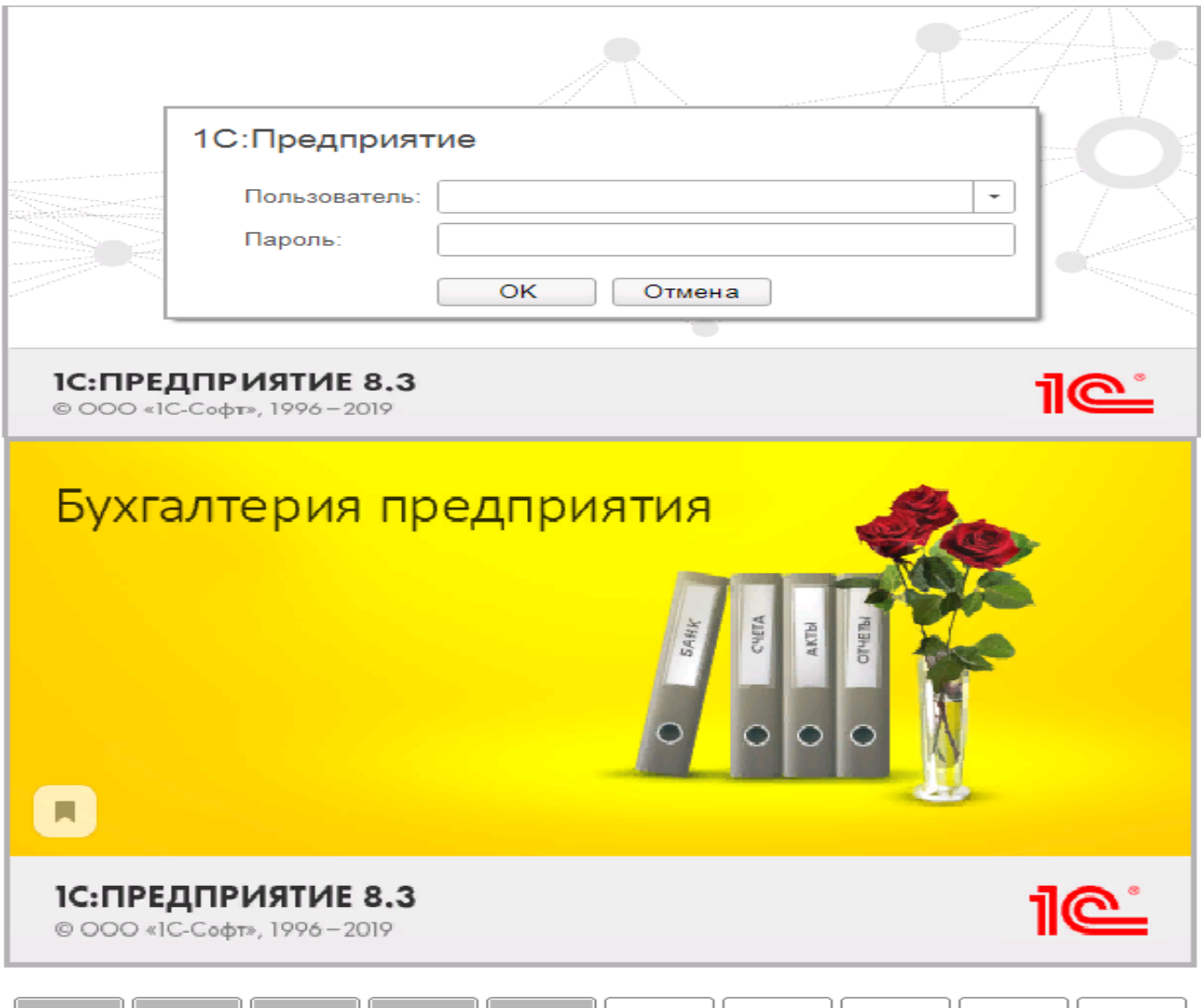

7. При первом входе в программу выбираем:

# - **БЕЗ ИНН**;

- **Общий** режим налогообложения;

# - выбираем **Производственное предприятие**.

8. В программе работаем по графику занятий, выполняем все задания;

9. Обратите внимание, по предмету предусмотрено Учебное тестирование по разделам учета. Тестирование выполняется на портале «1С». Электронные Справки об успешном прохождении разделов тестирования загружаются в личный кабинет студента на портале https://portal.timacad.ru/

10. Занятия проходят по расписанию в любом формате (компьютерный класс и/или удаленно), контроль за прохождением курса осуществляется через сайт. Сведения об отсутствии обучающегося передаются в деканат.

11. По окончании курса обучающийся сдает зачет в любой форме, в т. ч. удаленно.

# **8. Перечень ресурсов информационно-телекоммуникационной сети «Интернет», необходимых для освоения дисциплины**

1. Облачный сервис для учебных заведений (Режим доступа). Программа «1С: Предприятие 8 (Бухгалтерия 3,0)» (учебная версия). [http://edu.1cfresh.com;](http://edu.1cfresh.com/)

2. Официальный сайт Минфина России (открытый доступ) [http://www.minfin.ru/;](http://www.minfin.ru/)

3. Официальный сайт Министерства сельского хозяйства Российской Федерации (открытый доступ). <http://mcx.ru/>

## **9. Перечень программного обеспечения и информационных справочных систем**

1. Облачный сервис для учебных заведений. Программа «1С: Предприятие 8 (Бухгалтерия 3,0)» (учебная версия), ИТС (Режим доступа) [http://edu.1cfresh.com;](http://edu.1cfresh.com/)

2. Справочная правовая система «Консультант-Плюс» (Режим доступа). [http://www.consultant.ru;](http://www.consultant.ru/)

3 Справочная правовая система «Гарант» (Режим доступа). [http://www.garant.ru.](http://www.garant.ru/)

Таблица 9

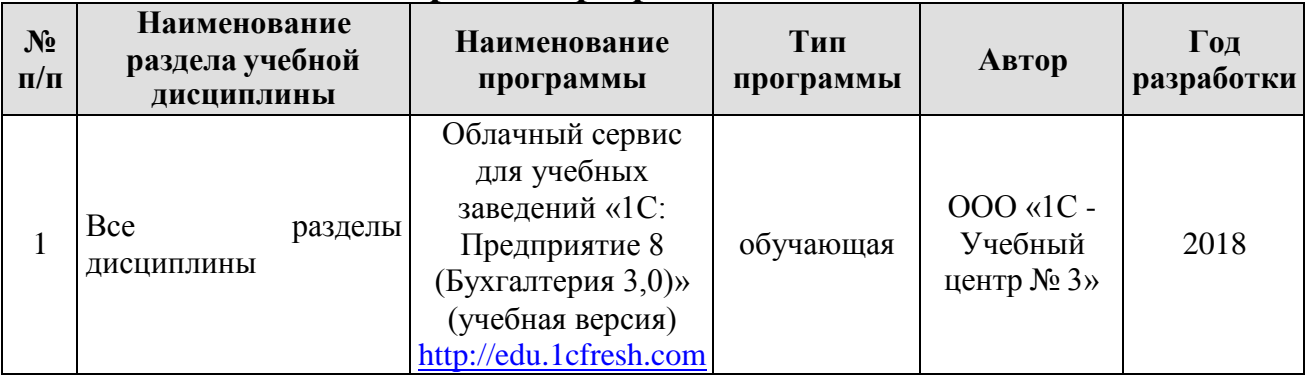

## **Перечень программного обеспечения**

# **10. Описание материально-технической базы, необходимой для осуществления образовательного процесса по дисциплине**

Таблица 10

**Сведения об обеспеченности специализированными аудиториями, кабинетами, лабораториями**

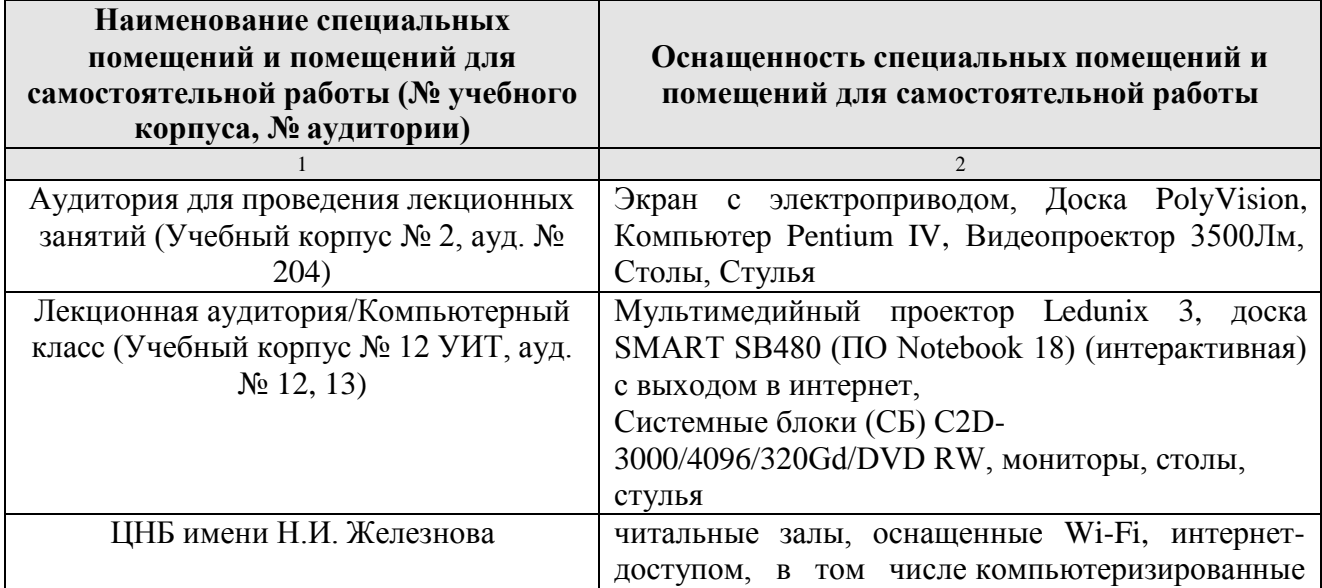

#### **11. Методические рекомендации студентам по освоению дисциплины**

1 and  $\overline{2}$ 

Цель самостоятельной работы - отработка практических навыков работы с бухгалтерской программой «1С: Предприятие 8».

Текущая самостоятельная работа по дисциплине «Цифровизация бухгалтерского учета», направленная на углубление и закрепление знаний студента, на развитие практических умений, включает в себя следующие виды работ:

- работа с лекционным материалом;

- изучение тем, вынесенных на самостоятельную проработку;

- подготовка к практическим занятиям;

- выполнение домашних индивидуальных заданий;

- подготовка к зачету.

Творческая проблемно-ориентированная самостоятельная работа по дисциплине «Цифровизация бухгалтерского учета», направленная на развитие интеллектуальных умений, общекультурных и профессиональных компетенций, развитие творческого мышления у студентов, включает в себя следующие виды работ по основным проблемам курса:

- самостоятельная познавательная деятельность студентов направлена на закрепление пройденного материала, на приобретение навыков практического применения полученных знаний;

- оценка результатов самостоятельной работы организуется в форме самоконтроля и контроля со стороны преподавателя;

- самоконтроль, зависящий от определенных качеств личности, ответственности за результаты своего обучения, заинтересованности в положительной оценке своего труда, от того насколько обучаемый мотивирован в достижении наилучших результатов.

Контрольные мероприятия, проводимые во время практических занятий, выявляют степень владения соответствующими компетенциями.

За время, отведенное для самостоятельного изучения тем дисциплины, студенты повторяют материал лекций, рекомендуемой литературы по дисциплине, готовятся к практическим занятиям и обсуждаемым дискуссионным вопросам, ситуационным заданиям, контрольным работам.

## **Виды и формы отработки пропущенных занятий**

Студент, пропустивший занятия, обязан его отработать:

- лекцию отрабатывают в форме устного ответа по пропущенной теме;

- практическое занятие - путем выполнения практической работы, по теме пропущенного занятия.

## **12. Методические рекомендации преподавателям по организации обучения по дисциплине**

Задача преподавателя состоит в том, чтобы создать условия для выполнения самостоятельной работы (учебно-методическое обеспечение), правильно использовать различные стимулы для реализации этой работы, повышать её значимость, и грамотно осуществлять контроль самостоятельной деятельности студента с помощью оценочных материалов дисциплины (ОМД).

Дисциплина **«**Цифровизация бухгалтерского учета**»** является факультативной дисциплиной для магистров по направлению 38.04.01 «Экономика», направленности «Оценка бизнеса, корпоративный учет и финансы в цифровой экономике», очной формы обучения. Для успешного ее усвоения и дальнейшего использования полученных знаний, навыков и развитию способностей к дальнейшему самообучению от студентов требуется систематическая работа над теоретическим и практическим материалом, проявление собственной инициативы по консультированию с преподавателем, ведению научных и научно-практических исследований в изучаемой области знаний.

Междисциплинарный подход к преподаванию и изучению бухгалтерской программы «1С: Предприятие 8» предметной деятельности является важным условием успешности овладения курсом.

В процессе обучения по дисциплине **«**Цифровизация бухгалтерского учета**»** используются лекции и практические занятия, разбор конкретных ситуаций, организуется работа с методическими и справочными материалами,
применяются современные технические средств обучения и информационные технологии, облачный сервис для учебных заведений [http://edu.1cfresh.com,](http://edu.1cfresh.com/) бухгалтерская программа «1С: Предприятие 8». Освоение учебной дисциплины предполагает осмысление её разделов и тем на практических занятиях, в процессе которых студент должен закрепить и углубить теоретические знания.

Своеобразие современной профессиональной деятельности преподавателя заключается в необходимости ведения, поддержки и сопровождения студентов, что позволит сформировать новое поколение специалистов, обладающих современными компетенциями.

Педагогическая деятельность преподавателя предусматривает наличие двух сторон:

 **объективная** – это набор методов и приемов работы, которые преподаватель традиционно использует;

 **личностная** – это то, как он в зависимости от своих личностных качеств и способностей, эти методы и приемы использует.

В зависимости от уровня подготовки студентов, вида занятий и конкретики излагаемого материала рекомендуется использовать следующие **методы преподавания**, которые условно можно разбить на четыре основные группы по типу коммуникации между студентами и преподавателем:

 **методы самообучения**. Рекомендуется использовать как традиционный подход к самообучению путем чтения печатных материалов, так и новые инновационные технологии обучения: аудио- и видео материалы, компьютерные обучающие программы, электронные журналы, интерактивные базы данных, другие учебные материалы, доставляемые по компьютерным сетям.

 **метод «Дерево решений».** Применяется для построения последовательных шагов освоения бухгалтерской программы. Дерево решений – это схематическое представление проблемы принятия решений. Ветви дерева решений представляют собой различные события (решения), а его вершины – ключевые состояния, в которых возникает необходимость выбора. Выделяют следующие этапы построения дерева решений:

- первоначально обозначают ключевую проблему. Это будет вершина дерева.

- для каждого момента определяют все возможные варианты дальнейших событий, которые могут оказать влияние на ключевую проблему. Это будут исходящие от вершины дуги дерева.

- обозначают время наступления событий.

Проводят анализ полученных результатов.

Основа наиболее простой структуры дерева решений – ответы на вопросы «да» и «нет».

 **Метод «Эвристическая лекция».** Организуется активный поиск решения познавательных задач, выдвинутых в процессе обучения или самостоятельно сформулированных под руководством преподавателя или на основе эвристических указаний и программ. Мыслительный процесс приобретает продуктивный характер, но обязательно контролируется и

направляется самими учащимися или преподавателем. Эвристический метод необходим для постепенной подготовки учащихся к самостоятельной постановке и решению поставленной проблемы.

 **Метод «Мозговой штурм».** Оперативный **метод**  решения проблемы на основе стимулирования творческой активности, при котором участникам обсуждения предлагают высказывать как можно большее количество вариантоврешения.

 **Метод «Анализ конкретных учебных ситуаций». Метод** проблемно- развивающего обучения основанный на обучении путем решения конкретных задач – ситуаций (решение кейсов). Цель метода case-stady – совместнымиусилиями группы учащихся проанализировать ситуацию – case, возникшую при конкретном положении дел, и выработать практическое решение; окончание процесса – оценка предложенных алгоритмов и выбор лучшего в контексте поставленной проблемы.

 **Тестирование** – контроль знаний с помощью тестов, которые состоят из условий (вопросов) и вариантов ответов для выбора (самостоятельная работа студентов). Тестирование применяется как форма контроля знаний студентов по всем темам, предусмотренным для изучения, как в рамках самостоятельной работы студентов, так и на практических занятиях. Тесты состоят из условий и вариантов ответов для выбора.

**Индивидуальный стиль** работы преподавателя должен строиться с учетом преимущественной **ориентация на процесс и результаты обучения**.

Дисциплина **«**Цифровизация бухгалтерского учета**»**  имеет прикладной характер, её теоретические положения и практические навыки могут быть использованы в будущей практической деятельности.

Преподавание учебного материала по курсу целесообразно вести исходя из научно-обоснованных рекомендаций, с учетом преобразований, происходящих вэкономике страны. Это система гибкого управления, способного своевременно перестраиваться и реагировать на конъюнктуру рынка, условия конкурентной борьбы и социальные факторы развития. В связи с этим в структуре курса делается акцент на экономическое содержание и человеческий фактор менеджмента.

В процессе изучения данного курса студенты должны усвоить комплекс знаний по теоретическим основам и практическим приемам предметной деятельности. Внимание при этом должно быть уделено приобретению студентами необходимых знаний и практических навыков по работе с научной, нормативной, справочной литературой, навыками обобщения и использования полученного опыта. Данный курс

обеспечивает необходимый минимум знаний о научных основах бухгалтерского учета и отчетности.

В процессе изучения дисциплины предусмотрены несколько форм контроля: текущий и промежуточный.

Текущий контроль предназначен для определения качества усвоения лекционного материала. В течение учебного семестра рекомендуется назначать контрольные точки для проверки качества усвоения изучаемого материала по

определенным темам в форме устного опроса, тестирования и выполнения заданий практикума по дисциплине.

Промежуточный контроль - зачет в 3-м/4-м семестре.

Выполнение практических заданий является обязательным для всех обучающихся. Студенты, не выполнившие в полном объеме работы, предусмотренные рабочей программой, не допускаются к сдаче зачета.

Самостоятельная работа студентов по курсу должна обязательно проработкой конспекта, выполнением заданий с сопровождаться использованием облачной программы «1С: Предприятие 8».

#### Программу разработали:

Ливанова Р.В., к.э.н., доцент

Остапчук Т.В., к.э.н., доцент

(подпись)  $\mathcal{F}_4$ (подпись)

# **РЕЦЕНЗИЯ**

## **на рабочую программу дисциплины ФДТ 02 «Цифровизация бухгалтерского учета»**

### **ОПОП ВО по направлению 38.04.01 Экономика, направленность Оценка бизнеса, корпоративный учет и финансы в цифровой экономике (квалификация выпускника – магистр)**

Трясциной Ниной Юрьевной, доцентом кафедры Экономической безопасности и права РГАУ-МСХА имени К.А. Тимирязева, к.э.н. (далее по тексту рецензент), проведено рецензирование рабочей программы дисциплины «Цифровизация бухгалтерского учета» ОПОП ВО по направлению *38.04.01* **– «***Экономика***»,**  направленность **«Оценка бизнеса, корпоративный учет и финансы в цифровой экономике»** (магистратура) разработанной в ФГБОУ ВО «Российский государственный аграрный университет – МСХА имени К.А. Тимирязева», на кафедре Бухгалтерского учета, финансов и налогообложения (разработчики – Ливанова Римма Вениаминовна, доцент, к.э.н., Остапчук Татьяна Владимировна, доцент, к.э.н).

Рассмотрев представленные на рецензирование материалы, рецензент пришел к следующим выводам:

1. Предъявленная рабочая программа дисциплины «Цифровизация бухгалтерского учета (далее по тексту Программа) *соответствует* требованиям ФГОС ВО по направлению *38.04.01 Экономика* **– «Оценка бизнеса, корпоративный учет и финансы в цифровой экономике»**. Программа *содержит* все основные разделы, *соответствует* требованиям к нормативнометодическим документам.

2. Представленная в Программе *актуальность* учебной дисциплины в рамках реализации ОПОП ВО *не подлежит сомнению* – дисциплина относится к факультативным дисциплинам учебного цикла– ФТД.

3. Представленные в Программе *цели* дисциплины *соответствуют* требованиям ФГОС ВО направления 38.04.01 Экономика.

4. В соответствии с Программой за дисциплиной «Цифровизация бухгалтерского учета» закреплено две *компетенции*. Дисциплина «Цифровизация бухгалтерского учета» и представленная Программа *способна реализовать* их в объявленных требованиях. Результаты обучения, представленные в Программе в категориях знать, уметь, владеть *соответствуют* специфике и содержанию дисциплины и *демонстрируют возможность* получения заявленных результатов.

5. Общая трудоёмкость дисциплины «Цифровизация бухгалтерского учета» составляет 1 зачётную единицу (108 часов/из них практическая подготовка 4 часа для очной формы обучения/ 2 часа для заочной формы обучения).

6. Информация о взаимосвязи изучаемых дисциплин и вопросам исключения дублирования в содержании дисциплин *соответствует*  действительности. Дисциплина «Цифровизация бухгалтерского учета» взаимосвязана с другими дисциплинами ОПОП ВО и Учебного плана по направлению *38.04.01* **–** *Экономика* и возможность дублирования в содержании отсутствует.

7. Представленная Программа предполагает использование современных образовательных технологий, используемые при реализации различных видов учебной работы. Формы образовательных технологий *соответствуют* специфике дисциплины.

8. Программа дисциплины «Цифровизация бухгалтерского учета» предполагает проведение занятий в интерактивной форме.

9. Виды, содержание и трудоёмкость самостоятельной работы студентов, представленные в Программе, *соответствуют* требованиям к подготовке выпускников, содержащимся во ФГОС ВО направления 38.04.01 Экономика.

10. Представленные и описанные в Программе формы *текущей* оценки знаний (устный опрос, как в форме обсуждения отдельных вопросов, так и выступления и участие в дискуссиях, мозговых штурмах, участие в тестировании, выполнение кейс-заданий), соответствуют специфике лисциплины  $\mathbf{u}$ требованиям к выпускникам.

> Форма промежуточного контроля знаний студентов, предусмотренная Программой, осуществляется в форме зачета, что соответствует статусу дисциплины, как факультативной лисциплины учебного цикла - ФТД. ФГОС ВО направления 38.04.01 Экономика.

> 11. Формы оценки знаний, представленные в Программе, соответствуют специфике дисциплины и требованиям к выпускникам.

> обеспечение дисциплины представлено: основной 12. Учебно-методическое литературой - 3 источника (базовый учебник), дополнительной литературой - 3 наименований, Интернет-ресурсы - 3 источника и соответствует требованиям ФГОС ВО направления 38.04.01 Экономика.

> 13. Материально-техническое обеспечение дисциплины соответствует специфике дисциплины «Цифровизация бухгалтерского учета» и обеспечивает использование современных образовательных, в том числе интерактивных методов обучения.

> 14. Методические рекомендации студентам и методические рекомендации преподавателям по организации обучения по дисциплине дают представление о специфике обучения по дисциплине «Цифровизация бухгалтерского учета».

#### **ОБЩИЕ ВЫВОДЫ**

На основании проведенного рецензирования можно сделать заключение, что характер, структура и содержание рабочей программы дисциплины «Цифровизация бухгалтерского учета» ОПОП ВО по направлению 38.04.01 Экономика, направленность «Оценка бизнеса, корпоративный учет и финансы в цифровой экономике» (квалификация выпускника магистр), разработанная Ливановой Риммой Вениаминовной, доцент, к.э.н., Остапчук Татьяной Владимировной, доцент, к.э.н. соответствует требованиям ФГОС ВО, современным требованиям экономики, рынка труда и позволит при её реализации успешно обеспечить формирование заявленных компетенций.

Рецензент: Трясцина Нина Юрьевна, доцент кафедры Экономической безопасности и права РГАУ- $\gamma$ МСХА имени К.А. Тимирязева, к.э.н.

 $(nonmck)$ 

 $\overline{OS}$  2023 г.

79